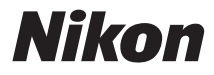

### APARAT CYFROWY

# **COOLPIX A10**

# Dokumentacja aparatu

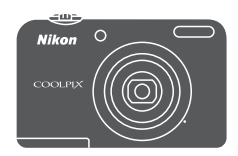

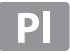

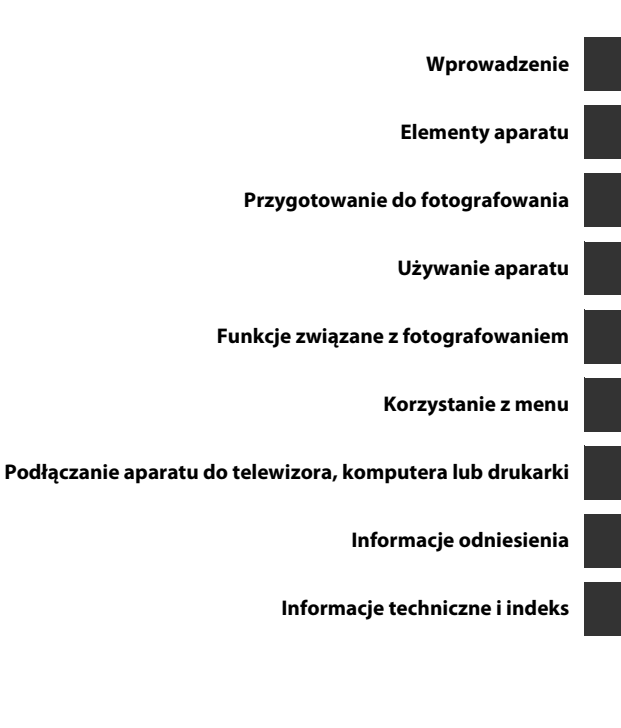

# <span id="page-3-0"></span>**Wprowadzenie**

### <span id="page-3-1"></span>**Do przeczytania w pierwszej kolejności**

Dziękujemy za zakup aparatu Nikon COOLPIX A10. Przed jego użyciem należy zapoznać się z informacjami podanymi w części ["Zasady bezpieczeństwa](#page-8-0)" ( $\Box$  vii-[x\)](#page-11-0) oraz w tej instrukcji. Po przeczytaniu instrukcji nie należy jej chować, ponieważ może ona pomóc w lepszym wykorzystaniu możliwości aparatu podczas codziennego użytkowania.

### <span id="page-3-4"></span><span id="page-3-2"></span>**Mocowanie paska aparatu**

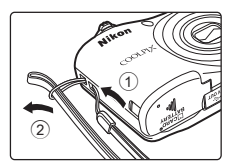

### <span id="page-3-3"></span>**Informacje o tej instrukcji**

Aby od razu rozpocząć użytkowanie aparatu, przejdź do cześci "[Przygotowanie do fotografowania"](#page-21-0)  $(D \cap 6)$  i ["Używanie aparatu](#page-28-0)" ( $(D \cap 13)$ .

Informacje na temat części aparatu oraz informacji wyświetlanych na monitorze można znaleźć w rozdziale ["Elementy aparatu"](#page-16-0) ( $\Box$ 1).

### **Inne informacje**

**•** Symbole i konwencje

Aby ułatwić znalezienie potrzebnych informacji, w instrukcji użyto następujących symboli i konwencji:

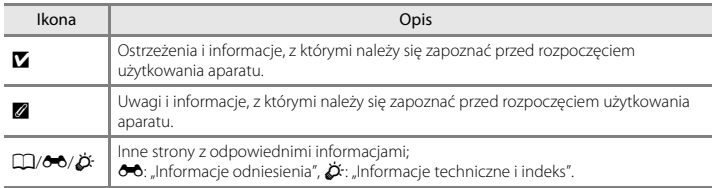

- Karty pamięci SD, SDHC i SDXC są w tej instrukcji określane zbiorczo jako "karty pamięci".
- Ustawienia fabryczne skonfigurowane w nowym aparacie są określane mianem "ustawień domyślnych".
- **•** Elementy menu wyświetlane na monitorze aparatu oraz przyciski i komunikaty wyświetlane na ekranie komputera oznaczono pogrubioną czcionką.
- **•** W niniejszej instrukcji z niektórych zrzutów ekranów monitora aparatu usunięto zdjęcie w celu zapewnienia większej czytelności wskaźników aparatu.
- **•** Przedstawione w instrukcji ilustracje oraz zrzuty ekranów mogą wyglądać inaczej niż w zakupionym produkcie.

### <span id="page-5-0"></span>**Informacje i zalecenia**

### **Program Life-Long Learning**

Chcąc zapewnić klientom stałą pomoc techniczną i wiedzę na temat swoich produktów, firma Nikon w ramach programu Nikon "Life-Long Learning" udostępnia najnowsze informacje pod następującymi adresami internetowymi:

- **•** USA: http://www.nikonusa.com/
- **•** Europa: http://www.europe-nikon.com/support/
- **•** Azja, Oceania, Bliski Wschód i Afryka: http://www.nikon-asia.com/

W tych witrynach można znaleźć aktualne informacje o produktach, wskazówki, odpowiedzi na najczęściej zadawane pytania oraz ogólne informacje na temat fotografii cyfrowej i obróbki zdjęć. Dodatkowe informacje można uzyskać od lokalnego przedstawiciela firmy Nikon. Dane kontaktowe można znaleźć, odwiedzając poniższą witrynę:

http://imaging.nikon.com/ http://imaging.nikon.com/

### **Używaj tylko markowych akcesoriów elektronicznych firmy Nikon**

Aparaty cyfrowe Nikon COOLPIX są projektowane zgodnie z najwyższymi standardami i zawierają złożone układy elektroniczne. Tylko akcesoria elektroniczne marki Nikon (w tym ładowarki, baterie, akumulatory, zasilacze sieciowe i kable) zatwierdzone przez firmę Nikon specjalnie do użytku z tym aparatem cyfrowym Nikon są skonstruowane i przetestowane pod kątem zgodności z wymogami dotyczącymi eksploatacji i bezpieczeństwa obwodów elektronicznych.

KORZYSTANIE Z AKCESORIÓW ELEKTRONICZNYCH INNYCH NIŻ NIKON MOŻE SPOWODOWAĆ USZKODZENIE APARATU I BYĆ PRZYCZYNĄ UNIEWAŻNIENIA GWARANCJI UDZIELONEJ PRZEZ FIRMĘ **N**IKON.

Aby uzyskać więcej informacji o markowych akcesoriach firmy Nikon, należy skontaktować się z lokalnym przedstawicielem handlowym firmy Nikon.

### **Przed robieniem ważnych zdjęć**

Przed przystąpieniem do fotografowania ważnych okazji (np. ślubów lub własnych wypraw) należy zrobić zdjęcie próbne, aby mieć pewność, że aparat działa normalnie. Firma Nikon nie ponosi odpowiedzialności za straty ani utratę zysków spowodowane niewłaściwym działaniem aparatu.

### **Informacje na temat instrukcji obsługi**

- **•** Żadna część instrukcji dołączonych do tego produktu nie może być powielana, przesyłana, przekształcana, przechowywana w systemie służącym do pozyskiwania informacji ani tłumaczona na jakikolwiek język niezależnie od formy i sposobu bez uprzedniej pisemnej zgody firmy Nikon.
- **•** Firma Nikon zastrzega sobie prawo do zmiany danych technicznych sprzętu i oprogramowania opisanego w instrukcjach w dowolnym momencie i bez wcześniejszego powiadomienia.
- **•** Firma Nikon nie ponosi odpowiedzialności za ewentualne szkody spowodowane użytkowaniem aparatu.
- **•** Dołożono wszelkich starań, aby informacje zawarte w instrukcji były ścisłe i pełne, jednak w przypadku zauważenia jakichkolwiek błędów lub pominięć będziemy wdzięczni za poinformowanie o nich lokalnego przedstawiciela firmy Nikon (adres podany osobno).

### **Uwaga o zakazie kopiowania i powielania**

Samo posiadanie materiałów skopiowanych lub powielonych cyfrowo za pomocą skanera, cyfrowego aparatu fotograficznego lub innego urządzenia może być zabronione i podlegać odpowiedzialności karnej.

### **• Dokumenty, których kopiowanie lub powielanie jest zabronione przez prawo**

Nie wolno kopiować ani powielać banknotów, monet, papierów wartościowych, obligacji państwowych ani samorządowych, nawet jeżeli egzemplarze powstałe w wyniku skopiowania lub powielenia zostaną oznaczone jako "Próbka". Zabronione jest kopiowanie i powielanie banknotów, monet i papierów wartościowych znajdujących się w obiegu w innym kraju. Jeżeli nie uzyskano wcześniej pozwolenia ze strony właściwych władz, zabronione jest kopiowanie i powielanie nieużywanych znaczków pocztowych i kart pocztowych wyemitowanych przez rząd.

Zabronione jest kopiowanie i powielanie znaczków emitowanych przez rząd oraz poświadczonych dokumentów urzędowych.

### **• Ograniczenia dotyczące niektórych kopii i reprodukcji**

Władze wprowadziły ograniczenia dotyczące kopiowania i powielania papierów wartościowych emitowanych przez firmy prywatne (akcje, faktury, czeki, bony towarowe itp.), biletów na dojazdy oraz talonów i kuponów. Wyjątkiem są sytuacje, gdy pewna minimalna liczba kopii jest wymagana w firmie do użytku służbowego. Zabronione jest również kopiowanie i powielanie paszportów wydanych przez rząd, zezwoleń wydanych przez organy publiczne i grupy prywatne, dowodów osobistych, biletów i bonów żywnościowych.

### **• Przestrzeganie praw autorskich**

Zasady dotyczące kopiowania i powielania utworów chronionych prawem autorskim, takich jak książki, utwory muzyczne, obrazy, drzeworyty, mapy, rysunki, filmy i fotografie, określone są w krajowych i międzynarodowych przepisach o prawie autorskim. Urządzenia nie należy używać do nielegalnego kopiowania utworów ani naruszania przepisów o prawie autorskim w inny sposób.

### **Pozbywanie się urządzeń służących do przechowywania danych**

Należy pamiętać, że usunięcie obrazów lub sformatowanie pamięci urządzeń służących do przechowywania danych, takich jak karty pamięci lub wbudowana pamięć aparatu, nie powoduje całkowitego usunięcia oryginalnych danych zdjęć. Podczas pozbywania się urządzeń do przechowywania danych należy pamiętać, że usunięte pliki można z nich odzyskać za pomocą dostępnego na rynku oprogramowania, co może skutkować niewłaściwym wykorzystaniem osobistych danych i prywatnych zdjęć przez osoby postronne. Odpowiedzialność za zapewnienie bezpieczeństwa i prywatności tych danych spoczywa na użytkowniku. Przed pozbyciem się urządzenia do przechowywania danych, wyrzuceniem go lub przekazaniem innemu właścicielowi należy usunąć wszystkie dane przy użyciu odpowiedniego, zakupionego oprogramowania lub sformatować pamięć urządzenia, a następnie zapełnić ją ponownie obrazami niezawierającymi treści osobistych (np. zdjęciami nieba). Podczas fizycznego niszczenia urządzeń do przechowywania danych należy zachować ostrożność, aby uniknąć obrażeń ciała lub zniszczenia mienia.

### <span id="page-8-1"></span><span id="page-8-0"></span>**Zasady bezpieczeństwa**

Aby zapobiec wszelkim uszkodzeniom produktu firmy Nikon i obrażeniom ciała, przed rozpoczęciem korzystania z produktu należy w całości przeczytać poniższe uwagi dotyczące bezpieczeństwa. Uwagi te powinny znajdować się w miejscu dostępnym dla wszystkich użytkowników produktu.

Ta ikona oznacza ostrzeżenie, do którego należy się zastosować przed rozpoczęciem korzystania z produktu firmy Nikon w celu uniknięcia możliwych obrażeń.

### <span id="page-8-2"></span>**OSTRZEŻENIA**

### **W razie nieprawidłowego funkcjonowania natychmiast wyłącz aparat**

Gdyby z aparatu lub zasilacza zaczął wydobywać się dym lub dziwny zapach, należy natychmiast odłączyć zasilacz od gniazda sieciowego i wyjąć akumulatory z aparatu, uważając przy tym, aby się nie poparzyć. Dalsza praca aparatu może doprowadzić do obrażeń ciała. Po usunięciu lub odłączeniu źródła zasilania należy przekazać urządzenie do kontroli w autoryzowanym serwisie firmy Nikon.

### **Nie demontuj aparatu**

Dotykanie wewnętrznych części aparatu lub zasilacza może doprowadzić do zranienia. Naprawy powinny być

wykonywane wyłącznie przez wykwalifikowanych techników serwisu. W razie pęknięcia obudowy aparatu lub zasilacza w wyniku upadku lub z innej przyczyny należy odłączyć zasilacz sieciowy i wyjąć akumulatory, a następnie przekazać produkt do kontroli w autoryzowanym serwisie firmy Nikon.

### **Nie używaj aparatu ani zasilacza w obecności palnego gazu**

Nie należy używać urządzeń elektronicznych w pobliżu łatwopalnego gazu, ponieważ istnieje wówczas niebezpieczeństwo wybuchu lub pożaru.

### **Uważaj na pasek aparatu**

Nigdy nie owijaj paska na szyję wokół szyi dziecka.

### **Przechowuj w miejscu niedostępnym dla dzieci**

Należy szczególnie uważać, aby dzieci nie wkładały baterii/akumulatorów lub innych niewielkich części do ust.

### **Nie dotykaj bez przerwy aparatu, ładowarki ani zasilacza sieciowego przez długi okres, gdy urządzenia są włączone lub używane**

Części urządzeń nagrzewają się i stają gorące. Pozostawienie urządzeń w bezpośredniej styczności ze skórą przez długi okres może spowodować poparzenia pierwszego stopnia.

 $\wedge$ **Nie zostawiaj produktu w miejscach, w których będzie narażony na skrajnie wysokie temperatury, np. w zamkniętym samochodzie albo w bezpośrednim świetle słonecznym**

Niezastosowanie się do tego zalecenia może spowodować uszkodzenie aparatu lub pożar.

### **Zachowaj ostrożność podczas wymiany baterii/akumulatorów**

Przy niewłaściwym użytkowaniu baterii/ akumulatorów istnieje niebezpieczeństwo ich wycieku lub wybuchu. W celu właściwego użytkowania baterii/akumulatorów należy stosować się do następujących zaleceń:

- **•** Przed wyjęciem baterii/akumulatorów należy wyłączyć aparat. Jeśli używany jest zasilacz, należy odłączyć go od gniazda sieciowego.
- **•** Należy używać wyłącznie baterii/ akumulatorów zatwierdzonych do użytku z tym produktem ( $\Box$ 7). Nie należy jednocześnie używać baterii/ akumulatorów starych i nowych ani ich różnych marek lub typów.
- **•** Jeżeli akumulatory niklowo-wodorkowe Nikon EN-MH2 (EN-MH2-B2 lub EN-MH2-B4) są kupowane osobno, należy je ładować i wykorzystywać jako zestaw. Nie należy łączyć baterii z różnych zestawów.
- **•** Akumulatory EN-MH2 są przeznaczone tylko do użytku w aparatach cyfrowych firmy Nikon i są zgodne z aparatem COOLPIX A10.
- **•** Baterie/akumulatory powinny być odpowiednio włożone.
- **•** Nie należy wywoływać zwarcia baterii/ akumulatorów, demontować ich ani usiłować zdjąć lub uszkodzić ich izolacji lub obudowy.
- **•** Nie należy wystawiać baterii/ akumulatorów na działanie płomieni ani wysokiej temperatury.
- **•** Nie należy zanurzać baterii/ akumulatorów w wodzie ani wystawiać ich na działanie wilgoci.
- **•** Nie należy transportować ani przechowywać akumulatora wraz z przedmiotami z metalu, takimi jak naszyjniki czy spinki do włosów.
- **•** Z całkowicie rozładowanych baterii/ akumulatorów może nastąpić wyciek. Aby uniknąć uszkodzenia aparatu, należy wyjąć z niego rozładowane baterie/akumulatory.
- **•** Należy niezwłocznie przerwać eksploatację baterii/akumulatorów, w których zauważono jakiekolwiek zmiany, takie jak odbarwienia lub odkształcenia, i wyjąć je z aparatu.
- **•** W razie kontaktu z odzieżą lub skórą płynu, który wyciekł z uszkodzonych baterii/akumulatorów, należy natychmiast spłukać zabrudzone miejsce dużą ilością wody.

### **Środki ostrożności podczas korzystania z ładowarki (dostępnej osobno)**

- **•** Nie należy wystawiać ładowarki na działanie wilgoci. Nieprzestrzeganie tego zalecenia może doprowadzić do pożaru lub porażenia prądem elektrycznym.
- **•** Kurz osadzający się na częściach metalowych lub w ich pobliżu powinien być usunięty suchą szmatką.

Dalsze używanie produktu w takim stanie może doprowadzić do pożaru.

- **•** Nie należy dotykać kabla zasilającego ani przebywać w pobliżu ładowarki podczas burz z wyładowaniami atmosferycznymi. Nieprzestrzeganie tego zalecenia może doprowadzić do porażenia prądem elektrycznym.
- **•** Nie należy uszkadzać, modyfikować, wyciągać lub zginać kabla zasilającego, stawiać na nim ciężkich przedmiotów ani poddawać działaniu wysokiej temperatury lub płomieni. W razie uszkodzenia izolacji, gdy przewody w kablu staną się widoczne, należy oddać kabel do kontroli w autoryzowanym serwisie firmy Nikon. Nieprzestrzeganie tych zaleceń może doprowadzić do pożaru lub porażenia prądem elektrycznym.
- **•** Nie należy dotykać wtyczki ani ładowarki mokrymi rękami. Nieprzestrzeganie tego zalecenia może doprowadzić do porażenia prądem elektrycznym.
- **•** Nie używaj produktu z podróżnymi konwerterami ani zasilaczami przeznaczonymi do przetwarzania danego napięcia prądu na inne oraz z przetwornicami prądu stałego na prąd zmienny. Niezastosowanie się do tych wskazówek może spowodować uszkodzenie produktu, jego przegrzanie albo pożar.

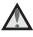

### **Używaj odpowiednich przewodów**

W celu spełnienia wymagań przepisów dotyczących produktu, do gniazd wejściowych i wyjściowych należy podłączać wyłącznie kable dostarczane lub sprzedawane przez firmę Nikon i przeznaczone do tego celu.

### **Nie dotykaj ruchomych części obiektywu**

Nieprzestrzeganie tego zalecenia może doprowadzić do obrażeń ciała.

### **Zachowaj ostrożność podczas obsługi ruchomych części aparatu**

Należy uważać, aby nie przyciąć palców ani innych obiektów pokrywką obiektywu lub ruchomymi częściami aparatu.

### **Środki ostrożności przy użytkowaniu lampy błyskowej**

Błysk lampy błyskowej wyzwolony w niewielkiej odległości od oczu fotografowanej osoby może spowodować chwilowe zaburzenia widzenia. Lampa błyskowa powinna znajdować się w odległości co najmniej 1 m od fotografowanego obiektu. Szczególną ostrożność należy zachować podczas fotografowania małych dzieci.

### **Nie należy wyzwalać błysku, gdy lampa dotyka osoby lub przedmiotu**

Nieprzestrzeganie tego zalecenia może doprowadzić do poparzenia lub pożaru.

### **Unikaj styczności z ciekłym kryształem**

W razie stłuczenia monitora LCD należy zachować szczególną ostrożność. Pozwoli to uniknąć zranienia kawałkami potłuczonego szkła oraz uniemożliwi ciekłemu kryształowi z monitora kontakt ze skórą oraz przedostanie się do oczu lub ust.

### <span id="page-11-0"></span>**Przestrzegaj poleceń personelu linii lotniczej lub szpitala**

### <span id="page-12-0"></span>**Uwagi**

### **Uwaga dla klientów w Europie**

Ten symbol wskazuje, że urządzenia elektryczne i elektroniczne podlegają selektywnej zbiórce odpadów.

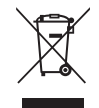

Poniższe informacje dotyczą tylko użytkowników w krajach europejskich:

- **•** Ten produkt należy wyrzucać do śmieci osobno w odpowiednich punktach zbiórki odpadów. Nie wolno go wyrzucać do zwykłych pojemników na śmieci.
- **•** Selektywna zbiórka odpadów i recykling pomagają oszczędzać zasoby naturalne i zapobiegać negatywnym konsekwencjom dla ludzkiego zdrowia i środowiska naturalnego, które mogłyby być spowodowane nieodpowiednim usuwaniem odpadów.
- **•** Więcej informacji na ten temat można uzyskać u miejscowego sprzedawcy lub władz samorządowych odpowiedzialnych za gospodarkę odpadami.

Ten symbol na bateriach/ akumulatorach oznacza, że należy utylizować je oddzielnie.

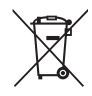

Poniższe informacje dotyczą tylko użytkowników w krajach europejskich:

- **•** Wszelkie akumulatory, niezależnie od tego, czy są oznaczone tym symbolem, czy też nie, należy wyrzucać do śmieci osobno w odpowiednich punktach zbiórki odpadów. Nie należy ich wyrzucać razem z odpadami z gospodarstw domowych.
- **•** Więcej informacji można uzyskać u sprzedawcy lub w wydziale miejscowych władz zajmującym się utylizacją odpadów.

## **Spis treści**

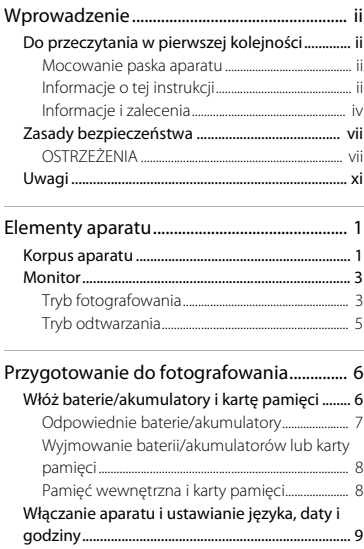

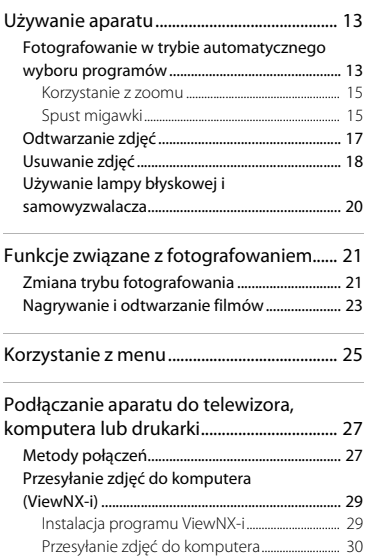

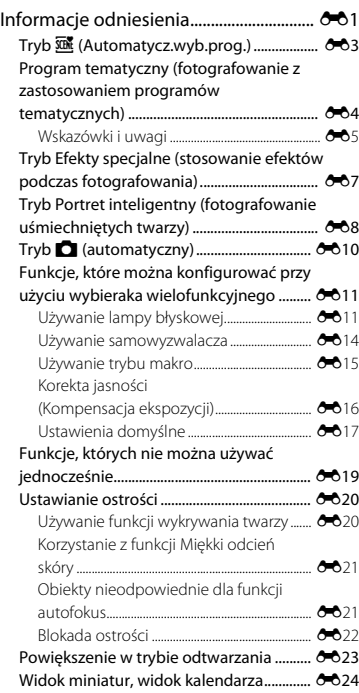

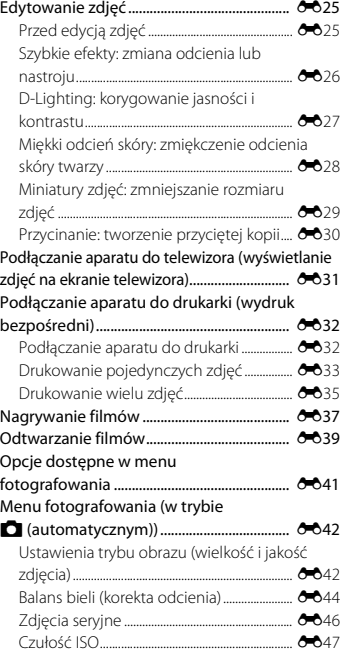

xiii

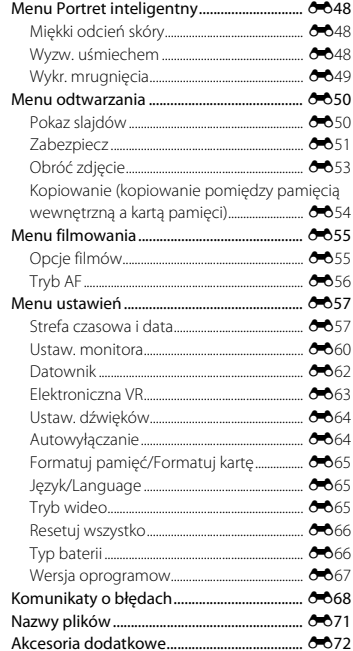

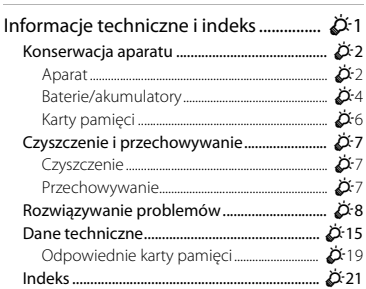

# <span id="page-16-1"></span><span id="page-16-0"></span>**Elementy aparatu**

### <span id="page-16-2"></span>**Korpus aparatu**

<span id="page-16-3"></span>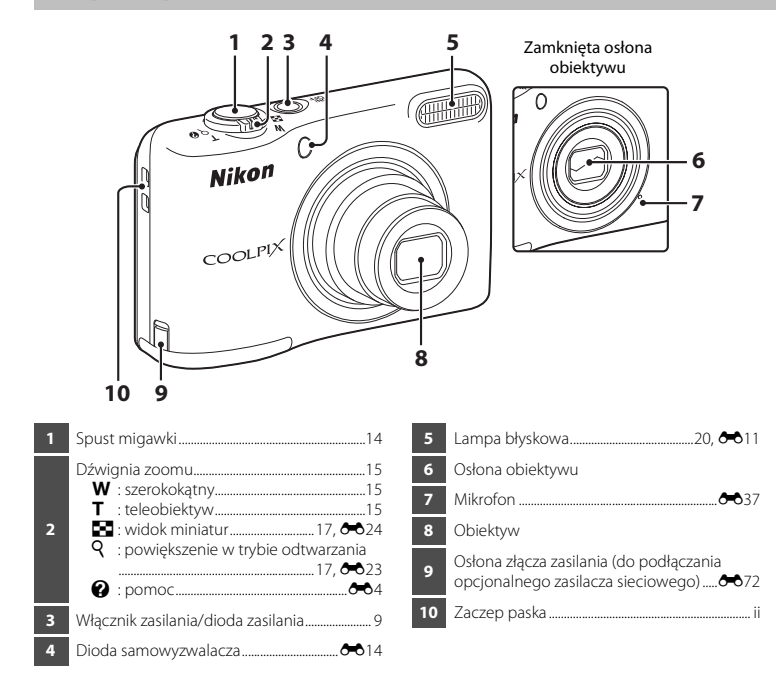

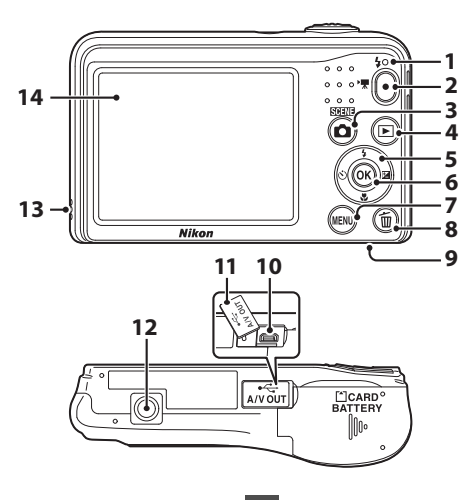

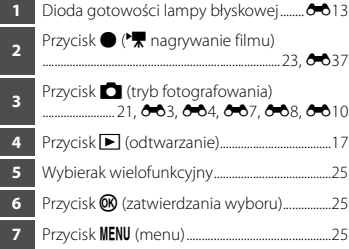

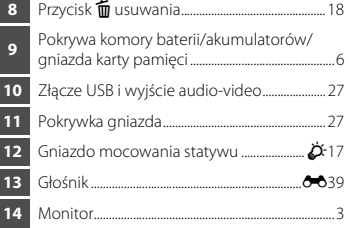

### <span id="page-18-2"></span><span id="page-18-0"></span>**Monitor**

Informacje wyświetlane na monitorze zmieniają się w zależności od ustawień i stanu aparatu. Domyślnie informacje są wyświetlane po pierwszym włączeniu aparatu i podczas jego obsługi, a po kilku sekundach znikają (gdy w menu ustawień w opcji **Informacje o zdjęciu** w obszarze **Ustaw. monitora** wybrano ustawienie **[A](#page-40-0)uto. informacje** ( $\Box$  25,  $\triangle$ 660)).

### **2**<br>\$AUD \$© © \$ \$AUD **283 <sup>5</sup> <sup>6</sup> 27 4 1** AF 26 SIG  $16M^2$   $16M$   $8M$   $4M$  **7** 720 30 16 **25**  $\otimes$  - $2M$  VGA  $159$ 10 **24 8 23** 回 PRE **22**  $\overline{L}$  $\mathbb{R}$ **21 20 9** +1.0 **19 DATE DATE**  $29m$   $0s$ - nated a **10** 1/250 F32 **18** ∤⊟ ® 9 9 9 **18 999 11** 9999 17 16 15 **12**  $\overline{L}$  $\mathbb{I}$ **14** 13

### <span id="page-18-1"></span>**Tryb fotografowania**

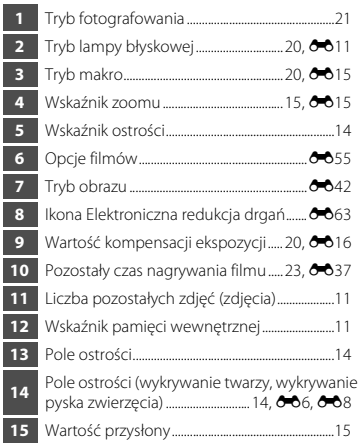

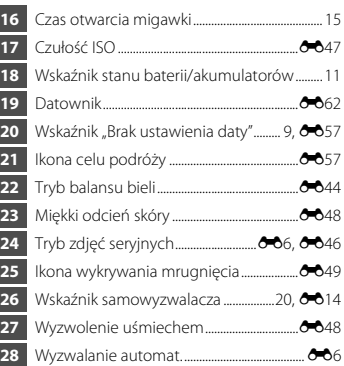

### <span id="page-20-0"></span>**Tryb odtwarzania**

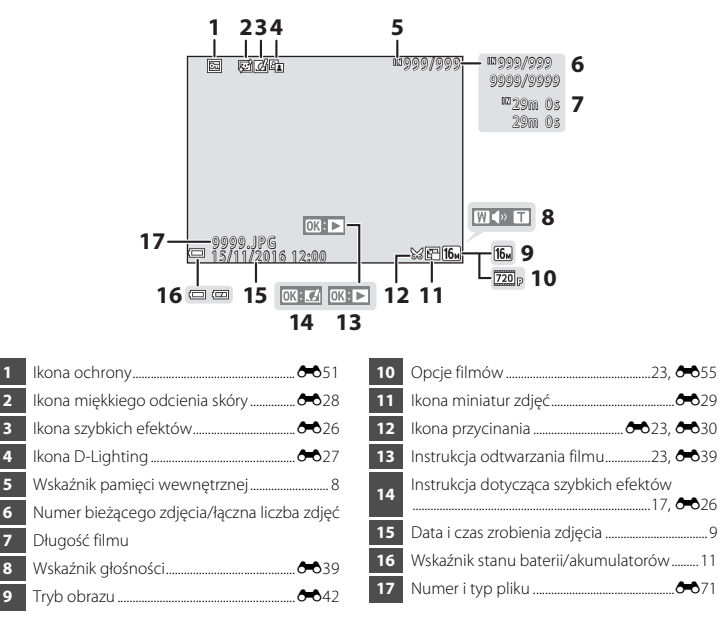

# <span id="page-21-1"></span><span id="page-21-0"></span>**Przygotowanie do fotografowania**

### <span id="page-21-3"></span><span id="page-21-2"></span>**Włóż baterie/akumulatory i kartę pamięci**

- **1** Otwórz pokrywę komory baterii/akumulatorów/ gniazda karty pamięci.
	- **•** Odwróć aparat dolną częścią do góry, aby zapobiec wypadnięciu baterii/akumulatorów.

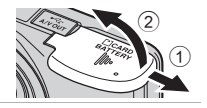

### **2** Włóż baterie/akumulatory i kartę pamięci.

- **•** Upewnij się, że styki dodatnie (+) i ujemne (–) baterii/akumulatorów są ustawione prawidłowo, i włóż baterie/akumulatory.
- **•** Sprawdź, czy karta pamięci jest ustawiona prawidłowo, i wsuń ją aż do zablokowania jej w gnieździe.

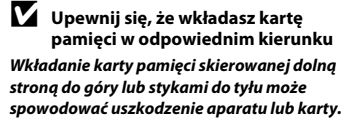

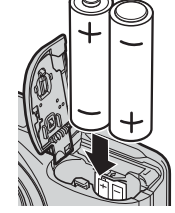

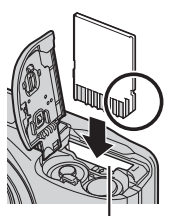

Gniazdo karty pamięci

**3** Zamknij pokrywę komory baterii/akumulatorów/ gniazda karty pamięci.

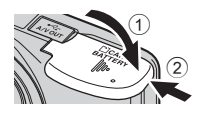

### <span id="page-22-1"></span><span id="page-22-0"></span>**Odpowiednie baterie/akumulatory**

- **•** Dwie baterie alkaliczne LR6/L40 (AA, dołączone)\*
- Dwie baterie litowe FR6/L91 (AA)
- **•** Dwa akumulatory Ni-MH (niklowo-wodorkowe) EN-MH2
- \* Wydajność baterii alkalicznych zależy od marki. Mimo że w niniejszej instrukcji baterie są opisane jako "dołączone", w rzeczywistości mogą nie być dołączone, zależnie od kraju lub regionu, w którym aparat został zakupiony.

### B **Uwagi na temat baterii/akumulatorów**

- **•** Nie należy jednocześnie używać baterii/akumulatorów starych i nowych ani ich różnych marek lub typów.
- **•** Nie wolno używać baterii/akumulatorów mających następujące wady:

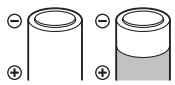

Baterie/akumulatory z łuszczącą się lub niekompletną osłoną

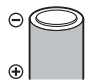

Baterie/akumulatory, w których izolacja nie zasłania obszaru wokół styku ujemnego

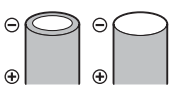

Baterie/akumulatory ze spłaszczonym stykiem ujemnym

### **Example 2 Formatowanie kart pamięci**

Przed pierwszym użyciem w aparacie karty pamięci używanej wcześniej w innych urządzeniach należy ją sformatować za pomocą tego aparatu. Włóż kartę do aparatu, naciśnij przycisk MENU i wybierz opcję **Formatuj karte** ( $\Box$  25,  $\triangle$ 665) z menu ustawień.

### <span id="page-23-0"></span>**Wyjmowanie baterii/akumulatorów lub karty pamięci**

Wyłącz aparat i upewnij się, że dioda zasilania przestała świecić, a monitor jest wyłączony. Następnie otwórz pokrywę komory baterii/akumulatorów/ gniazda karty pamięci.

Delikatnie wciśnij kartę pamięci w głąb aparatu (1), aby ją cześciowo wysunąć (2).

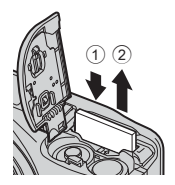

### B **Ostrzeżenie dotyczące wysokiej temperatury**

Bezpośrednio po zakończeniu użytkowania aparat, baterie, akumulatory lub karta pamięci mogą być gorące.

### <span id="page-23-2"></span><span id="page-23-1"></span>**Pamięć wewnętrzna i karty pamięci**

Dane aparatu, w tym zdjęcia i filmy, można zapisywać bezpośrednio w pamięci wewnętrznej aparatu lub na karcie pamięci. Aby użyć pamięci wewnętrznej aparatu, najpierw wyjmij kartę pamięci.

### <span id="page-24-1"></span><span id="page-24-0"></span>**Włączanie aparatu i ustawianie języka, daty i godziny**

Po pierwszym włączeniu aparatu jest wyświetlany ekran wyboru języka oraz ekran ustawień daty i godziny dla zegara aparatu.

**•** W przypadku zamknięcia tego ekranu bez ustawienia daty i godziny na ekranie fotografowania będzie migać symbol O.

### **1** Aby włączyć aparat, naciśnij włącznik zasilania.

- **•** Po włączeniu aparatu włącza się monitor.
- **•** Aby wyłączyć aparat, naciśnij włącznik zasilania ponownie.

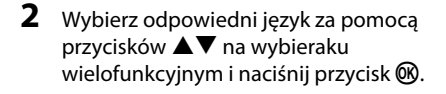

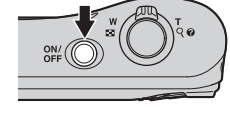

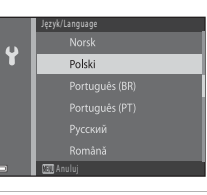

<span id="page-24-2"></span>**3** Za pomocą przycisków HI wybierz opcję **Tak**<sup>i</sup> naciśnii przycisk  $\mathbb{R}$ .

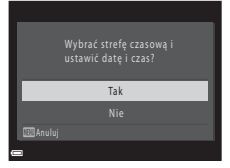

### 4 Za pomocą przycisków <**>**Wybierz macierzystą strefę czasową i naciśnij przycisk  $\mathbb{R}$ .

• Naciśnii przycisk **A**, aby włączyć czas letni (nad mapa wyświetlany będzie symbol %). Aby wyłączyć czas letni, naciśnii przycisk  $\blacktriangledown$ .

### **5** Za pomocą przycisków ▲▼ wybierz format daty i naciśnij przycisk  $\mathbb{R}$ .

- **6** Ustaw datę i godzinę, po czym naciśnij  $przvcisk$   $\mathbb{R}$ .
	- Za pomocą przycisków <**I** wybierz odpowiednie pole, a potem ustaw datę i godzinę, używając przycisków  $\blacktriangle\blacktriangledown$ .
	- Wybierz pole minut, a następnie naciśnii przycisk **OR**, aby potwierdzić ustawienie.
- **7** Po wyświetleniu okna dialogowego z potwierdzeniem za pomocą przycisków ▲▼ wybierz opcie **Tak** i naciśnii przycisk *M*.
- **8** Naciśnij przycisk **A** (tryb fotografowania).

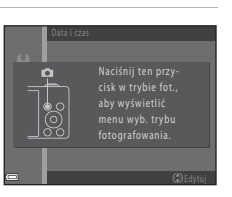

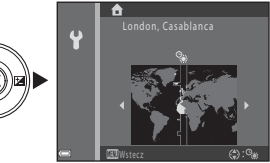

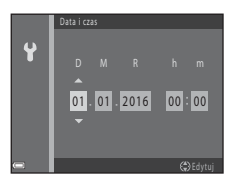

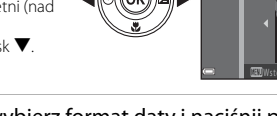

<span id="page-26-1"></span><span id="page-26-0"></span>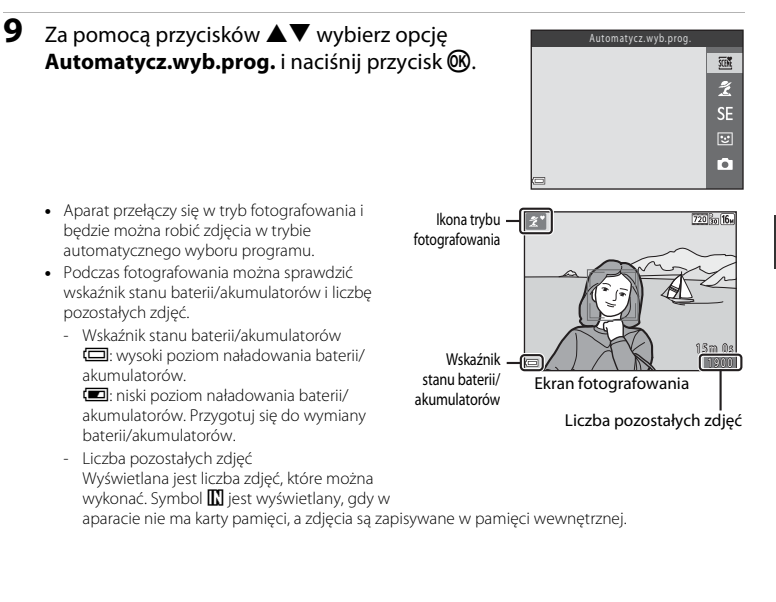

### C **Funkcja autowyłączania**

- **•** Jeśli przez około 30 sekund nie wykonasz żadnej operacji, monitor wyłączy się automatycznie, aparat przejdzie w tryb czuwania, a dioda zasilania zacznie migać. Po około trzech minutach w trybie czuwania aparat wyłączy się automatycznie.
- **•** Czas, po upływie którego aparat przełącza się w tryb czuwania, można zmienić za pomocą opcji **[A](#page-40-0)utowyłaczanie** ( $\Box$  25,  $\bullet$ 064) w menu ustawień.
- **•** Kiedy aparat pracuje w trybie czuwania, wykonanie dowolnej z następujących czynności spowoduje ponowne włączenie monitora:
	- → Naciśnięcie włącznika zasilania, spustu migawki, przycisku (tryb fotografowania), przycisku  $\blacktriangleright$  (odtwarzanie) lub przycisku  $\blacktriangleright$  ( $\blacktriangleright$  nagrywanie filmu).

### C **Zmiana ustawień języka oraz daty i godziny**

- **•** Ustawienia te można zmienić przy użyciu opcji **Język/Language** i **Strefa czasowa i data** w menu ustawień  $\P$  ( $\Box$ 25).
- Aby włączyć lub wyłączyć funkcję czasu letniego, wybierz w menu ustawień <sup>o</sup> opcje **Strefa czasowa i data**, a następnie **Strefa czasowa**. Naciśnii przycisk wybieraka wielofunkcyjnego  $\blacktriangleright$ , a następnie  $\blacktriangle$ , aby właczyć czas letni i przesunąć zegar o godzinę do przodu, lub też  $\nabla$ , aby wyłączyć czas letni i przesunąć zegar o godzinę do tyłu.

### C **Akumulator zegara**

- **•** Zegar aparatu jest zasilany akumulatorem zapasowym. Jest on ładowany po włożeniu do aparatu głównych akumulatorów lub podłączeniu opcjonalnego zasilacza sieciowego, przy czym po około dziesięciu godzinach ładowania zapewnia zapasowe zasilanie przez kilka dni.
- **•** Jeśli akumulator zegara rozładuje się, po włączeniu aparatu zostanie wyświetlony ekran wyboru daty i godziny. Ustaw wówczas ponownie date i godzine. [A](#page-24-2)by uzyskać więcej informacji, patrz krok 3 ( $\Box$ 9) tematu ["Włączanie aparatu i ustawianie języka, daty i godziny](#page-24-0)".

# <span id="page-28-1"></span><span id="page-28-0"></span>**Używanie aparatu**

### <span id="page-28-2"></span>**Fotografowanie w trybie automatycznego wyboru programów**

### **1** Trzymaj aparat stabilnie.

- **•** Trzymaj palce oraz inne przedmioty z dala od obiektywu, lampy błyskowej, mikrofonu i głośnika.
- **•** W przypadku fotografowania w orientacji pionowej upewnij się, że wbudowana lampa błyskowa znajduje się ponad obiektywem.

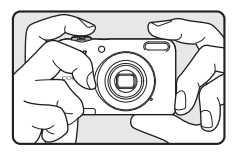

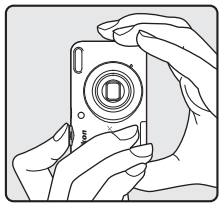

### **2** Wykadruj zdjęcie.

- Obróć dźwignię zoomu, aby zmienić pozycję zoomu ( $\Box$ 15).
- **•** Po wykryciu przez aparat programu tematycznego automatycznie zmieni się ikona trybu fotografowania.

Pomniejszenie Powiększenie

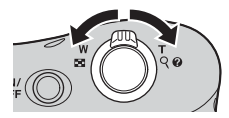

### <span id="page-29-0"></span>**3** Wciśnij spust migawki do połowy ( $\Box$  15).

- **•** Gdy obiekt znajduje się w polu ostrości, pole ostrości świeci na zielono.
- **•** Na zielono może świecić kilka pól ostrości.
- **•** Gdy jest używany zoom cyfrowy, aparat ustawia ostrość na obiekcie znajdującym się w środku kadru, a pole ostrości nie jest wyświetlane. Gdy aparat ustawi ostrość, wskaźnik ostrości ([A](#page-18-2)3) zaświeci na zielono.
- **•** Jeśli pole ostrości lub wskaźnik ostrości miga, aparat nie może ustawić ostrości. Zmień kompozycję zdjęcia, a następnie ponownie naciśnij spust migawki do połowy.

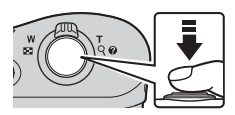

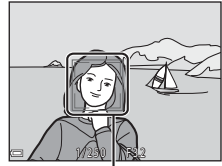

Pole ostrości

**4** Bez podnoszenia palca naciśnij spust migawki do końca  $(\Box$  15).

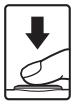

<span id="page-30-2"></span><span id="page-30-0"></span>Przy obracaniu dźwigni zoomu zmienia się położenie obiektywu zoomu.

- **•** Aby powiększyć obiekt: przesuń dźwignię zoomu w stronę symbolu  $\dot{\mathbf{T}}$  (teleobiektyw).
- **•** Aby pomniejszyć obiekt i wykadrować większy obszar: przesuń dźwignię zoomu w stronę symbolu  $W$  (szerokokątny). Po włączeniu aparatu zoom jest ustawiony w pozycji o najszerszym kącie.
- **•** Podczas przesuwania dźwigni zoomu w górnej części monitora jest wyświetlany wskaźnik zoomu.
- **•** Zoom cyfrowy, który umożliwia dodatkowe powiększanie obiektu do skali około 4× większej od maksymalnej skali powiększenia optycznego, można włączyć przez obrócenie dźwigni zoomu w stronę symbolu  $\mathsf T$  i przytrzymanie jej, gdy aparat znajduje się w pozycji maksymalnego powiększenia optycznego.

### C **Zoom cyfrowy i interpolacja**

W przypadku korzystania z zoomu cyfrowego jakość zdjęcia zmniejsza się ze względu na interpolację, gdy powiększenie przekracza pozycję  $\blacktriangle$ .

### <span id="page-30-3"></span><span id="page-30-1"></span>**Spust migawki**

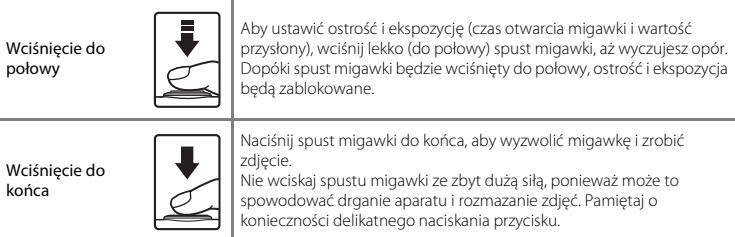

Używanie aparatu

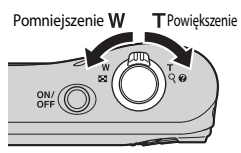

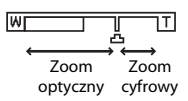

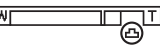

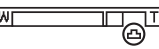

### B **Uwagi dotyczące trybu automatycznego wyboru programów**

- **•** W zależności od warunków fotografowania wybór żądanego trybu programów tematycznych może nie być możliwy. W takim przypadku należy wybrać inny tryb fotografowania ( $\bigcirc$ 04,  $\bigcirc$ 07,  $\bigcirc$ 08,  $\bigcirc$ 010).
- Jeśli właczony jest zoom cyfrowy, ikona trybu fotografowania zostanie zmieniona na **D.**

### B **Uwagi na temat zapisywania zdjęć i nagrywania filmów**

Wskaźnik liczby pozostałych zdjęć lub wskaźnik maksymalnej długości filmu miga podczas zapisywania zdjęć lub nagrywania filmu. *Nie otwieraj pokrywy komory baterii/akumulatorów/gniazda karty pamięci w celu wyjęcia baterii/akumulatorów lub karty*, gdy wskaźnik miga. Może to spowodować utratę danych lub uszkodzenie aparatu lub karty pamięci.

### C **Jeśli używasz statywu**

W poniższych sytuacjach zalecamy użycie statywu w celu ustabilizowania aparatu.

- **•** Przy fotografowaniu przy słabym oświetleniu
- Fotografowanie w trybie lampy błyskowej (<sup>66</sup>012) ustawionym na <sup>1</sup> (wyłączonym)
- **•** Przy użyciu ustawienia teleobiektywu

### <span id="page-32-1"></span><span id="page-32-0"></span>**Odtwarzanie zdjęć**

### **1** Aby przejść do trybu odtwarzania, naciśnij  $przycisk$  [ $\blacktriangleright$ ] (odtwarzanie).

• Naciśniecie i przytrzymanie przycisku i (odtwarzanie) przy wyłączonym aparacie powoduje włączenie aparatu w trybie odtwarzania.

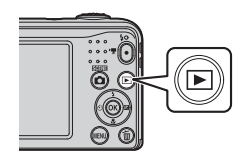

### **2** Użyj przycisków **AVI** wybieraka wielofunkcyjnego, aby wybrać zdjęcie do wyświetlenia.

- Aby powrócić do trybu fotografowania, naciśnij przycisk **A** lub spust migawki.
- <span id="page-32-2"></span>**•** Jeśli w widoku pełnoekranowym wyświetlany jest symbol  $\textbf{C}$ :  $\textbf{C}$ , można nacisnąć przycisk  $\textbf{C}$ , aby zastosować dany efekt do zdiecia (6-626).
- **•** Aby powiększyć obraz, w widoku pełnoekranowym (6323) przesuń dźwignie zoomu w stronę symbolu  $T(Q)$ .

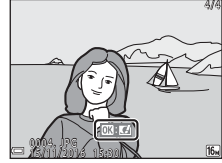

Widok pełnoekranowy

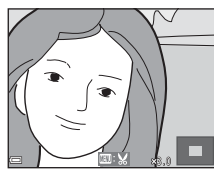

**•** Aby wyświetlić listę zdjęć zwanych miniaturami ( $6-624$ ), w widoku pełnoekranowym przesuń dźwignię zoomu w strone symbolu  $W$  ( $\Box$ ).

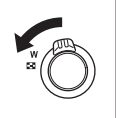

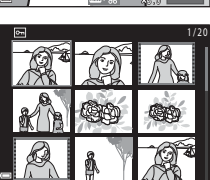

<span id="page-33-1"></span><span id="page-33-0"></span>**1** Aby usunąć zdjęcie obecnie wyświetlane na monitorze, naciśnij przycisk  $\overline{m}$  (usuwania).

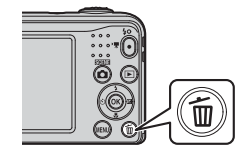

- **2** Za pomocą przycisków ▲▼ na wybieraku wielofunkcyjnym wybierz opcję **Bieżące zdjęcie** i naciśnij przycisk  $\overline{\omega}$ .
	- **• Bieżące zdjęcie**: usuwanie aktualnie wyświetlanego zdjęcia.
	- **• Usuń wybrane zdjęcia**: wybieranie i usuwanie wielu zdjęć jednocześnie ([A](#page-34-0)19).
	- **• Wszystkie zdjęcia**: usuwanie wszystkich zdjęć.
	- Aby opuścić menu bez usuwania pozycji, naciśnii przycisk **MENU**.
- **3** Wybierz opcję **Tak** i naciśnij przycisk  $\omega$ .
	- **•** Usuniętych zdjęć nie można odzyskać.

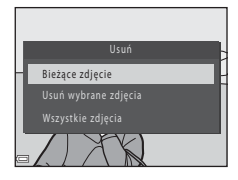

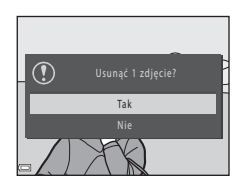

### <span id="page-34-0"></span>**Korzystanie z ekranu usuwania wybranych zdjęć**

- 1 Za pomocą przycisków < $\blacktriangleright$  na wybieraku wielofunkcyjnym wybierz zdjęcie do usunięcia, a następnie naciśnii przycisk **A**, aby wyświetlić znacznik $\overline{\mathbf{w}}$ .
	- Aby anulować wybór, naciśnij przycisk  $\blacktriangledown$  w celu usunięcia znacznika  $\overline{\mathbf{w}}$ .
	- Przesuń dźwignie zoomu ( $\Box$  1) w strone symbolu **T** (**Q**), aby właczyć widok pełnoekranowy, lub w strone symbolu  $W$  ( $\blacksquare$ ), aby włączyć widok miniatur.

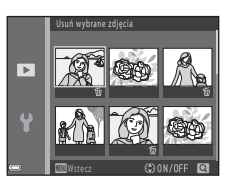

- 2 Umieść znaczniki w na wszystkich zdjęciach, które chcesz usunąć, i potwierdź wybór, naciskając przycisk  $\omega$ .
	- **•** Zostanie wyświetlone okno dialogowe potwierdzenia. Postępuj zgodnie z instrukcjami wyświetlanymi na monitorze.

### C **Usuwanie ostatniego wykonanego zdjęcia w trybie fotografowania**

Aby w trybie fotografowania usunąć ostatnie zapisane zdiecie, naciśnii przycisk  $\overline{\mathfrak{m}}$ .

### <span id="page-35-1"></span><span id="page-35-0"></span>**Używanie lampy błyskowej i samowyzwalacza**

Za pomocą wybieraka wielofunkcyjnego można ustawić często używane funkcje, takie jak lampa błyskowa i samowyzwalacz.

Używając przycisków ▲▼◆ na ekranie fotografowania, można ustawić niżej wymienione funkcje.

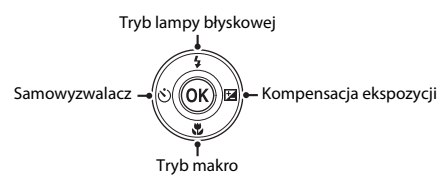

- *•* Tryb lampy błyskowej (6-611) Wybór trybu lampy błyskowej odpowiadającego warunkom fotografowania.
- $\hat{N}$ ) Samowyzwalacz ( $\hat{C}$ <sup>6</sup>14) Po wybraniu opcji **ON** migawka aparatu zostaje zwolniona po upływie około 10 sekund od wciśnięcia spustu migawki.
- $\bullet$  **W** Tryb makro ( $\bullet$  615)

Użyj trybu makro w przypadku rejestrowania zdjęć o dużych zbliżeniach.

• **[E](#page-63-1)** Kompensacia ekspozycji (6616) Pozwala dostosować ogólną jasność obrazu.

Dostępne funkcje różnią się w zależności od trybu fotografowania.
## **Funkcje związane z fotografowaniem**

## **Zmiana trybu fotografowania**

Dostępne są niżej wymienione tryby fotografowania.

•  $\overline{\text{x}}$  Automatycz wyb.prog. (663)

Aparat automatycznie wybiera optymalny program tematyczny przy kadrowaniu zdjęcia, co jeszcze bardziej ułatwia rejestrowanie zdjęć przy użyciu ustawień pasujących do sceny.

- *L* Program tematyczny ( $\bullet$ 04) Ustawienia aparatu są dostosowywane do wybranego programu tematycznego.
- S[E](#page-54-0) Efekty specjalne (007) Efekty można zastosować do zdjęć podczas fotografowania.
- $\boxed{\mathbf{C}}$  Portret inteligentny (008)

Jeśli aparat wykryje uśmiechniętą twarz, można automatycznie zrobić zdjęcie bez konieczności naciskania spustu migawki (wyzwolenie uśmiechem). Można również użyć funkcji Miękki odcień skóry w celu zmiękczenia koloru skóry na twarzy.

• **C** Tryb automatyczny ( $6-610$ )

Służy do wykonywania zdjęć o przeznaczeniu ogólnym. Ustawienia można dostosować do warunków fotografowania i rodzaju ujęcia.

**1** Na ekranie fotografowania naciśnij przycisk  $\Box$  (tryb fotografowania).

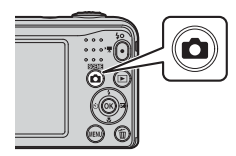

**2** Wybierz tryb fotografowania za pomocą przycisków  $\blacktriangle\nabla$  na wybieraku wielofunkcyjnym i naciśnij przycisk  $\mathbb{R}$ .

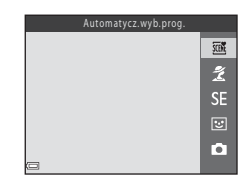

## **Nagrywanie i odtwarzanie filmów**

- **1** Wyświetl ekran fotografowania.
	- **•** Sprawdź pozostały czas nagrywania filmu.

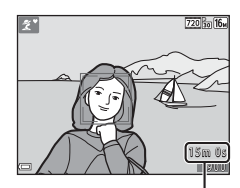

Pozostały czas nagrywania filmu

**2** Aby rozpocząć nagrywanie filmu, naciśnij przycisk  $\bullet$  ( $\bullet$ , nagrywanie filmu).

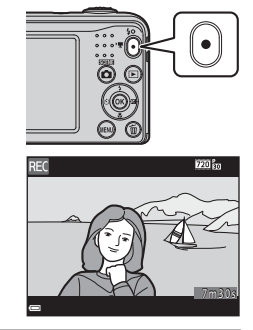

**3** Naciśnij ponownie przycisk  $\bullet$  ( $\bullet$  nagrywanie filmu), aby zatrzymać filmowanie.

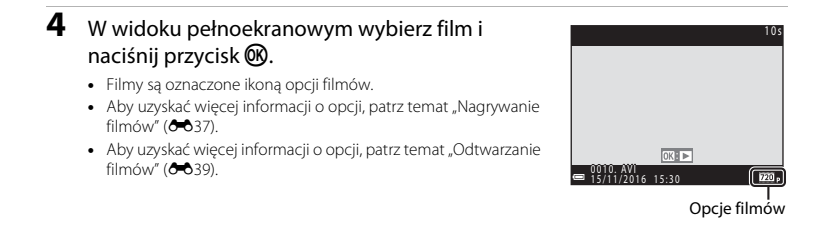

## <span id="page-40-0"></span>**Korzystanie z menu**

Do nawigacji w menu służą wybierak wielofunkcyjny i przycisk  $\circledR$ . Dostępne są niżej wymienione menu.

- **C** Menu fotografowania (C641) Dostepne po naciśnięciu przycisku **MENU** na ekranie fotografowania. Umożliwia zmianę wielkości i jakości zdjęcia, ustawień zdjęć seryjnych itp.
- **[E](#page-97-0)X** Menu odtwarzania (6-650) Dostępne po naciśnięciu przycisku MENU podczas przeglądania zdjęć w widoku pełnoekranowym lub widoku miniatur. Umożliwia edytowanie zdjęć, odtwarzanie pokazów slajdów itp.
- **•** Menu filmowania ( $\sigma$ 655) Dostępne po naciśnięciu przycisku **MENU** na ekranie fotografowania. Umożliwia zmianę ustawień nagrywania filmów.
- **Y** Menu ustawień (6 657) Umożliwia ustawienie podstawowych funkcji aparatu, takich jak data i czas, język itp.
- **1** Naciśnij przycisk MENU (menu).
	- **•** Wyświetlone zostanie menu.

#### **2** Naciśnij przycisk ◀ na wybieraku wielofunkcyjnym.

**•** Bieżąca ikona menu zostanie wyświetlona w kolorze żółtym.

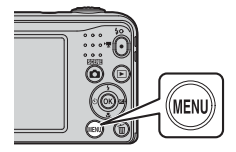

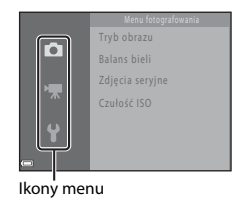

#### **3** Wybierz żądaną ikonę menu za pomoca przycisków  $\blacktriangle \blacktriangledown$ .

**•** Wygląd menu zmieni się.

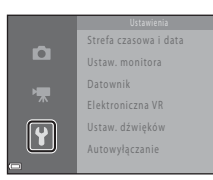

- **5** Użyj przycisków ▲▼, aby wybrać opcję menu, i naciśnij  $przycisk$   $\mathbb{R}$ .
	- **•** Zostaną wyświetlone ustawienia wybranej opcji.

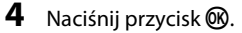

**•** Możliwy będzie wybór opcji menu.

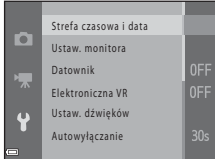

**6** Użyj przycisków ▲▼, aby wybrać ustawienie, i naciśnij przycisk  $\mathbb{R}$ .

ю

- **•** Wybrane ustawienie zostanie zastosowane.
- **•** Po zakończeniu korzystania z menu naciśnij przycisk **MENU**.

Wyłączone **MIC** Data i czas **DATA** Data

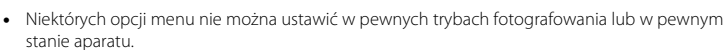

**•** Gdy wyświetlane jest menu, do trybu fotografowania można przejść, naciskając spust migawki, przycisk  $\Box$  (tryb fotografowania) lub przycisk  $\Box$  ( $\Box$ ).

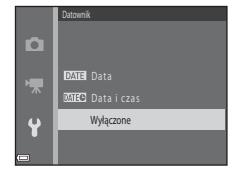

# **Podłączanie aparatu do telewizora, komputera lub drukarki**

## **Metody połączeń**

Podłączenie aparatu do telewizora, komputera lub drukarki pozwala w szerszym zakresie cieszyć się wykonanymi zdjęciami.

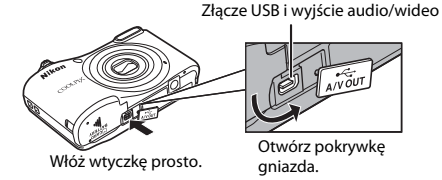

**•** Przed podłączeniem aparatu do urządzenia zewnętrznego sprawdź, czy poziom naładowania akumulatora jest wystarczający, i wyłącz aparat. Przed rozłączeniem upewnij się, że aparat jest wyłączony.

- **•** Za pomocą zasilacza sieciowego EH-65A (dostępnego osobno) aparat można zasilać z gniazdka elektrycznego. Nie wolno używać innych marek ani modeli zasilaczy sieciowych, ponieważ mogą one spowodować przegrzanie lub usterkę aparatu.
- **•** Informacje na temat metod połączenia i dalszych czynności można znaleźć także w dokumentacji dołączonej do danego urządzenia.

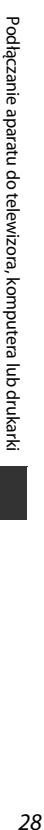

Zdjęcia i filmy zarejestrowane przy użyciu aparatu można wyświetlać na ekranie telewizora.

Metoda połączenia: podłącz wtyczki audio i wideo kabla audio-wideo EG-CP14 do gniazd wejściowych telewizora.

#### Przesyłanie zdjęć do komputera (ViewNX-i) [A](#page-44-0)29

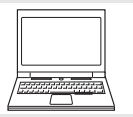

Zdjęcia i filmy można przesyłać do komputera w celu ich wyświetlania i edycji. Metoda połączenia: podłącz aparat do portu USB komputera za pomocą kabla USB  $UC-F16.$ 

**•** Przed podłączeniem aparatu do komputera zainstaluj na nim program ViewNX-i  $(D29)$ .

#### Drukowanie zdjęć bez użycia komputera [E](#page-79-0)322 anie zdpowanie zdpowanie zdpowanie zdpowanie zdpowanie zdpowanie zd

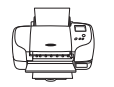

Podłączając aparat do drukarki zgodnej ze standardem PictBridge, można drukować zdjęcia bez użycia komputera.

Metoda połączenia: podłącz aparat bezpośrednio do portu USB drukarki za pomocą kabla USB UC-E16.

## <span id="page-44-0"></span>**Przesyłanie zdjęć do komputera (ViewNX-i)**

## **Instalacja programu ViewNX-i**

ViewNX-i to bezpłatny program umożliwiający przesyłanie zdjęć i filmów do komputera w celu ich wyświetlania i edycji.

Aby zainstalować program ViewNX-i, pobierz najnowszą wersję instalatora programu ViewNX-i z poniższej witryny internetowej i postępuj zgodnie z instrukcjami wyświetlanymi na ekranie. ViewNX-i: http://downloadcenter.nikonimglib.com

Wymagania systemowe i inne informacje można znaleźć w witrynie internetowej firmy Nikon dla danego regionu.

#### **Przesyłanie zdjęć do komputera**

#### **1** Przygotuj kartę pamięci zawierającą zdjęcia.

Aby przesłać zdjęcia z karty pamięci do komputera, możesz użyć jednego ze sposobów opisanych poniżej.

- **• Gniazdo karty pamięci / czytnik kart SD**: włóż kartę pamięci do gniazda karty pamięci w komputerze lub do czytnika kart (dostępnego w sprzedaży) podłączonego do komputera.
- **• Bezpośrednie połączenie USB**: wyłącz aparat i upewnij się, że karta pamięci jest do niego włożona. Podłącz aparat do komputera przy użyciu kabla USB. Włącz aparat.

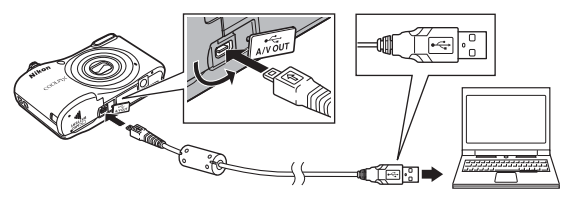

#### C **Przesyłanie zdjęć zapisanych w pamięci wewnętrznej do komputera**

Użyj jednej z metod opisanych poniżej.

- Używając opcji **Kopiowanie** (CD 25, **G-6**54) w menu odtwarzania, skopiuj zdjęcia zapisane w pamięci wewnętrznej na kartę pamięci, a następnie przenieś zdjęcia zapisane na karcie pamięci do komputera.
- **•** Podłącz aparat do komputera, nie wkładając do aparatu karty pamięci.

Jeśli wyświetli się komunikat wymagający wyboru programu, wybierz Nikon Transfer 2.

- **• W przypadku używania systemu Windows 7** Jeśli wyświetlane jest okno dialogowe widoczne po prawej stronie, postępuj zgodnie z opisem poniżej, aby wybrać program Nikon Transfer 2.
	- 1 W obszarze **Import pictures and videos (Importowanie zdjęć i filmów)** kliknij opcję **Change program (Zmień program)**. Wyświetli się okno dialogowe wyboru programu – wybierz opcję Nikon Transfer 2 i kliknij przycisk **OK**.

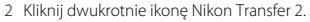

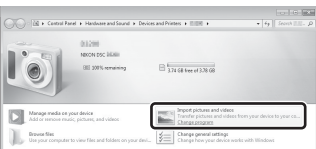

#### **• W przypadku używania systemu Windows 10 lub Windows 8.1** Jeśli wyświetlane jest okno dialogowe widoczne po prawej stronie, kliknij okno dialogowe i wybierz pozycję **Import File (Zaimportuj plik)/Nikon Transfer 2**.

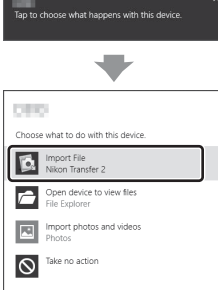

#### **• W przypadku używania systemu Mac OS X**

Jeśli program Nikon Transfer 2 nie uruchamia się automatycznie, podłącz aparat do komputera i uruchom aplikację **Image Capture (Fotografowanie)** dostępną w systemie Mac, a następnie wybierz program Nikon Transfer 2 jako domyślną aplikację uruchamianą w momencie podłączenia aparatu do komputera.

Jeśli na karcie pamięci znajduje się wiele zdjęć, uruchomienie programu Nikon Transfer 2 może chwilę potrwać. Poczekaj, aż program Nikon Transfer 2 zostanie uruchomiony.

#### B **Uwagi dotyczące podłączania kabla USB**

Działanie może być niepoprawne, jeśli aparat jest podłączony do komputera za pośrednictwem koncentratora USB.

#### C **Korzystanie z programu ViewNX-i**

Aby uzyskać więcej informacji, skorzystaj z pomocy online.

#### **2** Po uruchomieniu programu Nikon Transfer 2 kliknij polecenie **Start Transfer (Rozpocznij przenoszenie)**.

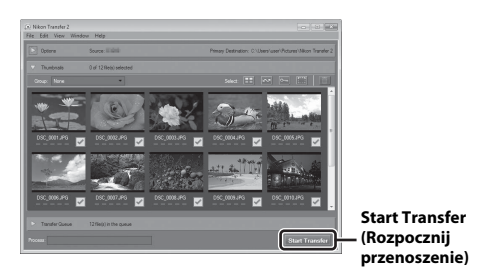

**•** Rozpocznie się przesyłanie zdjęć. Po zakończeniu przesyłania zdjęć uruchomi się program ViewNX-i i wyświetlą się przesłane zdjęcia.

#### **3** Zakończ połączenie.

- **•** Jeśli używasz czytnika kart lub gniazda kart, wybierz odpowiednią opcję w systemie operacyjnym komputera, aby wysunąć dysk wymienny odpowiadający karcie pamięci, a następnie wyjmij ją z czytnika kart lub gniazda kart.
- **•** Jeśli aparat jest podłączony do komputera, należy najpierw wyłączyć aparat, a dopiero potem odłączyć kabel USB.

# **Informacje odniesienia**

Część Informacje odniesienia zawiera szczegółowe informacje i wskazówki dotyczące korzystania z aparatu.

#### **Fotografowanie**

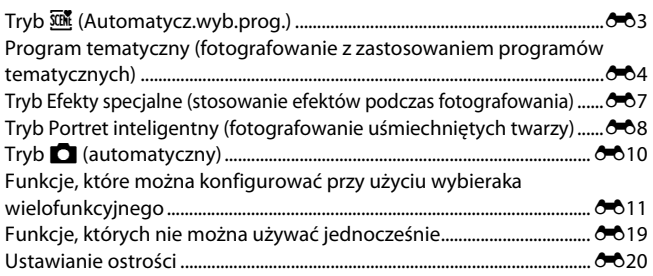

#### **Odtwarzanie**

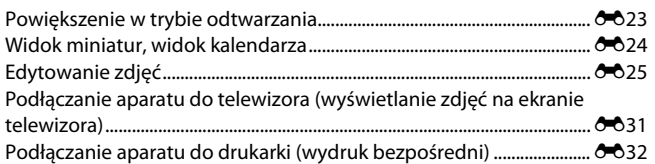

## **Filmy**

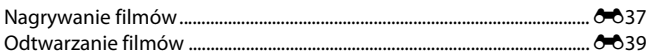

#### **Menu**

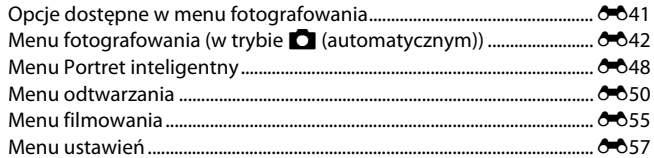

## Informacje dodatkowe

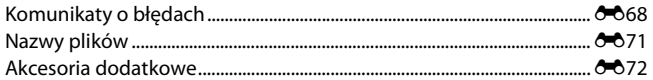

## <span id="page-50-1"></span><span id="page-50-0"></span>**Tryb** x **(Automatycz.wyb.prog.)**

Przy kadrowaniu zdjęcia aparat automatycznie wybiera optymalny program tematyczny, co ułatwia robienie zdjęć przy użyciu ustawień pasujących do danej sceny.

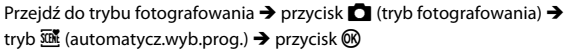

Kiedy aparat automatycznie wybierze program tematyczny, ikona trybu fotografowania wyświetlana na ekranie fotografowania odpowiednio się zmieni.

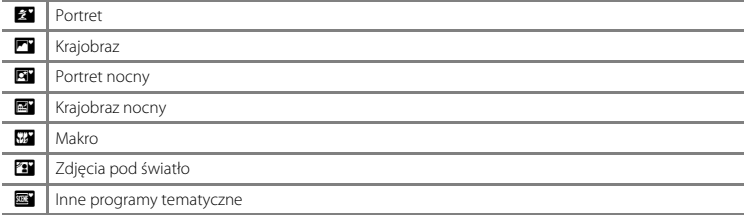

#### **Funkcje dostępne w trybie** x **(automatycz.wyb.prog.)**

- Tryb lampy błyskowej (6-611)
- Samowyzwalacz ( $\bullet$  614)
- Kompensacja ekspozycji (**00**16)
- Menu trybu Automatycz.wyb.prog. (**C-0**41)

## <span id="page-51-1"></span><span id="page-51-0"></span>**Program tematyczny (fotografowanie z zastosowaniem programów tematycznych)**

W przypadku wybrania programu tematycznego ustawienia aparatu są automatycznie optymalizowane pod kątem danego programu.

Przejdź do trybu fotografowania  $\rightarrow$  przycisk  $\Box$  (tryb fotografowania)  $\rightarrow \mathcal{Z}$  (druga ikona od  $g$ óry\*)  $\rightarrow$   $\rightarrow$   $\rightarrow$   $\rightarrow$   $\rightarrow$  wybór programu tematycznego  $\rightarrow$  przycisk  $\circledR$ 

\* Zostanie wyświetlona ikona ostatniego wybranego programu tematycznego.

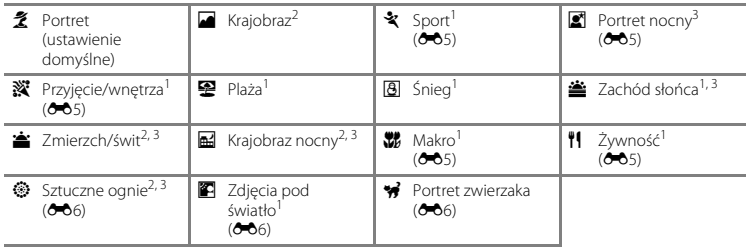

Aparat ustawia ostrość na obszarze znajdującym się na środku kadru.<br>Aparat ustawia ostrość na nieskończoność.<br>Ze względu na długi czas otwarcia migawki zaleca się użycie statywu.

#### **Aby wyświetlić opis (pomoc) każdego programu tematycznego**

Wybierz program tematyczny i obróć dźwignie zoomu ( $\Box$ 1) do pozycji  $\mathsf{T}(\mathsf{Q})$ , aby wyświetlić opis tego programu tematycznego. Aby powrócić do ekranu początkowego, ponownie obróć dźwignię zoomu do pozycji  $T(Q)$ .

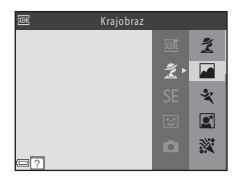

## **Wskazówki i uwagi**

#### <span id="page-52-0"></span>d Sport

- **•** W trakcie naciskania i przytrzymywania spustu migawki do końca wykonana zostanie seria około 6 zdjęć z szybkościa około 1,2 kl./s (jeśli opcje **Tryb obrazu** ustawiono na **10. 4608×3456**).
- **•** Liczba klatek na sekundę dla zdjęć seryjnych może się zmieniać w zależności od bieżącego ustawienia trybu obrazu, typu używanej karty pamięci lub warunków fotografowania.
- **•** Ostrość, ekspozycja i odcień są określane dla całej serii na podstawie pierwszego zdjęcia z każdej serii.

#### <span id="page-52-1"></span>**e** Portret nocny

**•** Lampa błyskowa jest zawsze uruchamiana.

#### <span id="page-52-2"></span>**※** Przyjęcie/wnętrza

**•** Aby uniknąć efektów drgań aparatu, trzymaj aparat stabilnie.

#### <span id="page-52-3"></span>**K** Makro

• Włączany jest tryb makro (<sup>66</sup>15), a aparat automatycznie ustawia zoom na największą wartość, przy jakiej może ustawić ostrość.

#### <span id="page-52-4"></span><sup>#</sup>1 Żywność

- Włączany jest tryb makro (<sup>66</sup>15), a aparat automatycznie ustawia zoom na największą wartość, przy jakiej może ustawić ostrość.
- Aby ustawić odcień, naciśnii przyciski **AV** na wybieraku wielofunkcyjnym. Ustawienie odcienia jest przechowywane w pamięci aparatu nawet po jego wyłączeniu.

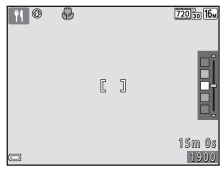

#### <span id="page-53-0"></span>Sztuczne ognie

**•** Czas otwarcia migawki zostaje ustalony na około cztery sekundy.

#### <span id="page-53-1"></span>图 Zdjęcia pod światło

**•** Lampa błyskowa jest zawsze uruchamiana.

#### <span id="page-53-2"></span>O Portret zwierzaka

- **•** Po skierowaniu aparatu na pysk psa lub kota aparat może go wykryć i ustawić na nim ostrość. W domyślnej konfiguracji aparat automatycznie zwalnia migawkę po wykryciu pyska zwierzaka (wyzwalanie automatyczne).
- Na ekranie wyświetlonym po wybraniu opcji **w Portret zwierzaka** wybierz opcje **S Zdiecie pojedyncze** lub V**Zdjęcia seryjne**.
	- **S zdjęcie pojedyncze**: gdy aparat wykryje pysk psa lub kota, zapisuje jedno zdjęcie.
	- **J** Zdjęcia seryjne: gdy aparat wykryje pysk psa lub kota, zapisuje trzy zdjęcia seryjne.

#### B **Wyzwalanie automat.**

- **•** Naciśnij przycisk J (n) na wybieraku wielofunkcyjnym, aby zmienić ustawienia **Wyzwalanie automat.**.
	- Y: aparat automatycznie zwalnia migawkę po wykryciu pyska zwierzaka.
	- **OFF**: aparat nie wyzwoli migawki automatycznie, nawet jeśli wykryty zostanie pysk psa lub kota. Naciśnij spust migawki.
- Opcja **Wyzwalanie automat.** jest ustawiana na **OFF** po wykonaniu pięciu zdjęć z rzędu.
- **•** Fotografowanie jest możliwe także przez naciśnięcie spustu migawki, niezależnie od ustawienia **Wyzwalanie automat.**. Po wybraniu opcji V**Zdjęcia seryjne** można zrobić serię zdjęć, naciskając i przytrzymując spust migawki.

#### B **Pole ostrości**

- **•** Gdy aparat wykryje pysk zwierzęcia, jest on otaczany żółtą ramką. Gdy aparat ustawia ostrość na pysku wyświetlonym w podwójnej ramce (polu ostrości), ramka ta zmienia kolor na zielony. Jeśli nie zostanie rozpoznany żaden pysk zwierzęcia, aparat ustawi ostrość na obiekcie znajdującym się pośrodku kadru.
- **•** W niektórych sytuacjach pysk zwierzęcia może nie zostać rozpoznany lub w ramce mogą zostać wyświetlone inne obiekty.

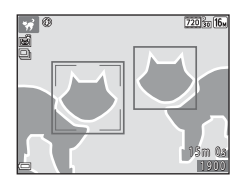

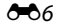

## <span id="page-54-1"></span><span id="page-54-0"></span>**Tryb Efekty specjalne (stosowanie efektów podczas fotografowania)**

Efekty można zastosować do zdjęć podczas fotografowania.

#### Przejdź do trybu fotografowania → przycisk ■ (tryb fotografowania) → SE (trzecia ikona od  $q$ óry\*)  $\rightarrow \rightarrow \blacktriangle \blacktriangledown \rightarrow$  wybór efektu  $\rightarrow$  przycisk  $\circledR$

Zostanie wyświetlona ikona ostatniego wybranego efektu.

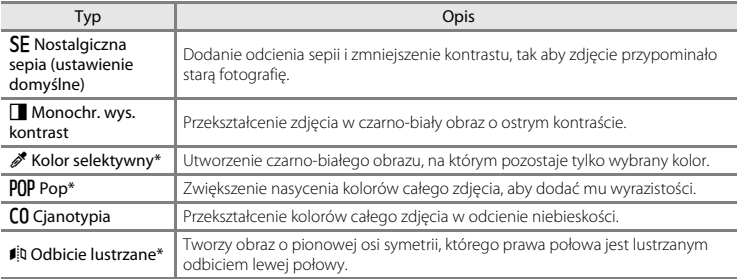

\* Efektu nie można zastosować do filmów.

- **•** Aparat ustawia ostrość na obszarze znajdującym się na środku kadru.
- Po wybraniu opcji **Kolor selektywny** użyj przycisków  $\blacktriangle \blacktriangledown$  na wybieraku wielofunkcyjnym, aby wybrać żądany kolor, a potem naciśnij przycisk  $\circledR$ , aby go zastosować. Aby zmienić wybrany kolor, ponownie naciśnij przycisk  $\omega$ .

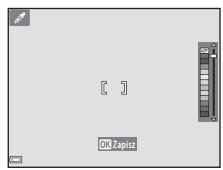

## <span id="page-55-1"></span><span id="page-55-0"></span>**Tryb Portret inteligentny (fotografowanie uśmiechniętych twarzy)**

Jeśli aparat wykryje uśmiechniętą twarz, można automatycznie zrobić zdjęcie bez konieczności naciskania spustu migawki (wyzwolenie uśmiechem (<sup>66</sup>48)). Można użyć funkcji Miękki odcień skóry w celu zmiękczenia koloru skóry na twarzy.

Przejdź do trybu fotografowania  $\rightarrow$  przycisk  $\Box$  (tryb fotografowania)  $\rightarrow$  tryb  $\Box$  (portret inteligentny)  $\rightarrow$  przycisk  $\circledR$ 

#### **1** Wykadruj zdjęcie.

**•** Skieruj aparat na twarz człowieka.

#### **2** Poczekaj, aż osoba uśmiechnie się bez naciskania spustu migawki.

- **•** Jeśli aparat wykryje uśmiech na twarzy osoby otoczonej podwójną ramką, migawka zostanie wyzwolona automatycznie.
- **•** Aparat automatycznie wyzwala migawkę za każdym razem, gdy wykryje uśmiech.

#### **3** Kończenie fotografowania automatycznego.

- **•** Wykonaj jedno z poniższych działań, aby zakończyć fotografowanie.
	- Ustaw opcję **Wyzw. uśmiechem** na **Wyłączone**.
	- Naciśnij przycisk **A** i wybierz inny tryb fotografowania.

#### B **Uwagi dotyczące trybu portretu inteligentnego**

W niektórych warunkach fotografowania aparat może nie rozpoznać twarzy lub nie wykryć uśmiechów ([E](#page-67-1)20). Do fotografowania można także użyć spustu migawki.

#### C **Gdy miga dioda samowyzwalacza**

Przy wyzwalaniu uśmiechem dioda samowyzwalacza zacznie migać, kiedy aparat wykryje twarz, a zaraz po wyzwoleniu migawki dioda ta zacznie migać szybko.

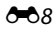

#### **Funkcje dostępne w trybie portretu inteligentnego**

- Tryb lampy błyskowej (<sup>66</sup>11)
- Samowyzwalacz (OO14)
- Kompensacja ekspozycji (**C-6**16)
- Menu Portret inteligentny (**C-6**41)

## <span id="page-57-1"></span><span id="page-57-0"></span>**Tryb**  $\bigcap$  **(automatyczny)**

Służy do wykonywania zdjęć o przeznaczeniu ogólnym. Ustawienia można dostosować do warunków fotografowania i rodzaju ujęcia.

Przejdź do trybu fotografowania  $\rightarrow$  przycisk  $\Box$  (tryb fotografowania)  $\rightarrow$  tryb  $\Box$  (automatyczny)  $\rightarrow$  przycisk  $\circledR$ 

**•** Aparat ustawia ostrość na obszarze znajdującym się na środku kadru.

#### **Funkcje dostępne w trybie**  $\Box$  **(automatyczny)**

- Tryb lampy błyskowej (6611)
- Samowyzwalacz ( $\bullet$ 014)
- $\cdot$  Tryb makro ( $\sigma$ 015)
- Kompensacja ekspozycji (**0016**)
- Menu fotografowania ( $6-641$ )

## <span id="page-58-0"></span>**Funkcje, które można konfigurować przy użyciu wybieraka wielofunkcyjnego**

Dostępne funkcje różnią się w zależności od trybu fotografowania ( $\bullet$ 017).

#### <span id="page-58-1"></span>**Używanie lampy błyskowej**

Podczas używania trybu  $\Box$  (automatycznego) i innych trybów fotografowania można ustawić tryb lampy błyskowej zgodnie z warunkami fotografowania.

**1** Naciśnij przycisk ▲ ( $\ddagger$ ) na wybieraku wielofunkcyjnym.

**2** Wybierz odpowiedni tryb lampy błyskowej  $(6612)$  i naciśnii przycisk $\omega$ .

**•** Jeśli ustawienie nie zostanie zatwierdzone naciśnięciem przycisku  $\omega$  w ciągu kilku sekund, wybór zostanie anulowany.

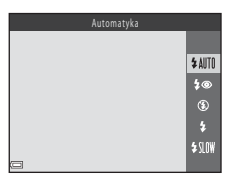

#### <span id="page-59-0"></span>**Dostępne tryby lampy błyskowej**

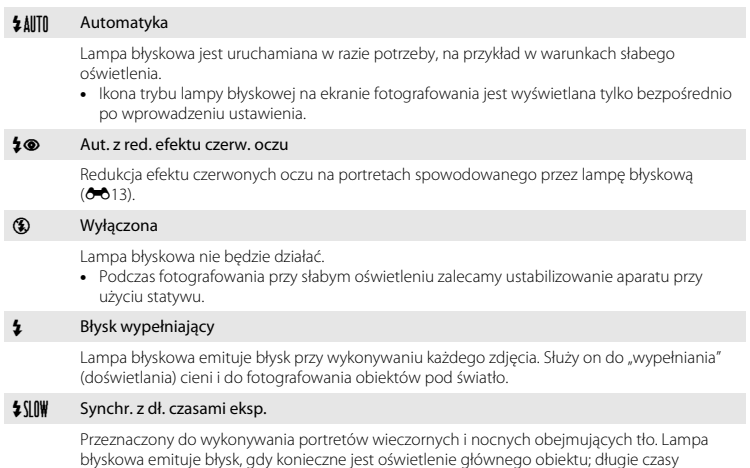

ekspozycji umożliwiają naświetlenie tła w nocy lub przy słabym oświetleniu.

#### C **Dioda gotowości lampy błyskowej**

Status lampy błyskowej można potwierdzić, naciskając spust migawki do połowy.

- **•** Włączona: lampa błyskowa emituje błysk po naciśnięciu spustu migawki do końca.
- **•** Miga: trwa ładowanie lampy błyskowej. Aparat nie może rejestrować zdjęć.
- **•** Wyłączona: lampa błyskowa nie zostanie uruchomiona podczas wykonywania zdjęcia.

Jeśli stan naładowania baterii/akumulatorów jest niski, podczas ładowania lampy monitor zostanie wyłączony.

#### C **Ustawienia trybu lampy błyskowej**

- Ustawienie może nie być dostępne w niektórych trybach fotografowania (<sup>66</sup>17).
- Wybrane w trybie  $\Box$  (automatycznym) ustawienie jest przechowywane w pamięci aparatu nawet po jego wyłączeniu.

#### <span id="page-60-0"></span>C **Redukcja efektu czerwonych oczu**

Przed głównym błyskiem aparat emituje przedbłyski o umiarkowanej intensywności, co pozwala zredukować efekt czerwonych oczu. Jeśli aparat wykryje efekt czerwonych oczu podczas zapisywania zdjęcia, obszar, którego to dotyczy, zostanie też przetworzony pod kątem redukcji tego efektu przed zapisaniem zdjęcia.

Podczas fotografowania należy pamiętać o poniższych informacjach:

- **•** Ze względu na emitowanie przedbłysków między naciśnięciem spustu migawki a jej zwolnieniem następuje niewielkie opóźnienie.
- **•** Do zapisania zdjęć potrzeba więcej czasu niż zwykle.
- **•** Redukcja efektu czerwonych oczu może nie przynieść oczekiwanych rezultatów we wszystkich sytuacjach.
- **•** W niektórych przypadkach redukcja efektu czerwonych oczu może zostać niepotrzebnie zastosowana do niektórych obszarów obrazu. W takiej sytuacji należy wybrać inny tryb lampy błyskowej i wykonać zdjęcie ponownie.

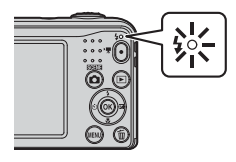

## <span id="page-61-0"></span>**Używanie samowyzwalacza**

Aparat jest wyposażony w samowyzwalacz, który zwalnia migawkę po około dziesięciu sekundach od naciśnięcia spustu migawki.

#### **1** Naciśnij przycisk  $\blacktriangleleft$  ( $\Diamond$ ) na wybieraku wielofunkcyjnym.

## **2** Wybierz opcję **ON** i naciśnij przycisk  $\omega$ .

- **•** Jeśli ustawienie nie zostanie zatwierdzone naciśnięciem przycisku  $\circledR$  w ciagu kilku sekund, wybór zostanie anulowany.
- **•** Jeśli wybrano program tematyczny **Portret zwierzaka**, wyświetlana jest ikona v (wyzwalanie automatyczne) (66). Nie można używać samowyzwalacza.

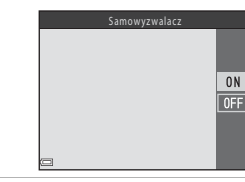

#### **3** Wykadruj zdjęcie, a następnie naciśnij spust migawki do połowy.

**•** Ostrość i ekspozycja zostały ustawione.

#### **4** Naciśnij spust migawki do końca.

- **•** Rozpocznie się odliczanie. Dioda samowyzwalacza zacznie migać, a około sekundy przed zwolnieniem migawki zacznie świecić światłem ciągłym.
- **•** Z chwilą zwolnienia migawki samowyzwalacz zostanie ustawiony na wartość **OFF**.
- **•** Aby zatrzymać odliczanie, naciśnij ponownie spust migawki.

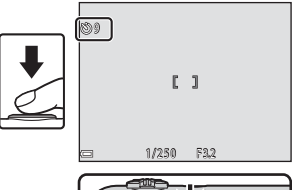

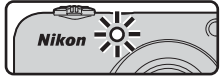

#### C **Ustawienie samowyzwalacza**

Ustawienie może nie być dostepne w niektórych trybach fotografowania ( $\bullet$ 017).

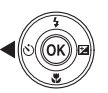

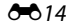

## <span id="page-62-0"></span>**Używanie trybu makro**

Użyj trybu makro w przypadku rejestrowania zdjęć o dużych zbliżeniach.

#### **1** Naciśnij przycisk ▼ (♥) na wybieraku wielofunkcyjnym.

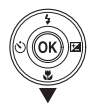

## **2** Wybierz opcię **ON** i naciśnij przycisk **®**.

**•** Jeśli ustawienie nie zostanie zatwierdzone naciśnięciem przycisku **OR** w ciągu kilku sekund, wybór zostanie anulowany.

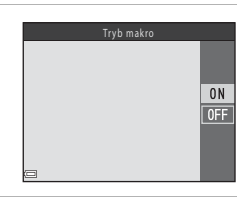

**3** Obróć dźwignię zoomu tak, aby ustawić stopień powiększenia, przy którym ikona  $\overline{\mathcal{P}}$  i wskaźnik zoomu zaświecą się na zielono.

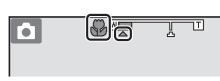

• Jeśli zoom jest ustawiony tak, że ikona  $\odot$  i wskaźnik zoomu świecą na zielono, aparat może ustawić ostrość na obiektach znajdujących się w minimalnej odległości ok. 30 cm od obiektywu.

Jeśli zoom znajduje się w pozycji, przy której wyświetlana jest ikona G, aparat może ustawić ostrość na obiektach znajdujących się nawet ok. 10 cm od obiektywu.

#### B **Uwagi dotyczące używania lampy błyskowej**

Gdy obiekt znajduje się w odległości mniejszej niż 50 cm od obiektywu, całkowite oświetlenie go za pomocą lampy błyskowej może być niemożliwe.

#### C **Ustawienie trybu makro**

- Ustawienie może nie być dostępne w niektórych trybach fotografowania (<sup>66</sup>17).
- Wybrane w trybie  $\Box$  (automatycznym) ustawienie jest przechowywane w pamięci aparatu nawet po jego wyłączeniu.

## <span id="page-63-0"></span>**Korekta jasności (Kompensacja ekspozycji)**

Pozwala dostosować ogólną jasność obrazu.

**1** Naciśnij przycisk (**14**) na wybieraku wielofunkcyjnym.

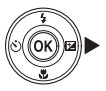

#### **2** Wybierz wartość kompensacji i naciśnij przycisk  $\mathbb{R}$ .

- **•** Aby rozjaśnić zdjęcie, zastosuj wartość dodatnią (+).
- **•** Aby przyciemnić zdjęcie, zastosuj wartość ujemną (–).
- **•** Wartość kompensacji zostanie zastosowana nawet bez naciśnięcia przycisku $\omega$ .

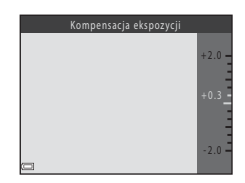

#### C **Wartość kompensacji ekspozycji**

- Ustawienie może nie być dostępne w niektórych trybach fotografowania (<sup>66</sup>17).
- Wybrane w trybie  $\Box$  (automatycznym) ustawienie jest przechowywane w pamięci aparatu nawet po jego wyłączeniu.

#### <span id="page-64-0"></span>**Ustawienia domyślne**

Poniżej opisano domyślne ustawienia każdego trybu fotografowania.

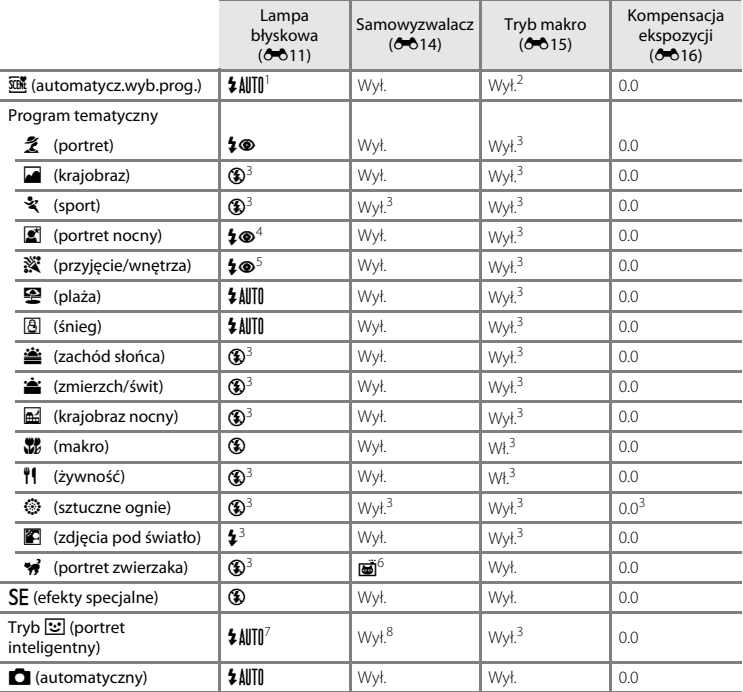

- Aparat automatycznie wybiera tryb lampy błyskowej odpowiedni dla wybranego przez siebie programu<br>tematycznego. Opcję ® (wyłączona) można wybrać ręcznie.
- z Ustawienia nie można zmienić. Automatycznie włącza tryb makro po wybraniu przez aparat programu Makro
- 
- **Makro**. <sup>3</sup> Ustawienia nie można zmienić. <sup>4</sup> Ustawienia nie można zmienić. Ustawienie trybu lampy błyskowej jest zablokowane na błysk
- s Można użyć funkcji synchronizacji z długimi czasami ekspozycji razem z trybem lampy błyskowej z redukcia efektu czerwonych oczu.
- <sup>6</sup> Nie można używać samowyzwalacza. Funkcja wyzwalania automatycznego może zostać włączona lub<br>wyłaczona ( $\bullet$ 66).
- wyłączona ([E](#page-53-2)6). <sup>7</sup> Niedostępne w przypadku wybrania dla opcji **Wykr. mrugnięcia** ustawienia **Włączone**. <sup>8</sup> Dostępne po wybraniu w opcji **Wyzw. uśmiechem** ustawienia **Wyłączone**.
- 

## <span id="page-66-0"></span>**Funkcje, których nie można używać jednocześnie**

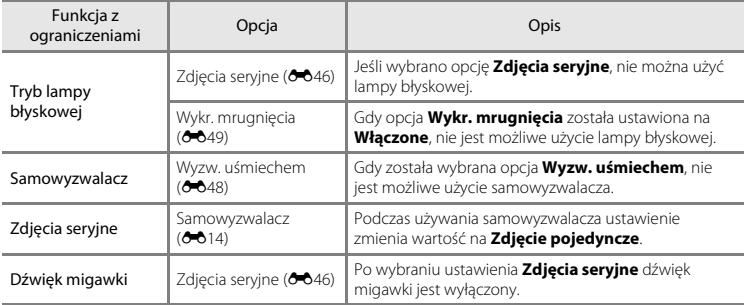

Niektórych funkcji nie można używać w połączeniu z innymi opcjami menu.

## <span id="page-67-0"></span>**Ustawianie ostrości**

Pole ostrości jest zależne od trybu fotografowania.

#### **Używanie funkcji wykrywania twarzy**

W poniższych trybach fotografowania aparat używa funkcji wykrywania twarzy na potrzeby automatycznego ustawiania ostrości na twarzach.

- **Portret** lub **Portret nocny** w trybie  $\overline{\text{SM}}$  (automatycz.wyb.prog.;  $AB3)$
- **Portret** lub **Portret nocny** w programie tematycznym ( $\sigma$ 04)
- Tryb Portret inteligentny ( $\overline{6}$ <sup>-88)</sup>

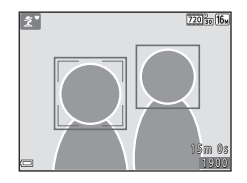

Jeżeli aparat wykryje więcej niż jedną twarz, wokół twarzy, na której zostanie ustawiona ostrość pojawi się podwójna ramka, a pozostałe twarze będą otoczone ramką pojedynczą. Jeżeli po wciśnięciu spustu migawki do połowy nie zostaną rozpoznane twarze, aparat ustawia ostrość na obiekcie znajdującym się pośrodku kadru.

#### <span id="page-67-1"></span>B **Uwagi dotyczące wykrywania twarzy**

- **•** Możliwość rozpoznawania twarzy przez aparat zależy od różnych czynników, w tym od kierunku, w który spoglądają fotografowane osoby.
- **•** Aparat może nie rozpoznać twarzy również w następujących sytuacjach:
	- Gdy twarze są częściowo przysłonięte okularami przeciwsłonecznymi lub innymi przedmiotami
	- Gdy twarze zajmują zbyt dużą lub zbyt małą część kadru

#### **Korzystanie z funkcji Miękki odcień skóry**

Po zwolnieniu migawki w jednym z poniższych trybów fotografowania aparat wykrywa twarze i przetwarza zdjęcie w celu zmiękczenia odcieni skóry twarzy (maksymalnie trzy twarze).

- Tryb Portret inteligentny (<sup>6-68)</sup>
- **Portret** lub **Portret nocny** w trybie  $\overline{\text{unif}}$  (automatycz.wyb.prog.;  $\sigma$ 3)
- **Portret** lub **Portret nocny** w programie tematycznym ( $\sigma$ 04)

#### B **Uwagi dotyczące funkcji miękkiego odcienia skóry**

- **•** Zapisywanie zdjęć może trwać dłużej niż zazwyczaj.
- **•** W niektórych sytuacjach pożądany efekt zastosowania miękkiego odcienia skóry może nie zostać osiągnięty lub efekt może zostać zastosowany do obszarów, na których nie ma twarzy.

## **Obiekty nieodpowiednie dla funkcji autofokus**

W poniższych sytuacjach aparat może nie ustawić ostrości zgodnie z oczekiwaniami. W rzadkich przypadkach nie jest możliwe ustawienie ostrości na obiekcie, mimo że pole ostrości lub wskaźnik ostrości świecą na zielono:

- **•** Obiekt jest bardzo ciemny
- **•** Fotografowana scena obejmuje obiekty o dużych różnicach jasności (np. obiekt jest fotografowany pod słońce, co powoduje, że jest bardzo ciemny)
- **•** Brak kontrastu między obiektem a otoczeniem (np. gdy fotografowana osoba ma na sobie białą koszulę i stoi na tle białej ściany)
- **•** Kilka obiektów znajduje się w różnych odległościach od aparatu (np. obiekt jest w klatce)
- **•** Przedmioty o powtarzających się wzorach (żaluzje okienne, budynki z wieloma rzędami podobnych okien itd.)
- **•** Obiekt porusza się bardzo szybko

W sytuacjach opisanych powyżej należy spróbować nacisnąć kilkakrotnie spust migawki do połowy, aby zmienić ustawienie ostrości, lub też ustawić ostrość na innym obiekcie znajdującym się w tej samej odległości od aparatu, co obiekt główny i użyć funkcji blokady ostrości ( $\bigodot$ 022).

## <span id="page-69-0"></span>**Blokada ostrości**

Fotografowanie z blokadą ostrości to tryb zalecany, jeśli aparat nie aktywuje pola ostrości zawierającego dany obiekt.

- **1** Wybierz tryb  $\blacksquare$  (automatyczny;  $\clubsuit$  010).
- **2** Umieść obiekt w środku kadru i naciśnij spust migawki do połowy.
	- **•** Sprawdź, czy pole ostrości świeci się na zielono.
	- **•** Ustawienia ostrości i ekspozycji zostały zablokowane.

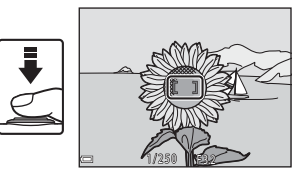

- **3** Zmień kompozycję zdjęcia bez podnoszenia palca.
	- **•** Pamiętaj o zachowaniu tej samej odległości pomiędzy aparatem i obiektem.

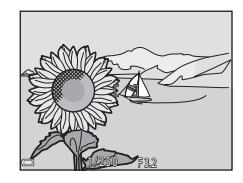

Informacje odniesienia

Informacje odniesienia

**4** Aby zrobić zdjęcie, naciśnij spust migawki do końca.

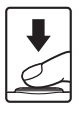

#### $6 - 0.23$

Informacje odniesienia

Informacje odniesienia

## <span id="page-70-0"></span>**Powiększenie w trybie odtwarzania**

Przesunięcie dźwigni zoomu w stronę  $T(Q)$  w widoku pełnoekranowym ( $\Box$ 17) powiększa obraz.

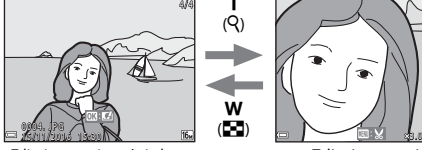

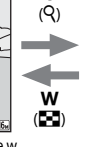

T

Zdjęcie zostanie wyświetlone w trybie widoku pełnoekranowego.

Zdjęcie zostanie powiększone.

- Aby zmienić współczynnik powiększenia, przesuń dźwignię zoomu do pozycji **W (** $\blacksquare$ **)** lub **T** (**Q**).
- Aby wyświetlić inny obszar zdiecia, naciskaj przyciski **AV + na wybieraku wielofunkcyjnym.**
- **•** Po wyświetleniu powiększonego zdjęcia, aby powrócić do trybu widoku pełnoekranowego, naciśnii przycisk OR

#### C **Przycinanie obrazów**

Po wyświetleniu powiększonego zdjęcia można nacisnąć przycisk MENU, aby przyciąć zdjęcie tak, by znajdowała się na nim tylko widoczna część, oraz zapisać je jako osobny plik (<sup>66</sup>30).

## <span id="page-71-0"></span>**Widok miniatur, widok kalendarza**

Przesunięcie dźwigni zoomu w stronę  $W$  ( $\blacksquare$ ) w widoku pełnoekranowym ( $\Box$ 17) wyświetla zdjęcia jako miniatury.

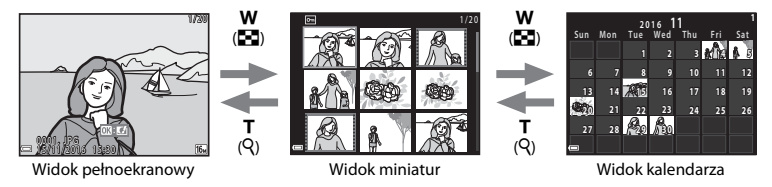

- Aby zmienić liczbę wyświetlanych zdjęć, przesuń dźwignię zoomu do pozycji **W (** $\blacksquare$ **)** lub **T** (**Q**).
- W trybie widoku miniatur naciskaj przyciski  $\blacktriangle \blacktriangledown \blacktriangle \blacktriangleright$  na wybieraku wielofunkcyjnym, aby wybrać zdjęcie, a następnie naciśnij przycisk  $\circledR$ , aby wyświetlić to zdjęcie w widoku pełnoekranowym.
- W widoku kalendarza naciskaj przyciski **AV (D**, aby wybrać datę, a następnie naciśnij przycisk  $\circledR$ , aby wyświetlić zdjęcia zrobione danego dnia.

#### B **Uwagi na temat widoku kalendarza**

Zdjęcia zrobione, gdy nie została ustawiona data aparatu, są uważane za wykonane 1 stycznia 2016 r.
## <span id="page-72-0"></span>**Edytowanie zdjęć**

## **Przed edycją zdjęć**

Aparat umożliwia łatwe edytowanie obrazów. Edytowane kopie są zapisywane jako osobne pliki.

**•** Kopie uzyskane w wyniku edycji są zapisywane z taką samą godziną i datą jak oryginał.

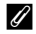

#### C **Ograniczenia dotyczące edycji zdjęć**

- **•** Zdjęcie można edytować maksymalnie 10 razy.
- **•** Edytowanie zdjęć określonego rozmiaru lub użycie określonych funkcji edycji może być niemożliwe.

## **Szybkie efekty: zmiana odcienia lub nastroju**

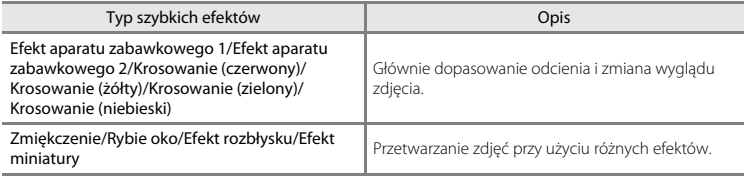

- **1** Wyświetl zdjęcie, do którego chcesz zastosować efekt, w widoku pełnoekranowym, i naciśnij przycisk@.
- **2** Wybierz odpowiedni efekt za pomocą przycisków  $\blacktriangle \blacktriangledown \blacktriangle \blacktriangleright$  na wybieraku wielofunkcyjnym i naciśnij przycisk  $\mathbb{R}$ .
	- Przesuń dźwignię zoomu ( $\Box$  1) w stronę symbolu **T** (**Q**), aby włączyć widok pełnoekranowy, lub w stronę symbolu  $W$  ( $\Box$ ), aby włączyć widok miniatur.
	- **•** Aby zakończyć bez zapisywania edytowanego zdjęcia, naciśnij przycisk MENU.

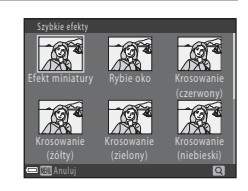

1 5 / 1 1 / 2 0 1 6 1 5 : 3 0 15/11/2016 15:30 0 0 0 4 . J P G 0004. JPG

- **3** Wybierz opcję **Tak** i naciśnij przycisk  $\omega$ .
	- **•** Zostanie utworzona kopia poddana edycji.

O26

## **D-Lighting: korygowanie jasności i kontrastu**

Naciśnij przycisk D (tryb odtwarzania) → wybierz zdjęcie → przycisk MENU → D-Lighting → przycisk  $\circledR$ 

#### Za pomocą przycisków  $\blacktriangle \blacktriangledown$  na wybieraku wielofunkcyjnym wybierz opcję **OK** i naciśnij przycisk  $\omega$ .

- **•** Po prawej stronie wyświetlana jest wersja po edycji.
- **•** Aby zakończyć bez zapisywania kopii, wybierz opcję **Anuluj** i naciśnij  $przycisk$ <sup>.</sup>

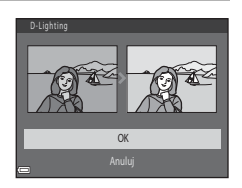

## **Miękki odcień skóry: zmiękczenie odcienia skóry twarzy**

Naciśnii przycisk  $\blacktriangleright$  (tryb odtwarzania) → wybierz zdiecie → przycisk MENU → Miekki odcień skóry  $\rightarrow$  przycisk  $\circledR$ 

- **1** Wybierz intensywność efektu za pomocą przycisków  $\blacktriangle \blacktriangledown$  na wybieraku wielofunkcyjnym i naciśnii przycisk  $\mathbb{R}$ .
	- **•** Zostanie wyświetlone okno dialogowe potwierdzenia z powiększoną na monitorze twarzą, do której zastosowano efekt.
	- Aby zakończyć bez zapisywania kopii, naciśnii przycisk <...

## **2** Wyświetl podgląd wyniku i naciśnij przycisk  $\mathbb{R}$ .

- **•** Zostaną zmiękczone odcienie skóry nawet do 12 twarzy, w kolejności od najbliższej środka kadru.
- **•** Jeśli przetworzono więcej niż jedną twarz, naciśnij przyciski  $\blacklozenge$  aby wyświetlić kolejną twarz.
- Naciśnii przycisk **MENU**, aby dostosować intensywność efektu. Ekran monitora powróci do stanu pokazanego w kroku 1.

#### B **Uwagi dotyczące funkcji miękkiego odcienia skóry**

- **•** Funkcja miękkiego odcienia skóry nie może zostać zastosowana w przypadku, gdy na obrazie nie wykryto żadnych twarzy.
- **•** W zależności od kierunku, w którym zwrócona jest twarz oraz od jasności twarzy, aparat może nie wykryć poprawnie twarzy albo efekty funkcji miękkiego odcienia skóry mogą być niezgodne z oczekiwaniami.

Normalny Miękki odcień skóry

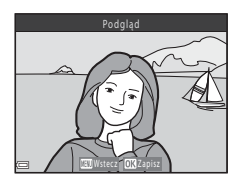

## **Miniatury zdjęć: zmniejszanie rozmiaru zdjęć**

Naciśnij przycisk ▶ (tryb odtwarzania) → wybierz zdjęcie → przycisk MENU → Miniatury zdjęć  $\rightarrow$  przycisk  $\circledR$ 

- **1** Wybierz odpowiedni rozmiar kopii za pomocą przycisków  $\blacktriangle \blacktriangledown$  na wybieraku wielofunkcyjnym i naciśnii przycisk  $\mathbb{R}$ .
	- W przypadku zdjęć zrobionych w trybie obrazu **16608×2592** wyświetlana jest tylko opcja **640×360**.

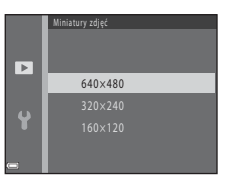

## **2** Wybierz opcję Tak i naciśnij przycisk  $\mathcal{R}.$

**•** Zostanie utworzona kopia poddana edycji (współczynnik kompresji około 1:16).

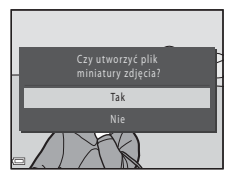

Informacje odniesienia macje odniesienia

## **Przycinanie: tworzenie przyciętej kopii**

- **1** Obróć dźwignię zoomu, aby powiększyć obraz (<sup>60</sup>023).
- **2** Dostosuj kompozycję kopii i naciśnij przycisk MENU.
	- Obróć dźwignie zoomu w strone **T** (**Q**) lub **W** (**he)**, aby wyregulować współczynnik powiększenia. Ustaw współczynnik powiększenia, w którym wyświetlana jest opcja **u. X**.
	- Za pomoca przycisków  $\blacktriangle \blacktriangledown \blacktriangle \blacktriangleright$  na wybieraku wielofunkcyjnym przewijaj zdjęcie, dopóki na monitorze nie będzie widoczna tylko część do skopiowania.

## **3** Wybierz opcję Tak i naciśnij przycisk  $\omega$ .

**•** Zostanie utworzona kopia poddana edycji.

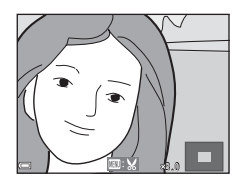

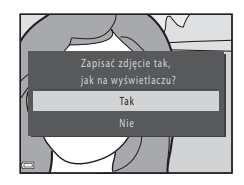

#### C **Wielkość zdjęcia**

Jeśli wielkość przyciętej kopii to 320 × 240 lub mniej, podczas odtwarzania obraz jest wyświetlany w mniejszym rozmiarze.

#### C **Przycinanie obrazu w bieżącej orientacji pionowej**

Użyj opcji **Obróć zdjęcie** ([E](#page-100-0)53), aby obrócić obraz tak, by był wyświetlany w orientacji poziomej. Po przycięciu obrazu obróć go ponownie do orientacji pionowej.

## **Podłączanie aparatu do telewizora (wyświetlanie zdjęć na ekranie telewizora)**

Aby odtwarzać zdjęcia lub filmy na ekranie telewizora, podłącz do niego aparat za pomocą kabla audio-wideo ( $6-6$ 72).

## **1** Wyłącz aparat i podłącz go do telewizora.

**•** Upewnij się, że wtyczki są właściwie ułożone. Podczas podłączania i odłączania wtyczek nie należy wkładać ani wyjmować ich pod kątem.

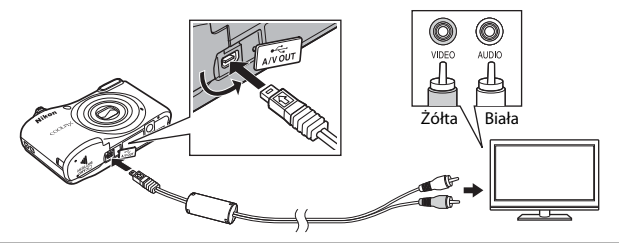

- **2** Ustaw wejście telewizora na zewnętrzne źródło sygnału wideo.
	- **•** Dodatkowe informacje można znaleźć w dokumentacji telewizora.

## **3** Przytrzymaj naciśnięty przycisk in, aby włączyć aparat.

- **•** Zdjęcia są wyświetlane na ekranie telewizora.
- **•** Monitor aparatu nie jest włączany.

#### B **Jeśli zdjęcia nie wyświetlają się na ekranie telewizora**

Upewnij się, że opcja **Tryb wideo (666**5) w menu ustawień jest zgodna ze standardem używanym przez telewizor.

## **Podłączanie aparatu do drukarki (wydruk bezpośredni)**

Użytkownicy drukarek zgodnych ze standardem PictBridge mogą podłączyć aparat bezpośrednio do drukarki i wydrukować zdjęcia bez korzystania z komputera.

## <span id="page-79-0"></span>**Podłączanie aparatu do drukarki**

## **1** Wyłącz aparat.

## **2** Włącz drukarkę.

**•** Sprawdź ustawienia drukarki.

## **3** Podłącz aparat do drukarki przy użyciu kabla USB.

**•** Upewnij się, że wtyczki są właściwie ułożone. Podczas podłączania i odłączania wtyczek nie należy wkładać ani wyjmować ich pod kątem.

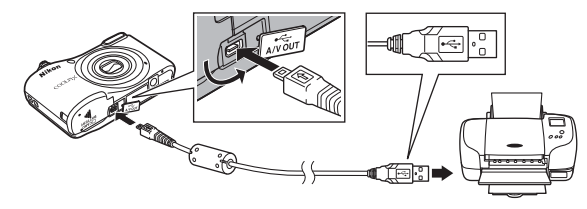

## **4** Włącz aparat.

• Na monitorze aparatu zostanie wyświetlony ekran początkowy **PictBridge** (1), a następnie ekran **Wybór do wydruku** (2).

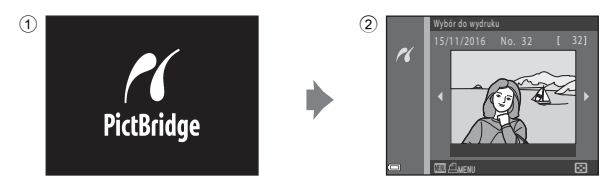

## **Drukowanie pojedynczych zdjęć**

- **1** Podłacz aparat do drukarki  $(6-632)$ .
- **2** Za pomocą wybieraka wielofunkcyjnego wybierz żądane zdjęcie i naciśnij przycisk $\omega$ .
	- Przesuń dźwignię zoomu w stronę **W** (**he)**, aby włączyć widok miniatur, lub w stronę  $T(Q)$ , aby włączyć widok pełnoekranowy.

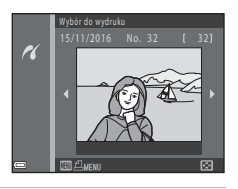

**3** Za pomocą przycisków ▲▼ wybierz opcję **Kopie** i naciśnij przycisk  $\omega$ .

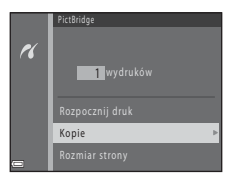

Informacje odniesienia Informacje odniesienia

## **4** Wybierz żądaną liczbę kopii (maksymalnie dziewięć) i naciśnii przycisk  $\mathbb{R}$ .

**5** Wybierz opcję **Rozmiar strony** i naciśnij  $przycisk$   $\mathcal{R}$ .

## **6** Wybierz odpowiedni rozmiar strony i naciśnij przycisk  $\omega$ .

- **•** Aby zastosować rozmiar strony skonfigurowany w drukarce, w menu rozmiaru strony wybierz opcję **Domyślne**.
- **•** Opcje rozmiaru strony dostępne w aparacie różnią się w zależności od używanej drukarki.
- **7** Wybierz opcję **Rozpocznij druk** i naciśnij przycisk  $\ddot{\text{m}}$ .
	- **•** Rozpocznie się drukowanie.

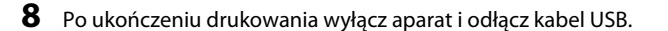

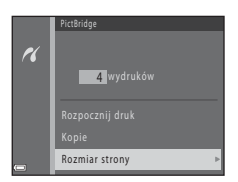

4 wydruków

Rozmiar strony Kopie Rozpocznij druk

 $\alpha$ 

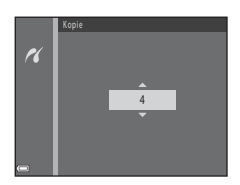

## **Drukowanie wielu zdjęć**

- **1** Podłacz aparat do drukarki (6632).
- **2** Po wyświetleniu ekranu **Wybór do wydruku** naciśnij przycisk MENU.

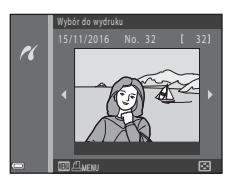

- **3** Za pomocą przycisków ▲▼ na wybieraku wielofunkcyjnym wybierz opcję **Rozmiar strony** i naciśnij przycisk  $\mathbb{R}$ .
	- Aby wyjść z menu drukowania, naciśnij przycisk **MENU**.

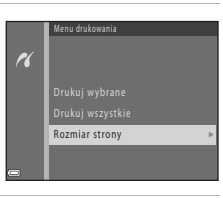

- **4** Wybierz odpowiedni rozmiar strony i naciśnii przycisk  $\mathbb{R}$ .
	- **•** Aby zastosować rozmiar strony skonfigurowany w drukarce, w menu rozmiaru strony wybierz opcję **Domyślne**.
	- **•** Opcje rozmiaru strony dostępne w aparacie różnią się w zależności od używanej drukarki.
- **5** Wybierz opcję **Drukuj wybrane** lub **Drukuj wszystkie** i naciśnij przycisk  $\omega$ .

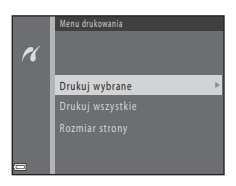

#### Drukuj wybrane

Wybierz zdjęcia (do 99) i liczbę odbitek (do dziewięciu) każdego z nich.

- Użyj przycisków <**I** na wybieraku wielofunkcyjnym, by wybrać zdiecia, i przycisków ▲▼, by określić liczbe kopii do wydrukowania.
- **•** Zdjęcia wybrane do wydrukowania są oznaczone znacznikiem  $\triangleq$  oraz liczba odbitek, które mają zostać wydrukowane. Jeśli dla zdjęć nie zostanie określona liczba odbitek, wybór zostanie anulowany.
- Przesuń dźwignie zoomu w strone **T** (**Q**), aby włączyć widok pełnoekranowy, lub w strone  $W$  ( $\Box$ ), aby włączyć widok miniatur.
- Po zakończeniu wprowadzania ustawień naciśnii przycisk **ON**
- **•** Gdy wyświetlony zostanie ekran pokazany z prawej strony, wybierz opcję **Rozpocznij druk** i naciśnij przycisk  $\omega$ , aby rozpocząć drukowanie.

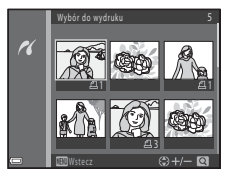

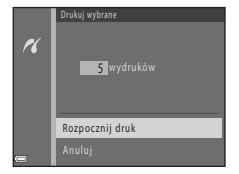

#### Drukuj wszystkie

Zostanie wydrukowana jedna kopia każdego zdjęcia zapisanego w pamięci wewnętrznej lub na karcie pamięci.

**•** Gdy wyświetlony zostanie ekran pokazany z prawej strony, wybierz opcję **Rozpocznij druk** i naciśnij przycisk  $\textcircled{\%}$ , aby rozpocząć drukowanie.

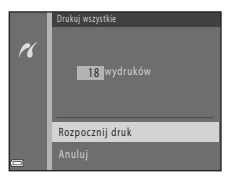

**6** Po ukończeniu drukowania wyłącz aparat i odłącz kabel USB.

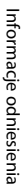

## **Nagrywanie filmów**

**•** Jeśli nie jest włożona karta pamięci (tj. podczas korzystania z pamięci wewnętrznej aparatu), pozycja **Opcje filmów** (<sup>66</sup>55) jest ustawiona na 480<sub>g</sub> 480/30p lub 240g z40/30p. Nie można wybrać opcji f**720/30p**.

## **1** Wyświetl ekran fotografowania.

- **•** Sprawdź pozostały czas nagrywania filmu.
- **•** Jeśli w opcji **Informacje o zdjęciu** w pozycji **Ustaw. monitora** ([E](#page-107-0)60) w menu ustawień wybrano ustawienie **Kadr filmu+auto. inf.**, przed rozpoczęciem nagrywania filmu będzie można potwierdzić rejestrowany obszar.
- **•** Podczas nagrywania filmów kąt widzenia (obszar widoczny w kadrze) jest węższy niż w przypadku zdjęć.

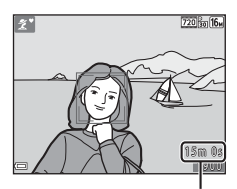

Pozostały czas nagrywania filmu

#### **2** Aby rozpocząć nagrywanie filmu, naciśnij przycisk  $\bullet$  ( $\overline{\bullet}$  nagrywanie filmu).

**•** Aparat ustawia ostrość na obiekt znajdujący się na środku kadru.

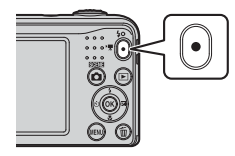

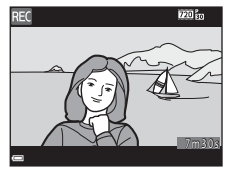

**3** Naciśnij ponownie przycisk  $\bullet$  ( $\bullet$  nagrywanie filmu), aby zatrzymać filmowanie.

## **Maksymalna długość filmu**

Poszczególne pliki filmów nie mogą przekraczać rozmiaru 4 GB ani długości 29 minut, nawet jeśli na karcie pamięci znajduje się wystarczająca ilość miejsca.

- **•** Maksymalna długość pojedynczego filmu jest wyświetlana na ekranie fotografowania.
- **•** Nagrywanie może zakończyć się przed osiągnięciem limitu, jeśli wzrośnie temperatura aparatu.
- **•** Rzeczywista długość filmu może różnić się w zależności od jego zawartości, ruchu obiektów i typu karty pamięci.

## B **Uwagi na temat zapisywania zdjęć i nagrywania filmów**

Wskaźnik liczby pozostałych zdjęć lub wskaźnik maksymalnej długości filmu miga podczas zapisywania zdjęć lub nagrywania filmu. *Nie otwieraj pokrywy komory baterii/akumulatorów/gniazda karty pamięci w celu wyjęcia baterii/akumulatorów lub karty*, gdy wskaźnik miga. Może to spowodować utratę danych lub uszkodzenie aparatu lub karty pamięci.

#### B **Uwagi dotyczące nagrywania filmów**

- Do nagrywania filmów zaleca się używać kart pamięci SD o klasie szybkości 6 (lub szybszych; **Ż**+19). W przypadku używania kart pamięci o niższej klasie szybkości nagrywanie filmu może zostać nieoczekiwanie zatrzymane.
- **•** Po rozpoczęciu nagrywania nie można zmienić współczynnika powiększenia optycznego.
- **•** Użyj dźwigni zoomu, aby regulować powiększenie cyfrowe podczas nagrywania filmu. Zasięg zoomu mieści się między współczynnikiem powiększenia optycznego przed nagraniem filmu a powiększeniem  $do$  4 $\times$
- **•** Podczas używania zoomu cyfrowego jakość obrazu może spadać.
- **•** Na nagraniu może zostać zarejestrowany dźwięk towarzyszący obracaniu dźwigni zoomu, silnika obiektywu i działania przysłony podczas zmieniania jasności.
- Smużenie ( $\ddot{\phi}$ 3) widoczne na monitorze podczas nagrywania filmów zostanie zarejestrowane na filmach. Zalecane jest unikanie jasnych obiektów, na przykład słońca, refleksów światła słonecznego i lamp elektrycznych.
- **•** W zależności od odległości od obiektu lub zastosowanego zoomu, obiekty o powtarzających się wzorach (tkaniny, kraty okienne itp.) mogą zawierać kolorowe paski (wzory interferencji, efekt mory itp.) podczas nagrywania i odtwarzania filmów. Sytuacja taka występuje, gdy wzór obiektu i układ matrycy wchodzą w interferencję i nie oznacza to uszkodzenia aparatu.

## B **Temperatura aparatu**

- **•** Podczas nagrywania filmów przez dłuższy czas lub używania aparatu w miejscach, w których panuje wysoka temperatura, aparat może się nagrzewać.
- **•** Jeśli podczas nagrywania filmów aparat bardzo się rozgrzeje, nagrywanie zostanie automatycznie zatrzymane.

Na ekranie pojawi się informacja o czasie pozostałym do zakończenia nagrywania (410s). Po zakończeniu nagrywania aparat zostanie wyłączony.

Pozostaw aparat wyłączony, aż jego wnętrze ostygnie.

#### **12** Informacie na temat autofokusu

Funkcia autofokusu może nie działać prawidłowo (<sup>66</sup>21). Należy wtedy spróbować wykonać następujące czynności:

- 1. Przed rozpoczęciem nagrywania przestaw opcję **Tryb AF** w menu filmowania na **Pojedynczy AF** (ustawienie domyślne).
- 2. Zmień położenie aparatu, aby pośrodku kadru znalazł się inny obiekt (będący w tej samej odległości od aparatu co obiekt rejestrowany), rozpocznij nagrywanie, wciskając przycisk  $\bigcirc$  ( $\mathbb F$  nagrywanie filmu), a następnie zmień kompozycję kadru.

## **Odtwarzanie filmów**

Naciśnij przycisk ▶, aby włączyć tryb odtwarzania. Filmy są oznaczone ikoną opcji filmów (6655). Naciśnii przycisk  $\circledR$ , aby odtwarzać filmy.

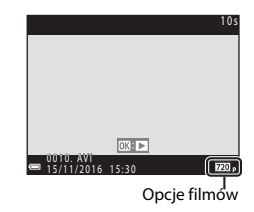

• [A](#page-16-0)by zmienić głośność, przesuń dźwignie zoomu (CQ 1).

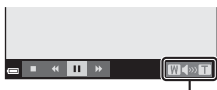

Wskaźnik głośności

#### **Funkcje dostępne podczas odtwarzania**

Na monitorze wyświetlone zostaną przyciski sterujące odtwarzaniem.

Operacje wymienione poniżej można wykonać przy użyciu przycisków  $\blacklozenge$  wybieraka wielofunkcyjnego do wybrania przycisku sterującego oraz przycisku $\omega$ .

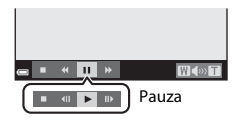

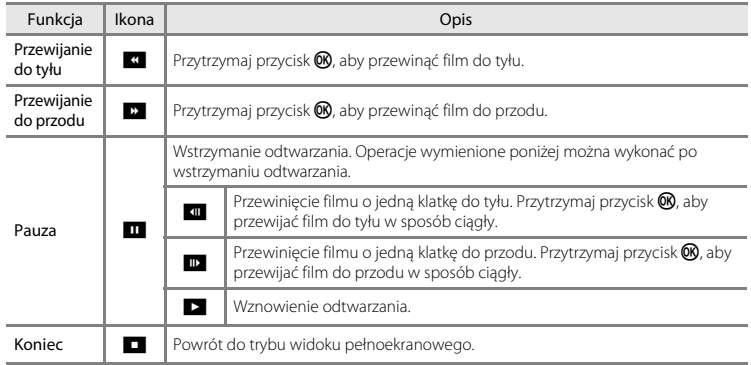

## **Opcje dostępne w menu fotografowania**

Ustawienia określone poniżej można zmienić, naciskając przycisk **MENU** podczas fotografowania.

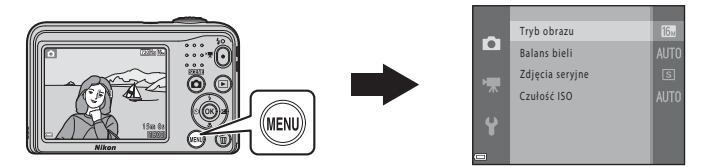

Ustawienia, które mogą zostać zmienione, różnią się w zależności od trybu fotografowania, jak przedstawiono poniżej.

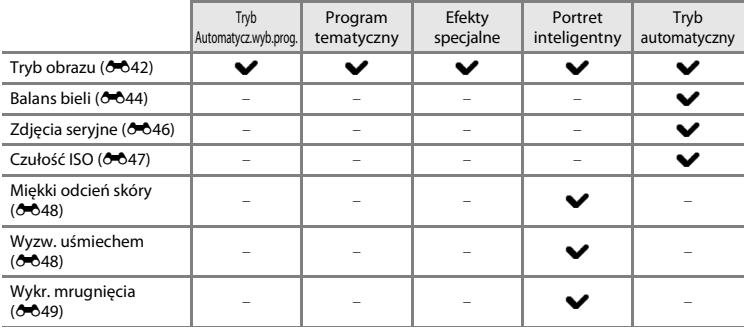

## **Menu fotografowania (w trybie**  $\bigcap$  **(automatycznym))**

## <span id="page-89-0"></span>**Ustawienia trybu obrazu (wielkość i jakość zdjęcia)**

Przejdź do trybu fotografowania  $\rightarrow$  przycisk MENU  $\rightarrow$  Menu fotografowania  $\rightarrow$  Tryb obrazu  $\rightarrow$ przycisk ®

Wybierz kombinację wielkości zdjęcia i stopnia kompresji używaną przy zapisywaniu obrazów. Im wyższe ustawienie trybu obrazu, tym większy możliwy rozmiar wydruku zdjęcia, mniejszy stopień kompresji i wyższa jakość zdjęć, zmniejsza to jednak liczbę zdjęć, które mogą zostać zapisane.

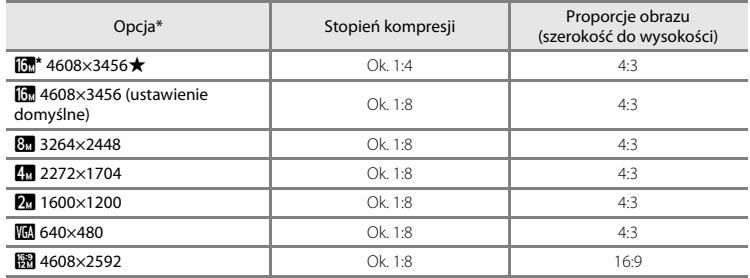

Łączna liczba zapisanych pikseli oraz liczba pikseli w poziomie i w pionie. Przykład:  $\boxed{0}$  4608×3456 = ok. 16 megapikseli, 4608 × 3456 pikseli

# Informacje odniesienia Informacje odniesienia

#### C **Uwagi dotyczące trybu obrazu**

- **•** Ustawienie trybu obrazu można zmienić także dla trybów fotografowania innych niż tryb A(automatyczny). Zmienione ustawienie ma zastosowanie także w innych trybach fotografowania.
- **•** Ustawienie to nie może zostać zmienione w przypadku wybrania niektórych ustawień innych funkcji.

#### C **Liczba zdjęć, które można zapisać**

- **•** Przybliżoną liczbę zdjęć, które można zapisać, można sprawdzić na monitorze podczas fotografowania  $(2211)$ .
- **•** Należy pamiętać, że ze względu na kompresję JPEG liczba zdjęć, które można zapisać, w dużym stopniu zależy od ich kompozycji, nawet w przypadku używania kart pamięci o takiej samej pojemności oraz tych samych ustawień trybu obrazu. Dodatkowo liczba obrazów, które mogą zostać zapisane, może różnić się w zależności od marki karty pamięci.
- **•** Jeśli liczba pozostałych zdjęć przekracza 10 000, na liczniku pozostałych zdjęć jest wyświetlana wartość "9999".

#### <span id="page-91-0"></span>Wybierz tryb  $\Box$  (automatyczny)  $\rightarrow$  przycisk MENU  $\rightarrow$  Balans bieli  $\rightarrow$  przycisk  $\circledR$

Dostosuj ustawienia balansu bieli do warunków pogodowych lub źródła światła, aby kolory na zdjęciach odpowiadały obrazowi widzianemu w rzeczywistości.

**•** W większości przypadków można użyć ustawienia **Automatyczny**. Zmień ustawienie, kiedy chcesz dostosować odcień wykonywanego zdjęcia.

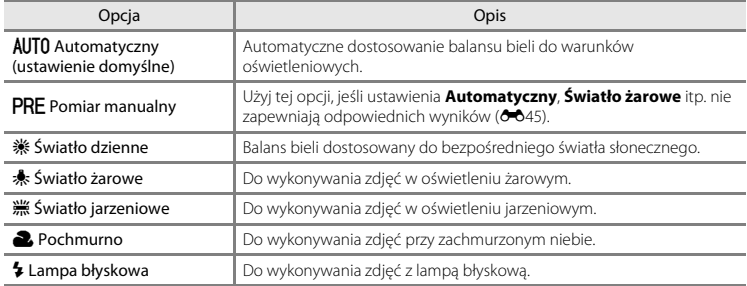

#### B **Uwagi dotyczące balansu bieli**

- Po wybraniu innego ustawienia balansu bieli niż **Automatyczny i Lampa błyskowa** (<sup>66</sup>11) ustaw lampę błyskową na ( wyłączona).
- **•** Ustawienie to nie może zostać zmienione w przypadku wybrania niektórych ustawień innych funkcji.

#### <span id="page-92-0"></span>**Używanie pomiaru manualnego**

Przy pomocy tej procedury można zmierzyć wartość balansu bieli do zastosowania w danym oświetleniu.

- **1** Umieść biały lub szary obiekt referencyjny w świetle, które będzie używane podczas fotografowania.
- **2** Za pomocą przycisków ▲▼ na wybieraku wielofunkcyjnym wybierz opcję **Pomiar manualny** z menu **Balans bieli** i naciśnij przycisk  $\mathbb{R}$ .
	- **•** Aparat ustawi zoom w położeniu pomiaru balansu bieli.

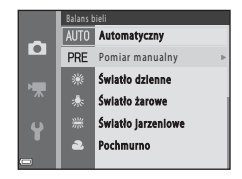

- **3** Wybierz opcję **Zmierz** i wykadruj obiekt w oknie pomiaru.
	- **•** Aby zastosować ostatnią zmierzoną wartość, wybierz opcję **Anului**, a nastepnie naciśnii przycisk  $\mathbb{R}$ .

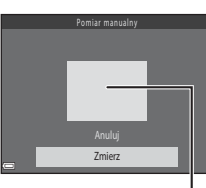

Okno pomiaru

**4** Naciśnij przycisk (%), aby zmierzyć wartość.

**•** Migawka zostanie zwolniona, a pomiar zakończony. Nie zostanie zapisane żadne zdjęcie.

#### B **Uwagi dotyczące pomiaru manualnego**

Wartości błysku lampy nie można zmierzyć przy użyciu opcji **Pomiar manualny**. Gdy używasz lampy błyskowej, ustaw opcję **Balans bieli** na wartość **Automatyczny** lub **Lampa błyskowa**.

## **Zdjęcia seryjne**

#### <span id="page-93-0"></span>Wybierz tryb  $\Box$  (automatyczny)  $\rightarrow$  przycisk MENU  $\rightarrow$  Zdjęcia seryjne  $\rightarrow$  przycisk  $\circledR$

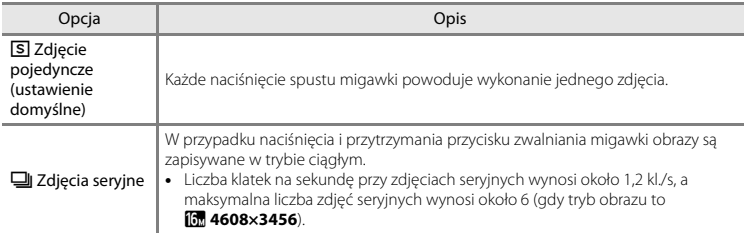

#### B **Uwagi dotyczące wykonywania zdjęć seryjnych**

- **•** Jeśli wybrano opcję **Zdjęcia seryjne**, nie można użyć lampy błyskowej. Ostrość, ekspozycja i balans bieli są określane dla całej serii na podstawie pierwszego zdjęcia z każdej serii.
- **•** Liczba klatek na sekundę dla zdjęć seryjnych może się zmieniać w zależności od bieżącego ustawienia trybu obrazu, typu używanej karty pamięci lub warunków fotografowania.
- **•** Ustawienie to nie może zostać zmienione w przypadku wybrania niektórych ustawień innych funkcji.

## <span id="page-94-0"></span>**Czułość ISO**

#### Wybierz tryb  $\Box$  (automatyczny)  $\rightarrow$  przycisk MENU  $\rightarrow$  Czułość ISO  $\rightarrow$  przycisk  $\circledR$

Większa czułość ISO umożliwia fotografowanie ciemniejszych obiektów. Dodatkowo w przypadku obiektów o podobnej jasności zdjęcia można wykonywać z krótkim czasem otwarcia migawki, co umożliwia zredukowanie rozmycia spowodowanego drganiem aparatu lub poruszaniem się obiektu.

**•** Obrazy wykonane przy większej czułości ISO mogą zawierać szumy.

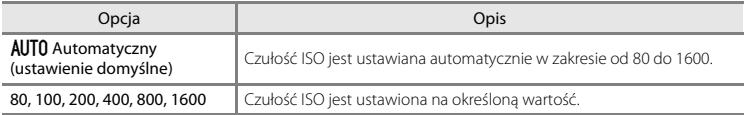

#### C **Wyświetlanie czułości ISO na ekranie fotografowania**

Po wybraniu opcji **Automatyczny** na ekranie wyświetla się symbol **[§0** w przypadku zwiększenia czułości ISO.

## **Menu Portret inteligentny**

• Aby uzyskać więcej informacji o opcji **Tryb obrazu**, patrz temat "Ustawienia trybu obrazu [\(wielkość i jakość zdjęcia\)"](#page-89-0) ([E](#page-89-0)42).

## <span id="page-95-0"></span>**Miękki odcień skóry**

Przeidź do trybu portretu inteligentnego  $\rightarrow$  przycisk MENU  $\rightarrow$  Miekki odcień skóry  $\rightarrow$  przycisk  $\circledR$ 

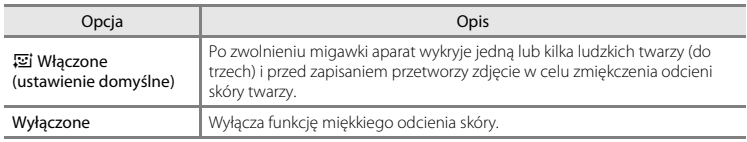

Wynik zastosowania efektu miękkiego odcienia skóry nie może zostać sprawdzony podczas kadrowania zdjęć przy fotografowaniu. Sprawdź wyniki w trybie odtwarzania po wykonaniu zdjęć.

## <span id="page-95-1"></span>**Wyzw. uśmiechem**

Przejdź do trybu portretu inteligentnego  $\rightarrow$  przycisk MENU  $\rightarrow$  Wyzw. uśmiechem  $\rightarrow$  przycisk  $\circledR$ 

Aparat rozpoznaje twarze fotografowanych ludzi, a następnie automatycznie zwalnia migawkę w chwili wykrycia uśmiechu.

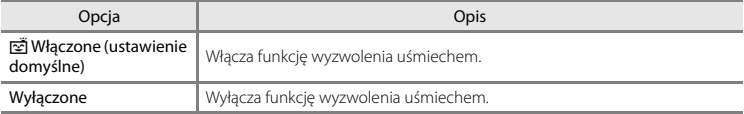

## <span id="page-96-0"></span>**Wykr. mrugnięcia**

Przejdź do trybu portretu inteligentnego → przycisk MENU → Wykr. mrugnięcia → przycisk ®

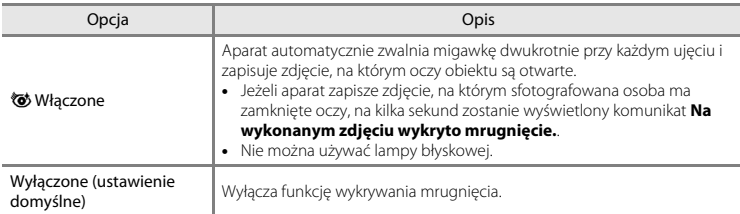

## **Menu odtwarzania**

•• Aby uzyskać więcej informacji o funkcjach edycji zdjęć, patrz "[Edytowanie zdjęć"](#page-72-0) (**G-6**25).

## **Pokaz slajdów**

#### Naciśnii przycisk  $\blacktriangleright$  (tryb odtwarzania)  $\rightarrow$  przycisk MENU  $\rightarrow$  Pokaz slaidów  $\rightarrow$  przycisk  $\oslash$

Odtwarzanie obrazów kolejno w formie automatycznego pokazu slajdów. W przypadku odtwarzania plików filmowych w formie pokazu slajdów wyświetlane są tylko pierwsze klatki poszczególnych filmów.

#### **1** Za pomocą przycisków ▲▼ na wybieraku wielofunkcyjnym wybierz opcję **Start** i naciśnij przycisk  $\mathbb{R}$ .

- **•** Rozpocznie się pokaz slajdów.
- **•** Aby automatycznie powtórzyć pokaz slajdów, przed wybraniem opcji **Start** wybierz opcję **W pętli**, a następnie naciśnij przycisk බ
- **•** Maksymalny czas odtwarzania wynosi około 30 minut, nawet jeżeli włączona jest opcja **W pętli**.

#### **2** Wybierz opcję zakończenia lub ponownego uruchomienia.

**•** Po zakończeniu lub wstrzymaniu pokazu slajdów wyświetlany jest ekran przedstawiony po prawej stronie. Aby zamknąć pokaz slajdów, wybierz opcję  $\Box$ , a następnie naciśnij przycisk $\overline{\mathsf{on}}$ . Aby wznowić pokaz slajdów, wybierz opcje **F, a następnie naciśnij**  $przvcisk$   $\odot$ .

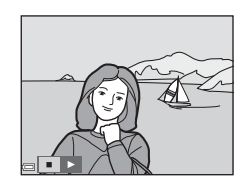

#### **Operacje w trakcie odtwarzania**

- Użyj przycisków  $\blacklozenge$ , aby wyświetlić poprzednie/następne zdjęcie. Naciśnij i przytrzymaj przycisk, aby przewinąć do tyłu/do przodu.
- Aby zakończyć lub wstrzymać pokaz slajdów, naciśnii przycisk  $\circled{n}$ .

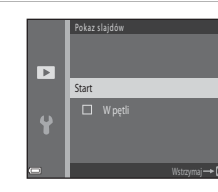

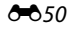

## **Zabezpiecz**

#### Naciśnij przycisk ► (tryb odtwarzania) → przycisk MENU → Zabezpiecz → przycisk ®

Aparat zabezpiecza wybrane zdjęcia przed przypadkowym usunięciem.

Na ekranie wyboru zdjęć wybierz zdjęcia do zabezpieczenia lub anuluj zabezpieczenia wcześniej zabezpieczonych zdjęć (<sup>66</sup>52).

Należy zwrócić uwagę na fakt, że formatowanie pamięci wewnętrznej aparatu lub karty pamięci na stałe usuwa chronione pliki (<sup>66</sup>65).

## <span id="page-99-0"></span>**Ekran wyboru zdjęć**

Jeśli podczas obsługi aparatu wyświetlony zostanie ekran wyboru zdjęcia, taki jak przedstawiony po prawej stronie, postępuj zgodnie z procedurami opisanymi poniżej, aby wybrać zdjęcia.

#### 1 Użyj przycisków <**I** na wybieraku wielofunkcyjnym, aby wybrać zdjęcie.

- Przesuń dźwignie zoomu ( $\Box$ ) w strone symbolu  $\mathbf{T}(\mathbf{Q})$ , aby włączyć widok pełnoekranowy, lub w stronę symbolu  $\mathbf W$  ( $\blacksquare$ ), aby włączyć widok miniatur.
- **•** Podczas wybierania zdjęcia wykorzystywanego w funkcji **Obróć zdjęcie** albo podczas korzystania z ekranu **Wybór do wydruku** do drukowania poszczególnych zdjęć można wybrać tylko jedno zdjęcie. Przejdź do kroku 3.

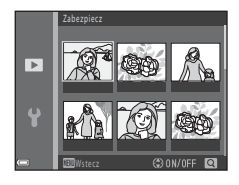

Zabezpiecz

ы 4

#### **2** Użyi przycisków ▲▼, aby wybrać bądź usunąć wybór (lub aby określić liczbę kopii).

**•** Po wybraniu zdjęcia razem z nim wyświetlana jest ikona. Aby wybrać dodatkowe zdjęcia, powtórz kroki 1 i 2.

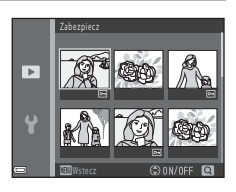

- **3** Naciśnij przycisk  $\mathcal{R}$ , aby zastosować wybór zdjęć.
	- **•** Jeżeli wybrano opcję **Wybrane zdjęcia**, wyświetlane jest okno z potwierdzeniem. Postępuj zgodnie z instrukcjami wyświetlanymi na monitorze.

## <span id="page-100-0"></span>**Obróć zdjęcie**

Naciśnij przycisk D (tryb odtwarzania) → przycisk MENU → Obróć zdjęcie → przycisk ®

Określ orientację wyświetlania zapisanych zdjęć podczas odtwarzania. Zdjęcia można obracać o 90 stopni w prawo lub 90 stopni w lewo.

Wybierz obraz z ekranu wyboru obrazu ( $\bullet$ 652). Po wyświetleniu ekranu Obróć zdjęcie naciśnij przyciski  $\blacklozenge$  na wybieraku wielofunkcyjnym, aby obrócić zdjęcie o 90 stopni.

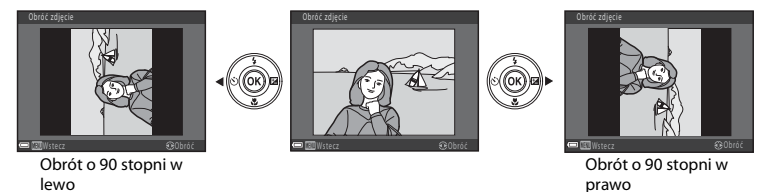

Naciśnij przycisk  $\circledR$ , aby zakończyć zmianę orientacji wyświetlania oraz zapisać informacje o orientacji zdjęcia.

## **Kopiowanie (kopiowanie pomiędzy pamięcią wewnętrzną a kartą pamięci)**

Naciśnii przycisk  $\blacktriangleright$  (tryb odtwarzania)  $\rightarrow$  przycisk MENU  $\rightarrow$  Kopiowanie  $\rightarrow$  przycisk  $\oslash$ 

Kopiowanie zdjęć między pamięcią wewnętrzną a kartą pamięci.

**1** Za pomocą przycisków ▲▼ wybieraka wielofunkcyjnego wybierz opcję miejsca docelowego, dokąd mają zostać skopiowane zdjęcia, a następnie naciśnij przycisk  $\mathbb{R}.$ 

**2** Wybierz opcję kopiowania, a następnie naciśnij przycisk  $\dot{\text{\ensuremath{\mathsf{ON}}}}$ .

**•** W przypadku wybrania opcji **Wybrane zdjęcia** użyj ekranu wyboru zdięcia do określenia zdięć (6-652).

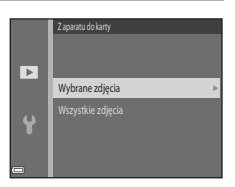

piowanie

 $\overline{P}$ Ÿ

Z aparatu do karty

#### B **Uwagi na temat kopiowania zdjęć**

- **•** Możliwe jest kopiowanie plików wyłącznie w formatach, które aparat może rejestrować.
- **•** W przypadku zdjęć zrobionych aparatem innej marki lub zmodyfikowanych na komputerze nie można zagwarantować poprawności wykonania tej operacji.

#### C **Kopiowanie na kartę pamięci, która nie zawiera żadnych zdjęć**

Po przełączeniu aparatu w tryb odtwarzania wyświetlany jest komunikat **W pamięci nie ma zapisanych żadnych zdięć.**. Naciśnii przycisk MENU, aby wybrać opcje Kopiowanie.

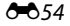

## **Menu filmowania**

## <span id="page-102-0"></span>**Opcje filmów**

Przejdź do trybu fotografowania → przycisk MENU → ikona menu → → Opcje filmów → przycisk ®

Wybierz odpowiednią opcję filmu do nagrania.

**•** W przypadku nagrywania filmów zaleca się stosowanie kart pamięci o klasie szybkości 6 lub wyższej  $(219)$ .

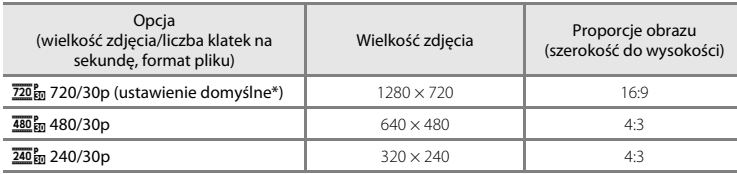

\* Jeśli w aparacie nie ma karty pamięci (tj. w przypadku korzystania z pamięci wewnętrznej aparatu), ustawieniem jest **480, 480/30p** lub 240, 240/30p.

## **Tryb AF**

Przejdź do trybu fotografowania → przycisk MENU → ikona menu  $\blacksquare$  → Tryb AF → przycisk  $\omega$ 

Wybierz sposób ustawiania ostrości przez aparat w trybie filmu.

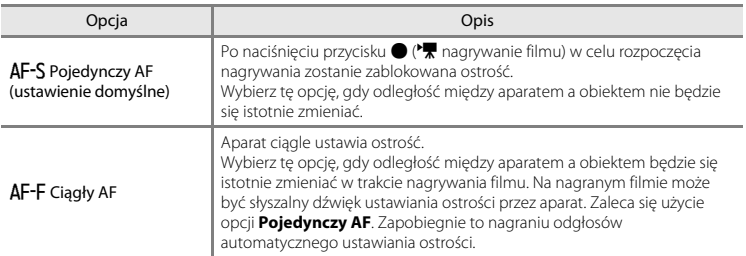

#### **8057**

## **Menu ustawień**

## **Strefa czasowa i data**

Przycisk MENU → ikona menu ¥ → Strefa czasowa i data → przycisk ®

#### Ustaw zegar aparatu.

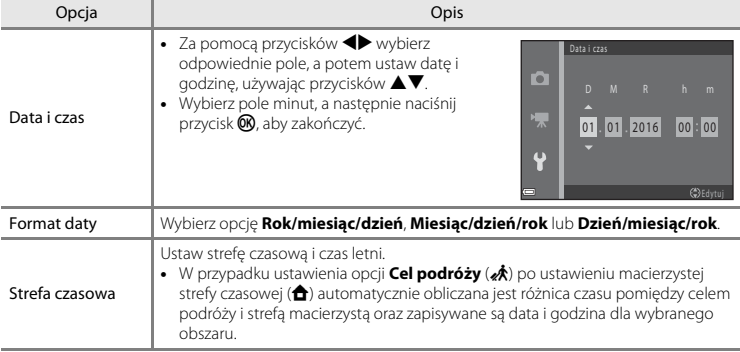

#### **Ustawianie strefy czasowej**

**1** Za pomocą przycisków ▲▼ na wybieraku wielofunkcyjnym wybierz opcję **Strefa czasowa** i naciśnii przycisk  $\mathbb{R}$ .

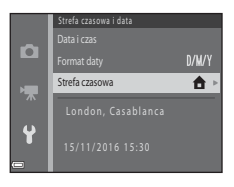

## **2** Wybierz opcję **A** Macierz. strefa czas. lub **\* Cel podróży** i naciśnij przycisk  $\mathbb{R}$ .

**•** Data i godzina wyświetlane na monitorze zmieniają się w zależności od tego, czy wybrano macierzystą strefę czasową, czy cel podróży.

## **3** Naciśnij przycisk .

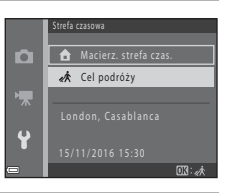

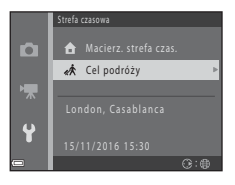

## 4 Użyj przycisków <**>**, aby wybrać strefę czasową.

- **•** Naciśnij przycisk H, aby włączyć funkcję czasu letniego i wyświetlić menu %. Naciśnij przycisk  $\blacktriangledown$ , aby wyłączyć funkcję czasu letniego.
- Aby zastosować strefę czasową, naciśnij przycisk  $\circledR$ .
- **•** Jeśli dla macierzystej strefy czasowej lub celu podróży nie jest wyświetlana poprawna godzina, ustaw odpowiednią godzinę w opcji **Data i czas**.

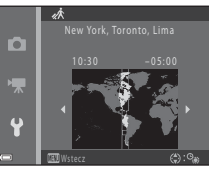

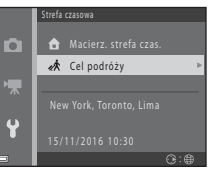

## <span id="page-107-0"></span>**Ustaw. monitora**

Przycisk MENU  $\rightarrow$  ikona menu  $\gamma \rightarrow 0$ staw. monitora  $\rightarrow$  przycisk  $\circledR$ 

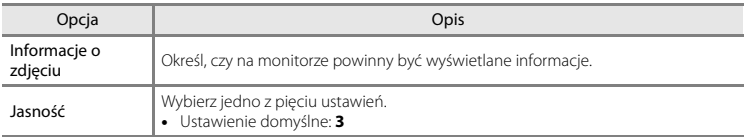

#### **Informacje o zdjęciu**

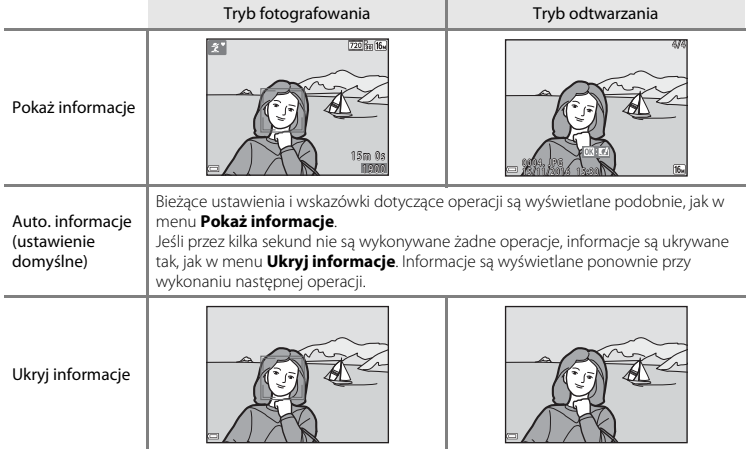
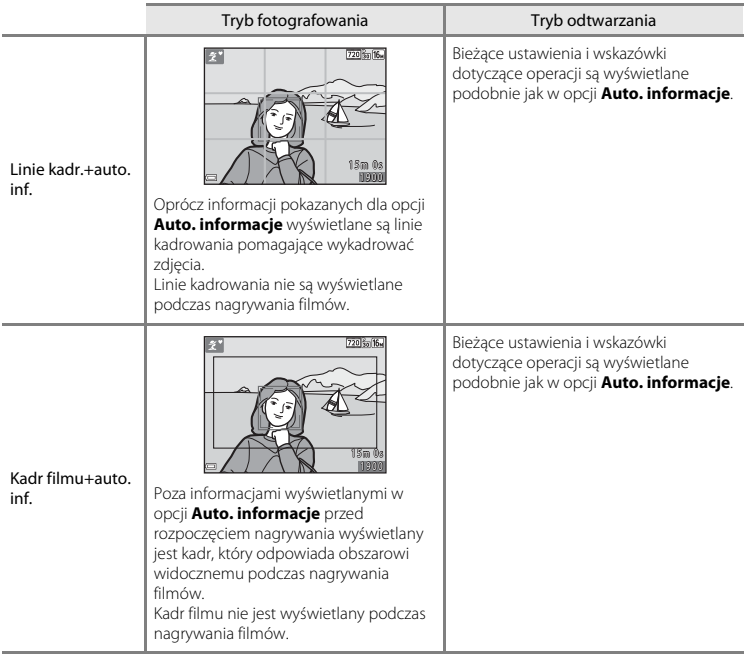

# <span id="page-109-0"></span>**Datownik**

#### Przycisk MENU  $\rightarrow$  ikona menu  $\gamma \rightarrow$  Datownik  $\rightarrow$  przycisk  $\circledR$

Podczas fotografowania można nanosić na zdjęcia datę i godzinę ich wykonania, co pozwala drukować te informacje nawet za pomocą drukarek nieobsługujących funkcji drukowania dat.

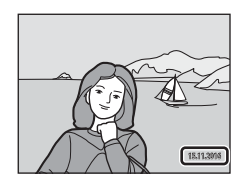

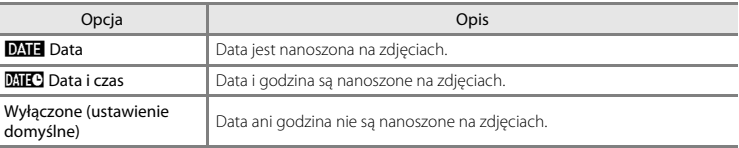

#### **M** Uwagi dotyczące datownika

- **•** Naniesione daty stanowią trwały element danych zdjęcia i nie można ich usunąć. Po zrobieniu zdjęć nie można na nie nanieść daty i godziny.
- **•** Daty i godziny nie można nanieść w następujących przypadkach:
	- W programie tematycznym **Portret zwierzaka** (po wybraniu opcji V**Zdjęcia seryjne**)
	- Podczas nagrywania filmów
- **•** Odczytanie naniesionych daty i godziny może być trudne przy małym rozmiarze obrazu.

# <span id="page-110-0"></span>**Elektroniczna VR**

#### Przycisk MENU → ikona menu ¥ → Elektroniczna VR → przycisk ®

Wybierz ustawienie elektronicznej redukcji drgań (VR) używane podczas fotografowania.

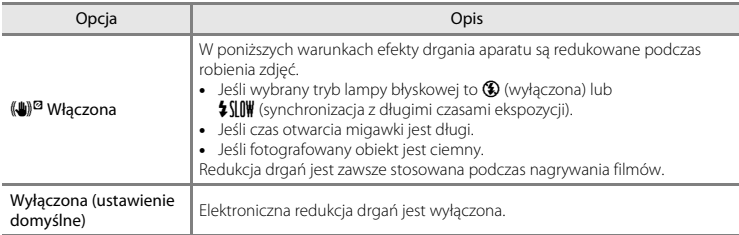

Po wybraniu opcji **Włączona** elektroniczna redukcja drgań jest stosowana odpowiednio do warunków fotografowania, gdy na ekranie fotografowania widoczny jest symbol  $\mathcal{B}(\square)$  3).

## B **Uwagi dotyczące elektronicznej redukcji drgań**

- **•** Elektroniczna redukcja drgań jest wyłączona podczas używania lampy błyskowej (z wyjątkiem trybu synchronizacji z długimi czasami ekspozycji).
- **•** Elektronicznej redukcji drgań nie można używać w niżej wymienionych programach tematycznych.
	- Sport  $(0 0.5)$
	- $-$  Portret nocny ( $6-65$ )
	- Zmierzch/świt (6-64)
	- Krajobraz nocny  $(6-64)$
	- Sztuczne ognie  $(66)$
	- Zdjęcia pod światło  $(6-66)$
	- Portret zwierzaka (666)
- **•** Skuteczność elektronicznej redukcji drgań zmniejsza się wraz ze zwiększeniem drgania aparatu.
- Na zrobionych zdjęciach może być widoczny efekt "ziarnistości".

# <span id="page-111-0"></span>**Ustaw. dźwięków**

#### Przycisk MENU → ikona menu ¥ → Ustaw. dźwięków → przycisk ®

<span id="page-111-3"></span>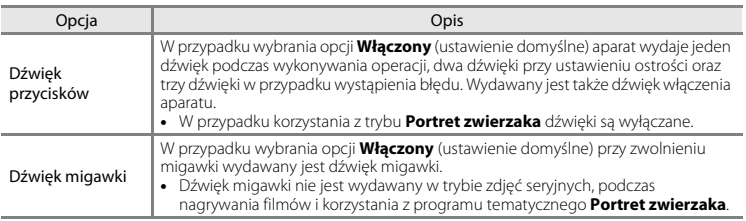

# <span id="page-111-2"></span><span id="page-111-1"></span>**Autowyłączanie**

#### Przycisk MENU  $\rightarrow$  ikona menu  $\gamma \rightarrow$  Autowyłączanie  $\rightarrow$  przycisk  $\circledR$

Ustaw czas, po którym aparat przechodzi w tryb czuwania ( $\Box$ 12). Można wybrać opcje **30 s** (ustawienie domyślne), **1 min**, **5 min** lub **30 min**.

#### C **Uwagi dotyczące automatycznego wyłączania**

Czas, po upływie którego aparat przechodzi w tryb czuwania, jest ustalony w następujących sytuacjach:

- **•** Gdy wyświetlone jest menu: 3 minuty
- **•** Gdy jest podłączony kabel audio-wideo: 30 minut

<span id="page-112-0"></span>Przycisk MENU  $\rightarrow$  ikona menu  $\Psi \rightarrow$  Formatui pamieć/Formatui karte  $\rightarrow$  przycisk  $\circledR$ 

Ta opcja służy do formatowania pamięci wewnętrznej lub karty pamięci.

#### *Formatowanie pamięci wewnętrznej lub kart pamięci powoduje nieodwracalne usunięcie wszystkich danych. Odtworzenie usuniętych w ten sposób danych nie jest możliwe.* Przed

przystąpieniem do formatowania należy przesłać wszystkie ważne zdjęcia do komputera.

- **•** W trakcie formatowania nie wyłączaj aparatu ani nie otwieraj pokrywy komory baterii/ akumulatorów/gniazda karty pamięci.
- **•** Aby użyć pamięci wewnętrznej aparatu, wyjmij kartę pamięci. Opcja **Formatuj pamięć** jest dostępna w menu ustawień.
- **•** Aby sformatować kartę pamięci, włóż ją do aparatu. Opcja **Formatuj kartę** jest dostępna w menu ustawień.

# <span id="page-112-2"></span>**Język/Language**

Przycisk MENU  $\rightarrow$  ikona menu  $\gamma \rightarrow$  Język/Language  $\rightarrow$  przycisk  $\circledR$ 

Wybierz język menu i komunikatów aparatu.

# <span id="page-112-1"></span>**Tryb wideo**

Przycisk MENU  $\rightarrow$  ikona menu  $\arrow$  Tryb wideo  $\rightarrow$  przycisk  $\circledR$ 

Zmień ustawienia podłączania do telewizora.

Wybierz opcję **NTSC** lub **PAL**.

**NTSC** i **PAL** to standardy analogowej transmisji telewizji kolorowej.

# <span id="page-113-1"></span>**Resetuj wszystko**

#### Przycisk MENU  $\rightarrow$  ikona menu  $\gamma \rightarrow$  Resetuj wszystko  $\rightarrow$  przycisk  $\circledR$

Po wybraniu opcji **Resetuj** zostaną przywrócone domyślne ustawienia aparatu.

**•** Niektóre ustawienia, takie jak **Strefa czasowa i data** i **Język/Language**, nie są resetowane.

#### C **Resetowanie numerów plików**

Aby ustawić numerowanie plików na "0001", usuń wszystkie zdjęcia zapisane w pamięci wewnętrznej lub na karcie pamięci ([A](#page-33-0)18), a następnie wybierz opcję **Resetuj wszystko**.

# <span id="page-113-0"></span>**Typ baterii**

#### Przycisk MENU  $\rightarrow$  ikona menu  $\gamma \rightarrow$  Typ baterii  $\rightarrow$  przycisk  $\circledR$

[A](#page-26-0)by zapewnić wyświetlanie poprawnych informacji o stanie baterii/akumulatorów ( $\Box$ ) 11), wybierz typ odpowiadający używanym w danym momencie bateriom/akumulatorom.

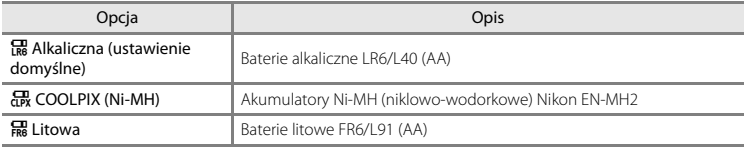

# <span id="page-114-0"></span>**Wersja oprogramow.**

Przycisk MENU  $\rightarrow$  ikona menu  $\arrow$   $\rightarrow$  Wersja oprogramow.  $\rightarrow$  przycisk  $\circledR$ 

Wyświetlanie bieżącej wersji oprogramowania aparatu.

# **Komunikaty o błędach**

Wyświetlacz | Przyczyna/Rozwiązanie |  $\square$ Karta pamięci jest zabezpieczona przed zapisem. Przełącznik ochrony przed zapisem znajduje się w pozycji blokady. Przesuń przełącznik ochrony w pozycję zapisu. – Nie można użyć tej karty. Podczas uzyskiwania dostępu do karty pamięci wystąpił błąd. **•** Zastosuj kartę zatwierdzoną przez firmę Nikon. **•** Sprawdź, czy styki karty są czyste. Nie można odczytać tej **chrzegora** sprawdź, czy styki karty są czyste.<br>Karty. **Azwier Album Starty Album Album pamięci** jest prawidłowo włożona. [6,](#page-21-0)<br>**/ነ**-19 Karta nie jest sformatowana. Sformatować? Karta pamięci nie została sformatowana w sposób umożliwiający jej używanie w tym aparacie. Formatowanie powoduje usunięcie wszystkich danych zapisanych na karcie pamięci. Jeśli chcesz zachować kopie zdjęć, pamiętaj o wybraniu opcji **Nie** i zapisz kopie na komputerze lub innym nośniku przed rozpoczęciem formatowania karty pamięci. Wybierz opcje **Tak** i naciśnij przycisk  $\overline{00}$ , aby sformatować kartę pamięci.  $\mathcal{D}$  6 Brak wolnej pamięci. Usuń zdjęcia lub włóż nową kartę pamięci. [6,](#page-21-0) [18](#page-33-0) Nie można zapisać zdjęcia. Podczas zapisywania zdjęcia wystąpił błąd. Włóż nową kartę pamięci albo sformatuj pamięć wewnętrzną lub kartę pamięci. **GB65** Brak dostępnych numerów plików. Włóż nową kartę pamięci albo sformatuj pamięć wewnętrzną lub kartę pamięci. 865 Niewystarczająca ilość miejsca na zapisanie kopii zdjęcia. Iniewystarczająca ilośc miejsca na zapisanie kopli zdjęcia.<br>Usuń zdiecia z miejsca docelowego. Nie można zmodyfikować Nie można zmodyfikować  $\bigg|$  Wybierz zdjęcia umożliwiające użycie funkcji edycji.  $\bigg|\bigoplus_{\textbf{Z} \in \{1,2\}}^{\textbf{3}}$  $\mathcal{D}$ -13

W przypadku wyświetlenia komunikatu o błędzie skonsultuj się z poniższą tabelą.

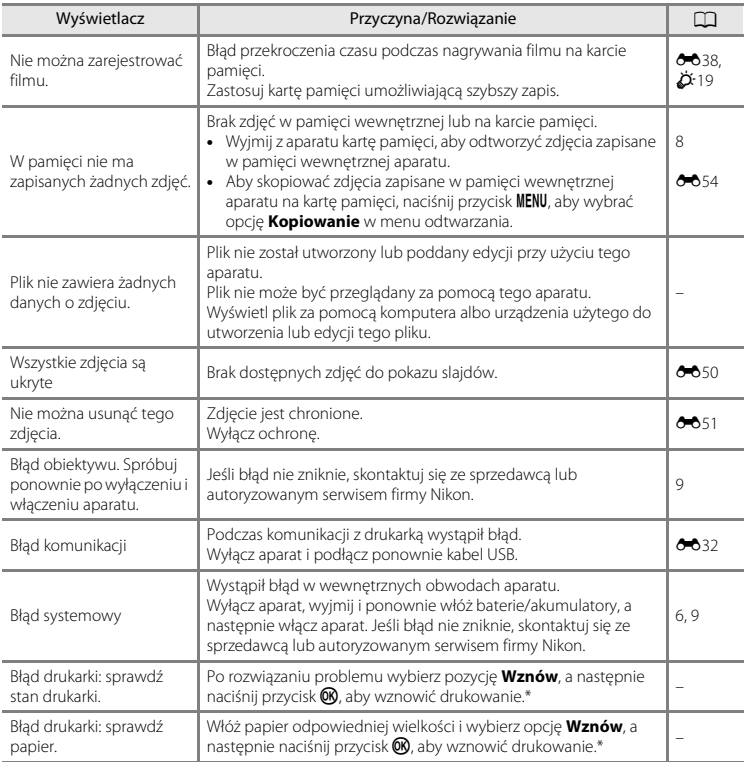

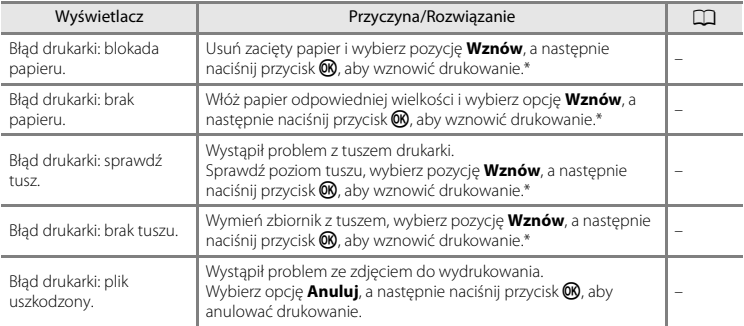

\* Dodatkowe wskazówki i informacje można znaleźć w dokumentacji drukarki.

# <span id="page-118-0"></span>**Nazwy plików**

Zdjęciom lub filmom są przypisywane nazwy plików składające się z przedstawionych poniżej części.

<span id="page-118-1"></span>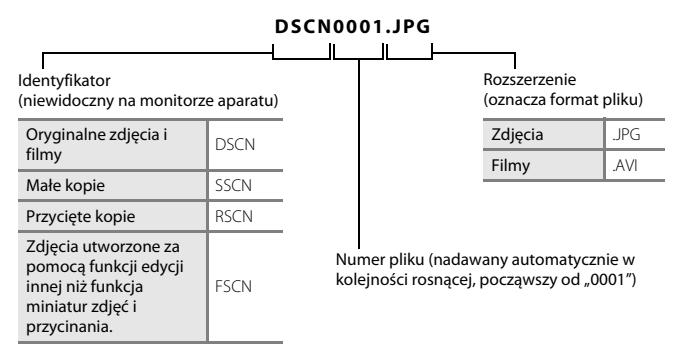

# <span id="page-119-1"></span>**Akcesoria dodatkowe**

<span id="page-119-5"></span><span id="page-119-2"></span>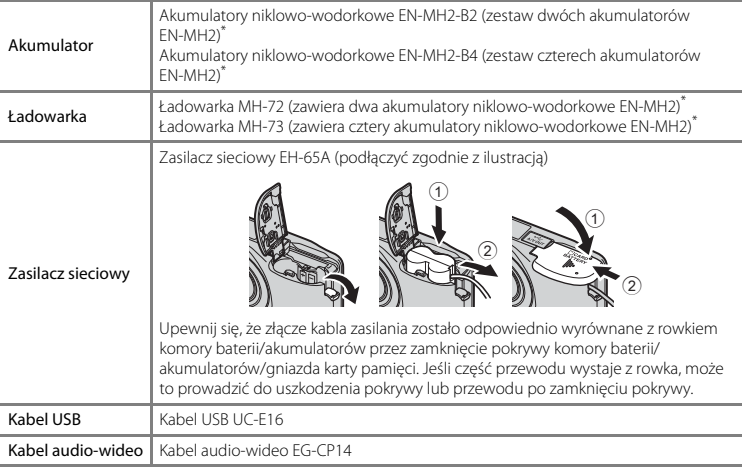

<span id="page-119-4"></span><span id="page-119-3"></span><span id="page-119-0"></span>\* Do ładowania akumulatorów EN-MH2 należy używać wyłącznie ładowarki MH-72 lub MH-73. Tych ładowarek nie należy używać do ładowania akumulatorów innych typów.

Dostępność może różnić się w zależności od kraju i regionu.

Najnowsze informacje można znaleźć w naszej witrynie i broszurach.

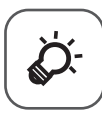

# Informacje techniczne i<br>indeks

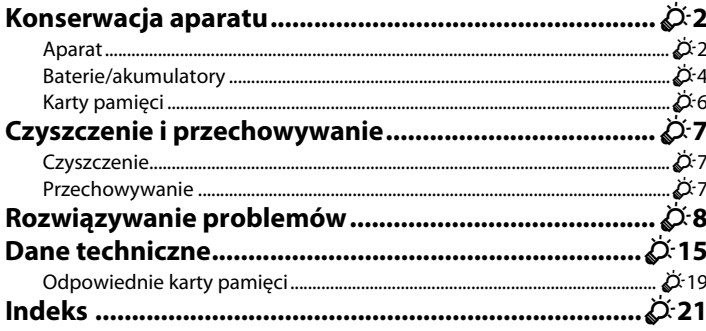

# <span id="page-121-0"></span>**Konserwacja aparatu**

# <span id="page-121-1"></span>**Aparat**

Aby zapewnić długie użytkowanie produktu Nikon, należy przestrzegać środków ostrożności wymienionych poniżej, a także ostrzeżeń opisanych w części "[Zasady bezpieczeństwa"](#page-8-0) ( $\Box$  vii-[x\)](#page-11-0).

# B **Nie upuszczać**

Upuszczenie lub uderzenie aparatu może spowodować jego usterkę.

#### $\boldsymbol{\mathsf{Y}}$  Zachować ostrożność przy obsłudze obiektywu i wszystkich ruchomych części

Nie stosować siły przy kontakcie z obiektywem, osłoną obiektywu, monitorem, gniazdem kart pamięci i komorą baterii/akumulatorów. Części te można łatwo uszkodzić. Przyłożenie siły do osłony obiektywu może spowodować awarię aparatu lub uszkodzenie obiektywu. W razie stłuczenia monitora należy zachować szczególną ostrożność. Pozwoli to uniknąć zranienia kawałkami potłuczonego szkła oraz uniemożliwi ciekłemu kryształowi z monitora wejście w kontakt ze skórą oraz przedostanie się tej substancji do oczu lub ust.

## **12** Chroń aparat przed wilgocią

Zanurzenie urządzenia lub narażenie go na kontakt z wilgocią spowoduje jego uszkodzenie.

#### **M** Unikaj nagłych zmian temperatury

Nagłe zmiany temperatury, np. podczas wchodzenia do i wychodzenia z ogrzewanego budynku w chłodny dzień, mogą powodować skraplanie pary wodnej wewnątrz urządzenia. Aby zapobiec skraplaniu, włóż aparat do futerału lub plastikowej torby przed wystawieniem go na nagłe zmiany temperatury.

#### B **Unikaj silnych pól magnetycznych**

Nie używaj ani nie przechowuj aparatu w pobliżu sprzętu generującego silne promieniowanie elektromagnetyczne oraz wytwarzającego pole magnetyczne. Silne ładunki elektrostatyczne oraz pola magnetyczne wytwarzane przez takie urządzenia jak nadajniki radiowe mogą zakłócać działanie monitora, uszkodzić dane przechowywane na karcie pamięci lub negatywnie wpływać na funkcjonowanie wewnętrznych obwodów aparatu.

# B **Nie kieruj obiektywu przez dłuższy czas na silne źródła światła**

Przy użytkowaniu i przechowywaniu aparatu należy unikać kierowania obiektywu przez dłuższy czas na słońce lub inne silne źródła światła. Intensywne światło może spowodować pogorszenie stanu matrycy, dając na zdjęciach efekt w postaci białego rozmazania obrazu.

# B **Wyłącz aparat przed wyjęciem lub odłączeniem źródła zasilania**

Nie wyjmuj baterii, gdy produkt jest włączony oraz podczas zapisywania i usuwania zdjęć. Wymuszone wyłączenie zasilania w takiej sytuacji może spowodować utratę danych lub uszkodzenie pamięci i obwodów wewnętrznych aparatu.

# B **Uwagi na temat monitora**

- **•** Monitory i wizjery elektroniczne są wytwarzane z niezwykle wysoką dokładnością. Działa co najmniej 99,99% pikseli, a nie więcej niż 0,01% pikseli brakuje lub nie działa. Dlatego, mimo że wyświetlacze te mogą zawierać piksele, które świecą zawsze (na biało, czerwono, niebiesko lub zielono) lub nigdy nie świecą (są czarne), nie oznacza to usterki i nie ma wpływu na zdjęcia rejestrowane urządzeniem.
- **•** Zdjęcia na monitorze mogą być trudno widoczne w jasnym świetle.
- **•** Monitor jest podświetlany diodami LED. W przypadku przygasania lub migotania monitora skontaktuj się z lokalnym przedstawicielem serwisu firmy Nikon.

# <span id="page-122-0"></span>B **Uwagi dotyczące smużenia**

Podczas kadrowania jasnych obiektów na monitorze mogą być widoczne białe lub kolorowe smugi światła. Zjawisko to nosi nazwę smużenia i występuje, gdy na matrycę padnie bardzo jasne światło; jest to cecha charakterystyczna matryc i nie oznacza awarii. Smużenie może także przyjąć postać częściowego przebarwienia obrazu na monitorze podczas fotografowania. Nie występuje ono na zdjęciach zrobionych aparatem, z wyjątkiem filmów. Podczas nagrywania filmów zalecamy unikać jasnych obiektów, takich jak słońce, odbicia światła słonecznego i światła elektryczne.

# <span id="page-123-0"></span>**Baterie/akumulatory**

Przed użyciem aparatu koniecznie przeczytaj ostrzeżenia wymienione w części "[Zasady](#page-8-0)  [bezpieczeństwa](#page-8-0)" (C vii-[x\)](#page-11-0) i przestrzegaj ich.

#### B **Informacje na temat używania baterii/akumulatorów**

- **•** Podczas użycia baterie/akumulatory mogą się przegrzewać. Należy obchodzić się z nimi ostrożnie.
- **•** Nie używaj baterii, jeśli zalecany termin ich ważności upłynął.
- **•** Jeśli do aparatu włożone są rozładowane baterie, nie włączaj i nie wyłączaj aparatu parokrotnie.

# **Zapasowe baterie/akumulatory**

Zalecamy, aby w zależności od miejsca fotografowania nosić ze sobą zapasowe baterie/akumulatory. W niektórych obszarach kupno baterii może być trudne.

## B **Ładowanie akumulatorów**

W przypadku korzystania z opcjonalnych akumulatorów należy je naładować przed rozpoczęciem fotografowania. W momencie zakupu akumulatory nie są naładowane.

Koniecznie przeczytaj ostrzeżenia wymienione w instrukcji obsługi ładowarki i przestrzegaj ich.

# <span id="page-123-2"></span>B **Ładowanie akumulatorów**

- **•** Nie łącz ze sobą akumulatorów o różnym stopniu naładowania ani akumulatorów różnych marek czy typów.
- **•** W przypadku używania w aparacie akumulatorów EN-MH2 należy ładować po dwa akumulatory jednocześnie za pomocą ładowarki MH-72. Przy korzystaniu z ładowarki MH-73 należy jednocześnie ładować dwa lub cztery akumulatory. Do ładowania akumulatorów EN-MH2 należy używać wyłącznie ładowarki MH-72 lub MH-73.
- **•** Za pomocą ładowarki MH-72 lub MH-73 można ładować tylko akumulatory EN-MH2.

## <span id="page-123-1"></span>B **Uwagi dotyczące akumulatorów EN-MH1 i ładowarki MH-70/71**

- **•** W aparacie można również używać akumulatorów niklowo-wodorkowych EN-MH1.
- **•** Do ładowania akumulatorów EN-MH1 należy używać wyłącznie ładowarki MH-70 lub MH-71.
- **•** Za pomocą ładowarki MH-70 lub MH-71 można ładować tylko akumulatory EN-MH1.
- W opcji Typ baterii ( $\Box$  25, <sup>6</sup>066) w menu ustawień wybierz wartość **COOLPIX (Ni-MH)**.

# B **Uwagi na temat akumulatorów niklowo-wodorkowych**

- **•** Jeśli akumulatory niklowo-wodorkowe są wielokrotnie ładowane, mimo że nie zostały rozładowane do końca, podczas ich używania może przedwcześnie pojawiać się komunikat **Wyczerpana bateria.**. Wynika to z "efektu pamięci" polegającego na tym, że maksymalny stopień naładowania akumulatorów ulega tymczasowemu obniżeniu. Używaj akumulatorów, aż rozładują się do końca. Dzięki temu znowu zaczną działać w zwykły sposób.
- **•** Akumulatory niklowo-wodorkowe rozładowują się, nawet gdy nie są używane. Zalecamy naładowanie akumulatorów tuż przed ich użyciem.

# <span id="page-124-0"></span>B **Użytkowanie w niskich temperaturach**

Wydajność baterii/akumulatorów zmniejsza się w niskich temperaturach. Używając aparatu w niskich temperaturach, staraj się nie dopuścić do nadmiernego ochłodzenia aparatu i baterii/akumulatorów. W przypadku korzystania z rozładowanych baterii/akumulatorów w niskich temperaturach aparat może nie działać. Trzymaj zapasowe baterie/akumulatory w cieple i używaj dwóch zestawów baterii/akumulatorów zamiennie. Baterie/akumulatory, które nie nadają się do użytku, ponieważ ich temperatura jest zbyt niska, często można wykorzystywać ponownie po ogrzaniu.

# B **Styki baterii/akumulatorów**

Zanieczyszczenie styków baterii/akumulatorów może uniemożliwić poprawne działanie aparatu. Usuń zanieczyszczenie ze styków za pomocą suchej szmatki.

# B **Pozostały stopień naładowania baterii/akumulatorów**

Po włożeniu rozładowanych baterii/akumulatorów aparat może wyświetlić komunikat o wystarczającym stopniu naładowania. Jest to uzależnione od charakterystyki baterii/akumulatorów.

# **M** Utvlizacia

Zużyte baterie/akumulatory są wartościowym surowcem. Należy oddawać je do utylizacji zgodnie z obowiązującymi przepisami. Styki baterii/akumulatorów oddawanych do utylizacji należy zakleić plastikową taśmą.

# <span id="page-125-1"></span><span id="page-125-0"></span>**Karty pamięci**

- Należy korzystać wyłącznie z kart pamięci SD (Secure Digital) ( $\overleftrightarrow{Q}$ +19).
- **•** Przestrzegaj środków ostrożności wymienionych w dokumentacji karty pamięci.
- **•** Do karty pamięci nie należy przyklejać naklejek ani innych etykiet.
- **•** Nie wolno formatować karty pamięci za pomocą komputera.
- **•** Przed pierwszym użyciem w aparacie karty pamięci używanej wcześniej w innych urządzeniach należy ją sformatować za pomocą tego aparatu. Zalecamy sformatowanie nowych kart pamięci przy użyciu aparatu przed rozpoczęciem stosowania ich w aparacie.
- **•** Należy pamiętać, że *formatowanie powoduje trwałe usunięcie wszystkich zdjęć i innych danych zapisanych na karcie pamięci*. Jeśli na karcie znajdują się informacje, które chcesz zachować, skopiuj je wcześniej na komputer.
- **•** Jeśli po włączeniu aparatu zostanie wyświetlony komunikat **Karta nie jest sformatowana. Sformatować?**, należy sformatować kartę. W przypadku, gdy na karcie pamięci znajdują się dane, których nie chcesz usunąć, wybierz opcję **Nie** i naciśnij przycisk ®. Przed sformatowaniem karty skopiuj te dane do komputera. Aby sformatować kartę pamięci, wybierz opcję **Tak**.
- **•** Podczas formatowania karty pamięci, zapisywania i usuwania zdjęć albo kopiowania ich do komputera należy przestrzegać poniższych środków ostrożności, ponieważ w przeciwnym wypadku może dojść do uszkodzenia danych lub samej karty pamięci.
	- Nie otwieraj pokrywy komory baterii/akumulatorów/gniazda karty pamięci w celu wyjęcia baterii/ akumulatorów lub karty.
	- Nie wyłączaj aparatu.
	- Nie odłączaj zasilacza sieciowego.

# <span id="page-126-1"></span><span id="page-126-0"></span>**Czyszczenie**

Nie należy stosować alkoholu, rozcieńczalników ani innych lotnych substancji chemicznych.

<span id="page-126-3"></span>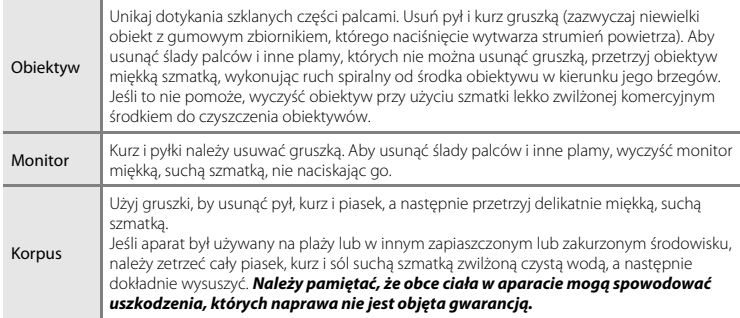

# <span id="page-126-2"></span>**Przechowywanie**

Wyłącz aparat, jeśli go nie używasz. Przed odłożeniem aparatu upewnij się, że dioda zasilania jest wyłączona. Jeśli aparat nie będzie używany przez dłuższy czas, należy wyjąć z niego baterie/ akumulatory. Nie należy przechowywać aparatu w szafach, w których wyłożono kulki przeciwmolowe nasączone naftaliną lub kamforą. Unikać przechowywania go w miejscach, które:

- **•** Sąsiadują z urządzeniami wytwarzającymi silne pole magnetyczne, np. odbiornikami telewizyjnymi lub radiowymi
- **•** Są wystawione na temperatury poniżej –10°C i powyżej 50°C
- **•** Mają nieodpowiednią wentylację lub wilgotność powyżej 60%

Aby zapobiec powstawaniu pleśni, wyjmij aparat z pojemnika co najmniej raz w miesiącu. Włącz aparat i zwolnij kilkakrotnie migawkę przed jego odłożeniem.

Zalecenia dotyczące przechowywania baterii/akumulatorów można znaleźć w cześci "[Baterie/](#page-123-0) [akumulatory](#page-123-0)" ( $\overleftrightarrow{Q}$ +4) w rozdziale "Konserwacia aparatu" ( $\overleftrightarrow{Q}$ +2).

# <span id="page-127-0"></span>**Rozwiązywanie problemów**

Jeżeli aparat nie działa zgodnie z oczekiwaniami, przed skontaktowaniem się ze sprzedawcą lub autoryzowanym serwisem firmy Nikon należy się zapoznać z poniższą listą typowych problemów.

#### **Problemy z zasilaniem, monitorem i ustawieniami**

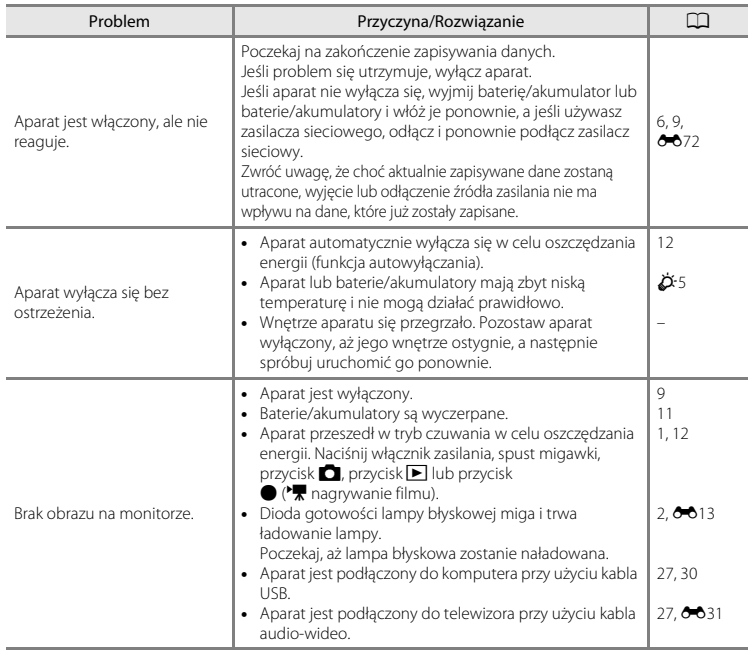

 $\Delta$ 8

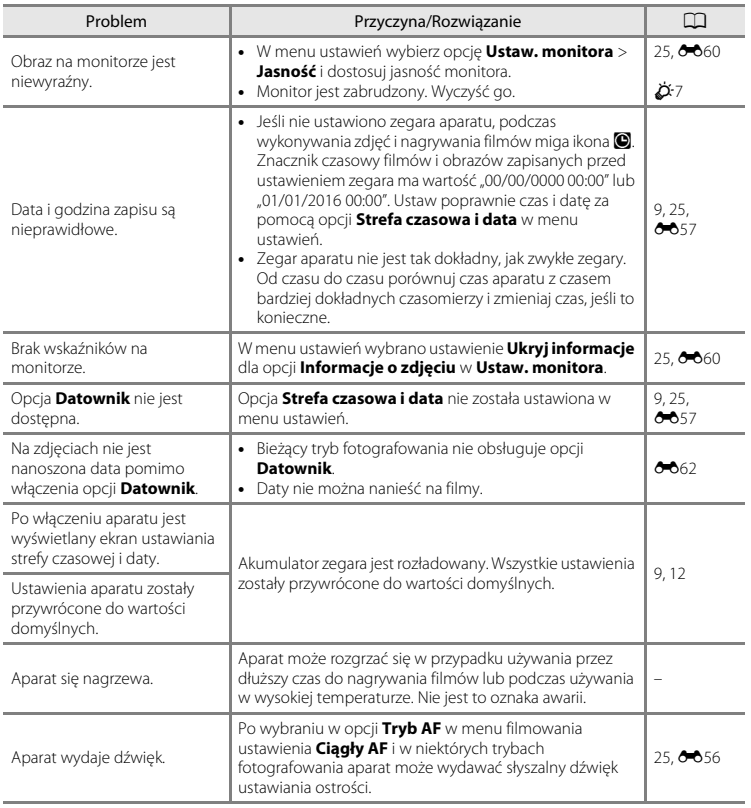

# **Problemy z fotografowaniem**

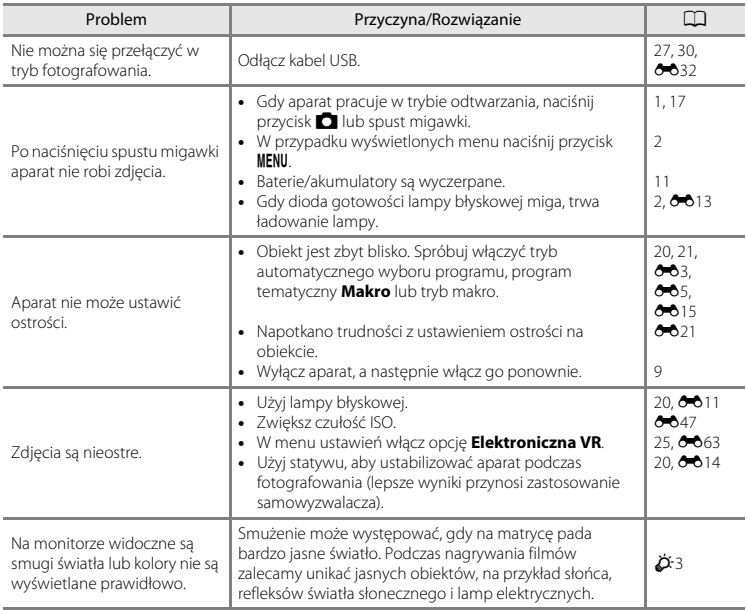

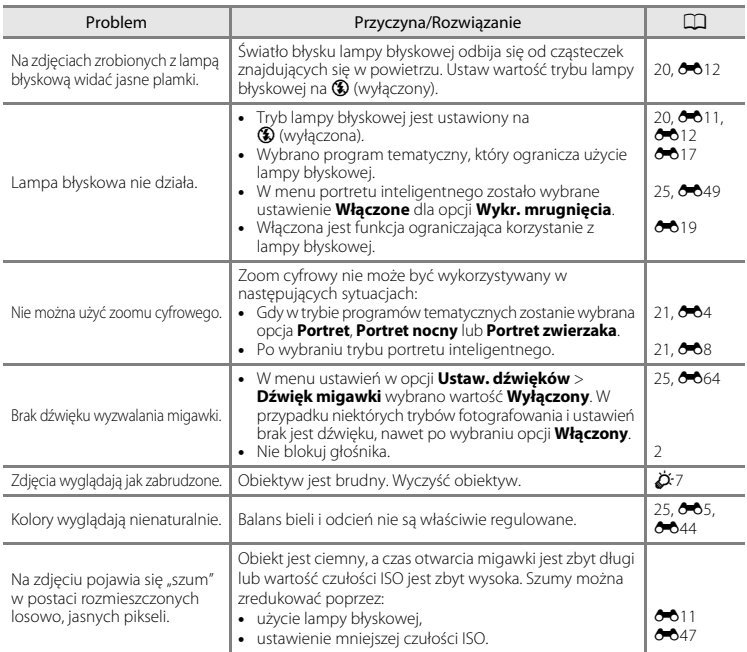

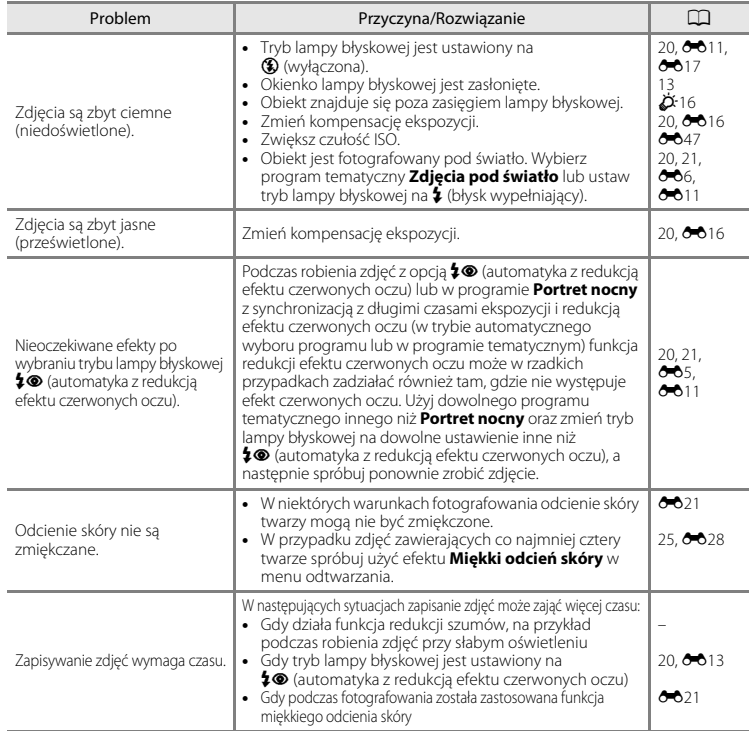

## **Problemy z odtwarzaniem**

<span id="page-132-0"></span>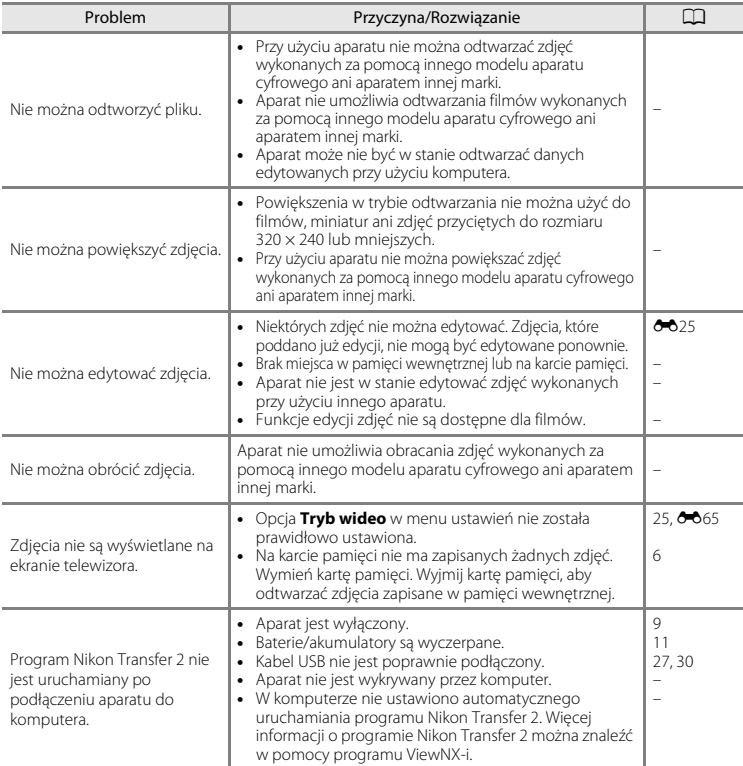

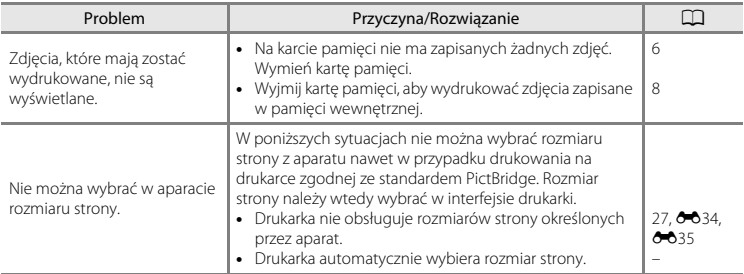

# <span id="page-134-0"></span>**Dane techniczne**

Aparat cyfrowy Nikon COOLPIX A10

<span id="page-134-1"></span>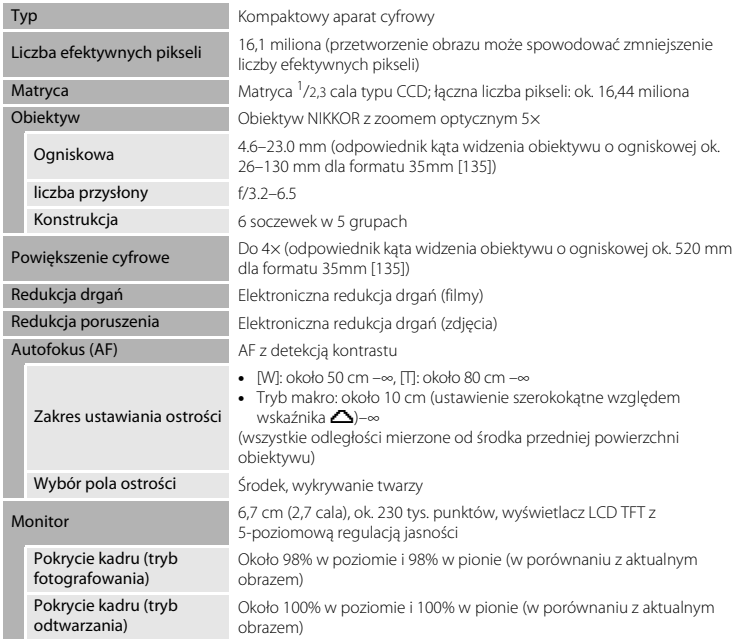

<span id="page-135-0"></span>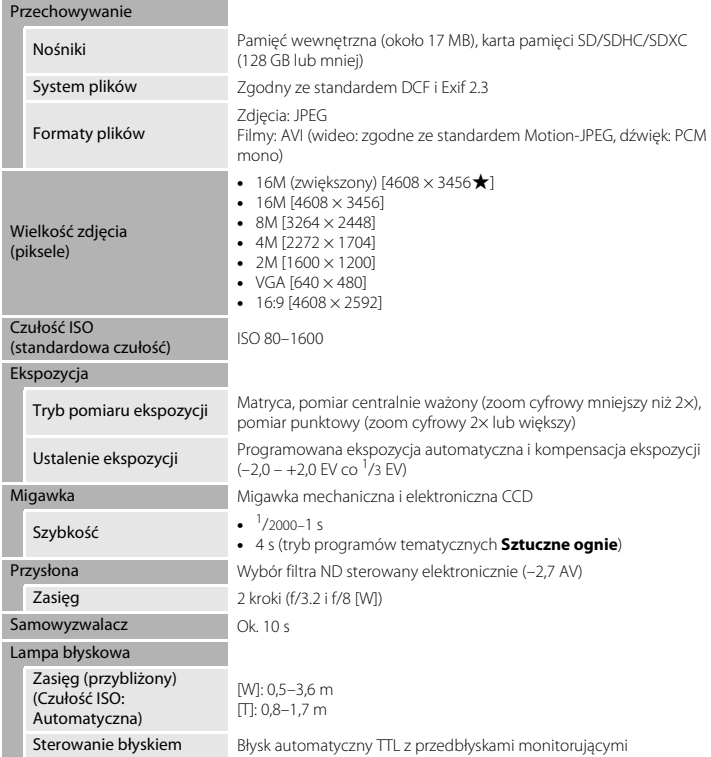

<span id="page-136-0"></span>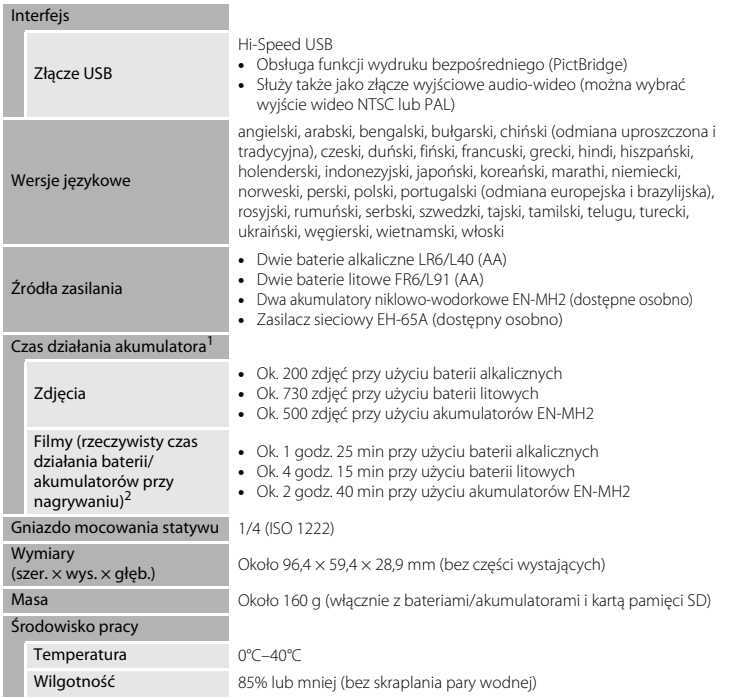

- **•** Jeśli nie podano inaczej, wszystkie wielkości dotyczą temperatury otoczenia 23 ±3°C, zgodnie ze standardami stowarzyszenia Camera and Imaging Products Association, i wykorzystania nowych baterii alkalicznych LR6/L40 (AA).<br>Czas działania baterii może różnić się w zależności od warunków użytkowania, takich jak odstępy między
- wykonaniem poszczególnych zdjęć i czas wyświetlania menu i zdjęć. Dołączone baterie są przeznaczone tylko do użytku próbnego. Dane dotyczące baterii litowych zostały
- zmierzone podczas używania dostępnych w handlu baterii litowych FR6/L91 (AA) Energizer(R) Ultimate. <sup>2</sup> Poszczególne pliki filmów nie mogą przekraczać wielkości 4 GB i długości 29 minut. Nagrywanie może zakończyć się przed osiągnięciem limitu, jeśli wzrośnie temperatura aparatu.

# **Z** Dane techniczne

- **•** Firma Nikon nie ponosi odpowiedzialności za jakiekolwiek błędy, które może zawierać niniejsza instrukcja.
- **•** Wygląd produktu i jego dane techniczne mogą być zmieniane bez powiadomienia.

# Informacje techniczne i indeks Informacje techniczne i indeks

# <span id="page-138-1"></span><span id="page-138-0"></span>**Odpowiednie karty pamięci**

Aparat obsługuje karty pamięci SD, SDHC i SDXC o pojemności 128 GB lub mniejszej.

- **•** Do nagrywania filmów zaleca się używać kart pamięci SD o klasie szybkości 6 (lub szybszych). W przypadku używania wolniejszych kart pamięci nagrywanie filmów może nieoczekiwanie się zatrzymać.
- **•** W przypadku używania czytnika kart upewnij się, że jest on kompatybilny z kartą pamięci.
- **•** Aby uzyskać informacje o funkcjach karty pamięci, jej działaniu i gwarantowanej szybkości, skontaktuj się z producentem karty pamięci.

#### **Informacje dotyczące znaków towarowych**

- **•** Windows jest zastrzeżonym znakiem towarowym lub znakiem towarowym firmy Microsoft Corporation w Stanach Zjednoczonych i (lub) innych krajach.
- **•** Mac jest znakiem towarowym lub zastrzeżonym znakiem towarowym firmy Apple Inc. w Stanach Zjednoczonych i innych krajach.
- **•** Adobe, logo Adobe i Reader są zastrzeżonymi znakami towarowymi lub znakami towarowymi firmy Adobe Systems Incorporated w Stanach Zjednoczonych i (lub) innych krajach.
- **•** Logo SDXC, SDHC i SD są znakami towarowymi firmy SD-3C, LLC.

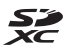

- **•** PictBridge jest znakiem towarowym.
- Wszelkie inne nazwy handlowe wymienione w niniejszej instrukcji lub w innych dokumentach dołączonych do tego produktu firmy Nikon stanowią znaki towarowe lub zastrzeżone znaki towarowe odpowiednich podmiotów.

# **Licencja FreeType (FreeType2)**

**•** Części tego oprogramowania są objęte prawami autorskimi © 2012 The FreeType Project (http://www.freetype.org). Wszelkie prawa zastrzeżone.

#### **Licencja MIT (HarfBuzz)**

**•** Części tego oprogramowania są objęte prawami autorskim © 2016 The HarfBuzz Project (http://www.freedesktop.org/wiki/Software/HarfBuzz). Wszelkie prawa zastrzeżone.

# <span id="page-140-0"></span>**Indeks**

# Symbole

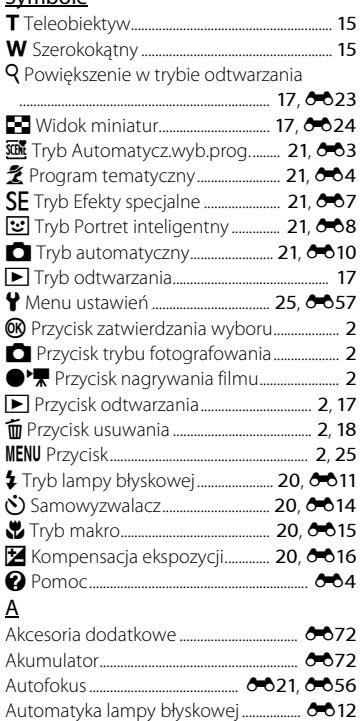

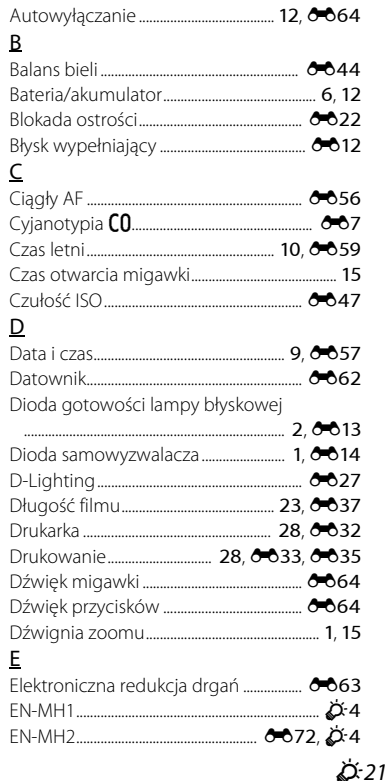

# $\overline{E}$

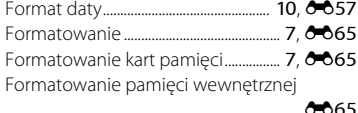

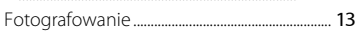

# $\overline{G}$

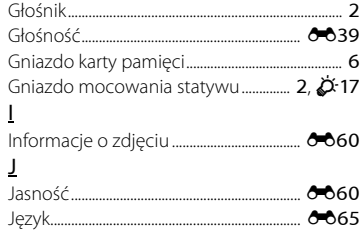

## $\overline{\mathsf{K}}$

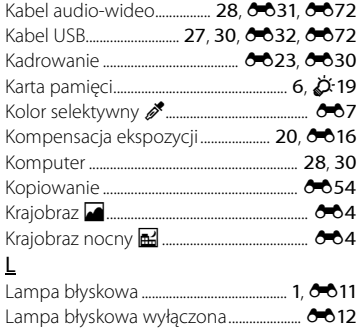

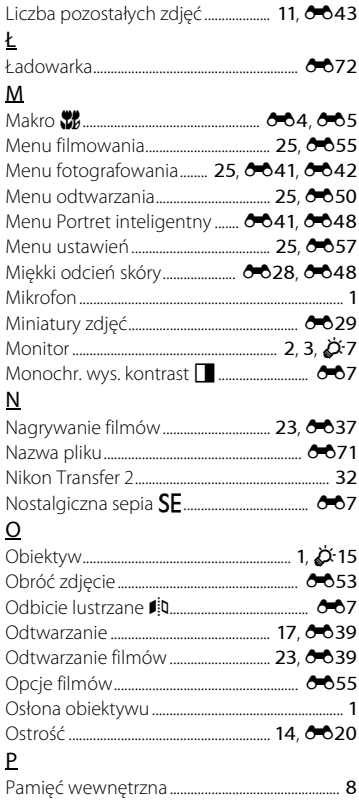

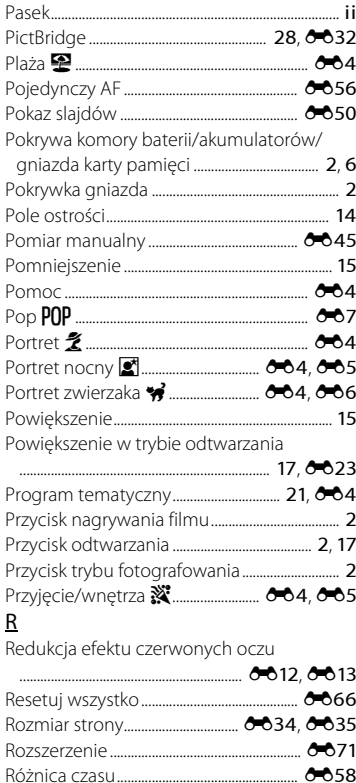

#### S Strefa czasowa 10 6657 Synchronizacja z długimi czasami Ś T Telewizor 28 6631 Tryb Automatycz.wyb.prog................. 21, 003  $\cup$ Ustawienia monitora  $\bigoplus_{n=1}^{\infty} 60$  $\vee$ 29

# W

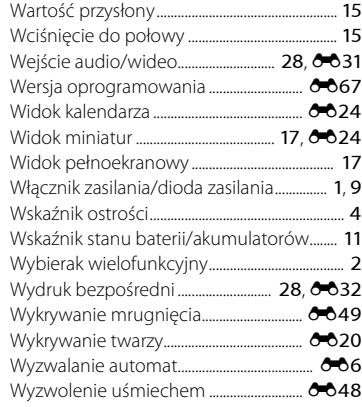

# Z

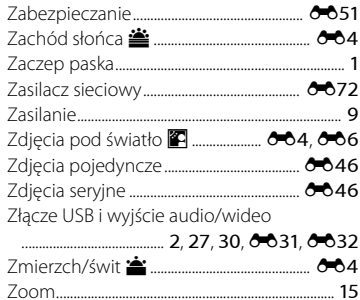

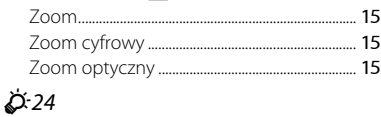

# Ż

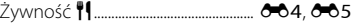
Wszelkie powielanie niniejszej instrukcji, w całości lub w części (poza krótkimi cytatami w recenzjach lub omówieniach), jest zabronione, jeżeli nie uzyskano pisemnego zezwolenia firmy NIKON CORPORATION.

CT5L01(1K) 6MN6441K-01

## **NIKON CORPORATION**

© 2016 Nikon Corporation